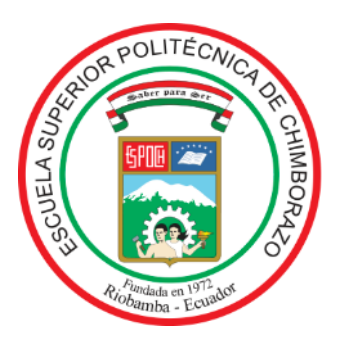

# **ESCUELA SUPERIOR POLITÉCNICA DE CHIMBORAZO FACULTAD DE MECÁNICA CARRERA DE INGENIERÍA DE MANTENIMIENTO**

# **"DISEÑO E IMPLEMENTACIÓN DE UN MÓDULO DE ELECTRÓNICA DE POTENCIA PARA EL CONTROL Y MONITOREO DE UNA SEÑAL DE VOLTAJE UTILIZANDO LA TARJETA DE CONTROL NI myRIO"**

**TRABAJO DE TITULACIÓN:** TIPO: PROPUESTA TECNOLÓGICA

Presentado para optar el grado académico de:

## **INGENIERO DE MANTENIMIENTO**

**AUTORES:** EDWIN PATRICIO ÁLVAREZ SUCUY CARLOS XAVIER GUERRERO BERRONES

**DIRECTOR:** Ing. PABLO ERNESTO MONTALVO JARAMILLO Riobamba – Ecuador

2019

### **© 2019, Edwin Patricio Álvarez Sucuy y Carlos Xavier Guerrero Berrones**

Se autoriza la reproducción total o parcial, con fines académicos, por cualquier medio o procedimiento, incluyendo la cita bibliográfica del documento, siempre y cuando se reconozca el Derecho de Autor.

Nosotros**,** EDWIN PATRICIO ÁLVAREZ SUCUY Y CARLOS XAVIER GUERRERO BERRONES, declaramos que el presente trabajo de titulación es de nuestra autoría y que los resultados del mismo son auténticos. Los textos en el documento que provienen de otras fuentes están debidamente citados y referenciados.

Como autores asumimos la responsabilidad legal y académica de los contenidos de este trabajo de titulación; El patrimonio intelectual pertenece a la Escuela Superior Politécnica de Chimborazo.

Riobamba, 26 de noviembre del 2019

**Edwin Patricio Álvarez Sucuy** 

C.C. 060441081-1

**Carlos Xavier Guerrero Berrones**

C.C. 210094960-7

## **ESCUELA SUPERIOR POLITÉCNICA DE CHIMBORAZO FACULTAD DE MECÁNICA CARRERA DE INGENIERÍA DE MANTENIMIENTO**

El Tribunal del trabajo de titulación certifica que: El trabajo de titulación: Tipo: Propuesta Tecnológica, **DISEÑO E IMPLEMENTACIÓN DE UN MÓDULO DE ELECTRÓNICA DE POTENCIA PARA EL CONTROL Y MONITOREO DE UNA SEÑAL DE VOLTAJE UTILIZANDO LA TARJETA DE CONTROL NI myRIO**, realizado por los señores: **EDWIN PATRICIO ÁLVAREZ SUCUY** y **CARLOS XAVIER GUERRERO BERRONES**, ha sido minuciosamente revisado por los Miembros del Tribunal del trabajo de titulación, el mismo que cumple con los requisitos científicos, técnicos, legales, en tal virtud el Tribunal Autoriza su presentación.

#### **FIRMA FECHA**

Ing. José Antonio Granizo PRESIDENTE DEL TRIBUNAL

Ing. Pablo Ernesto Montalvo Jaramillo **\_\_\_\_\_\_\_\_\_\_\_\_\_\_\_\_\_\_ \_\_\_\_\_\_\_\_\_\_\_\_\_\_\_ DIRECTOR DEL TRABAJO DE TITULACIÓN**

**MIEMBRO DE TRIBUNAL** 

Ing. Gabriel Vinicio Moreano Sánchez <u>Call</u> 1. 26/11/2019

#### **DEDICATORIA**

*A Dios quien me acompaña y me bendice cada día, a mis padres Anne Guerrero y Ligia Berrones que me han inculcado sus valores y me han apoyado constantemente en el alcance metas, a mi hermana Mayra Guerrero por su apoyo brindado y amor incondicional, a mis familiares y amigos cercanos que me han brindado su apoyo durante esta etapa de formación profesional.*

#### *Carlos Xavier Guerrero Berrones*

*El presente trabajo de titulación, dedico especialmente a mis padres Pedro Álvarez y Paulina Sucuy, que a lo largo de mi preparación académica han sido un apoyo incondicional, a mis hermanos Aracely Álvarez y Erick Álvarez, que de una u otra manera mostraron interés en mi desarrollo profesional, a mis familiares y amigos que depositaron total confianza y apoyo para alcanzar mi meta propuesta.*

*Edwin Patricio Álvarez Sucuy*

#### **AGRADECIMIENTO**

Quiero agradecer a Dios quien me ha protegido y me bendecido brindándome salud y vida, para vivir esta hermosa experiencia de estudiante, por haberme dado el conocimiento e inteligencia suficiente para administrar y avanzar en mi vida personal y profesional.

Agradezco a mis padres y hermana que son el pilar fundamental en mi vida, que con sus enseñanzas me han sabido guiar por el camino del bien, quienes además me han apoyado y aconsejado a lo largo de mi vida para poder conseguir mis propósitos trazados.

Agradezco a la Escuela Superior Politécnica de Chimborazo y principalmente a mi querida Escuela de Ingeniería de Mantenimiento que por medio de los docentes me han brindado los conocimientos y recursos necesarios para formarme en el ámbito profesional, además quiero agradecer de manera especial a mi Director y Miembro del trabajo de titulación, por brindarme su atención y apoyo en el desarrollo de este proyecto.

#### **Carlos Xavier Guerrero Berrones**

Agradezco en primer lugar a Dios por brindarme salud y vida, bendiciéndome en todo momento para alcanzar mis metas propuestas desde el inicio de la carrera.

A mis padres y hermanos que me han enseñado a nunca rendirme, que, a pesar de los tropiezos u obstáculos, con esfuerzo y dedicación se puede alcanzar lo deseado, agradezco profundamente el apoyo incondicional que me han dado en todo el transcurso de mi vida estudiantil.

A mi familia y amigos, por los momentos, enseñanzas y experiencias compartidas en los buenos y malos momentos que han surgido en el transcurso de este tiempo.

Así también agradezco a la Escuela Superior Politécnica de Chimborazo, en especial a la escuela de Ingeniería de Mantenimiento, que por medio de sus docentes, he obtenido el conocimiento necesario para desarrollarme como profesional y como persona, un agradecimiento especial al Ing. Pablo Montalvo e Ing. Gabriel Moreano por su tiempo y dedicación, haciendo posible que este trabajo de titulación se desarrolle de la mejor manera.

#### **Edwin Patricio Álvarez Sucuy**

### **TABLA DE CONTENIDO**

### Páginas

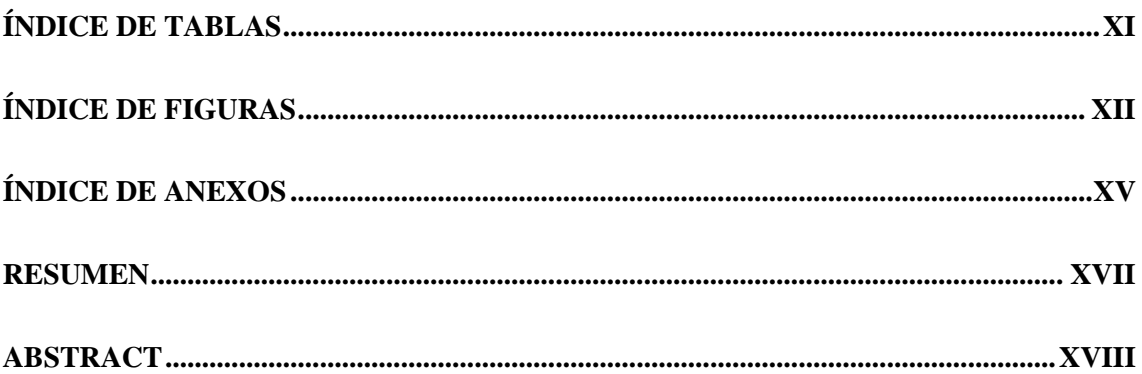

## **CAPÍTULO I**

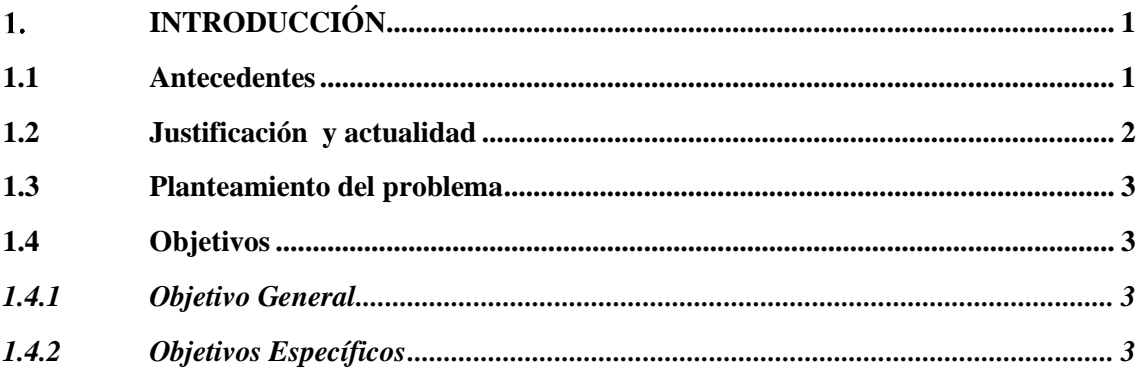

## **CAPÍTULO II**

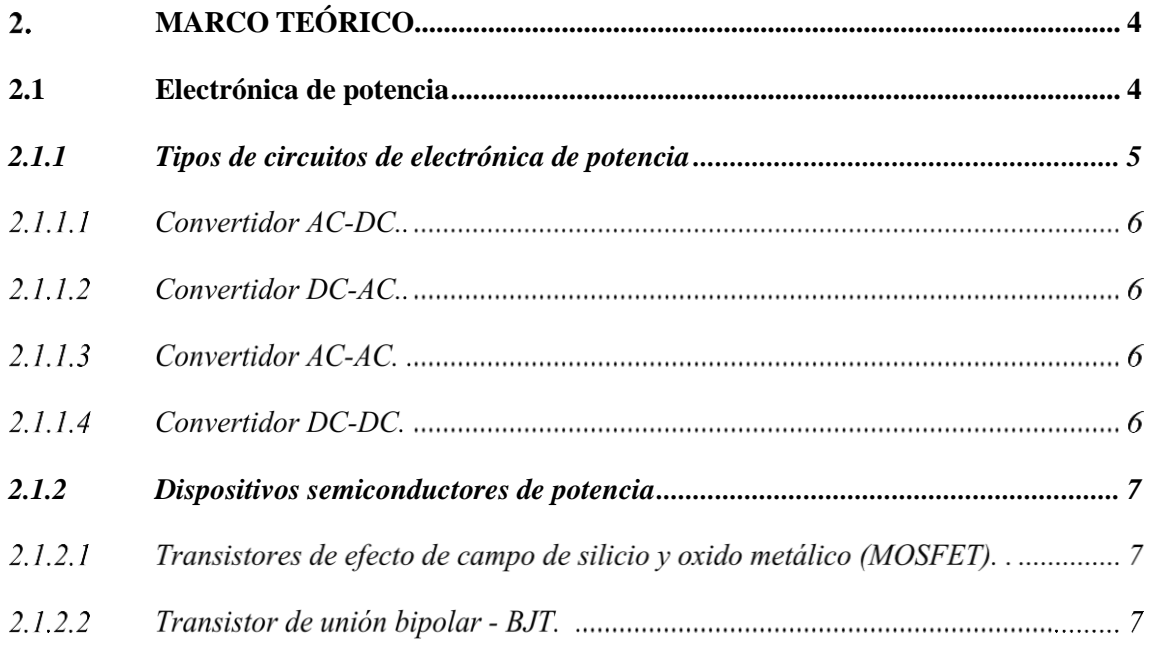

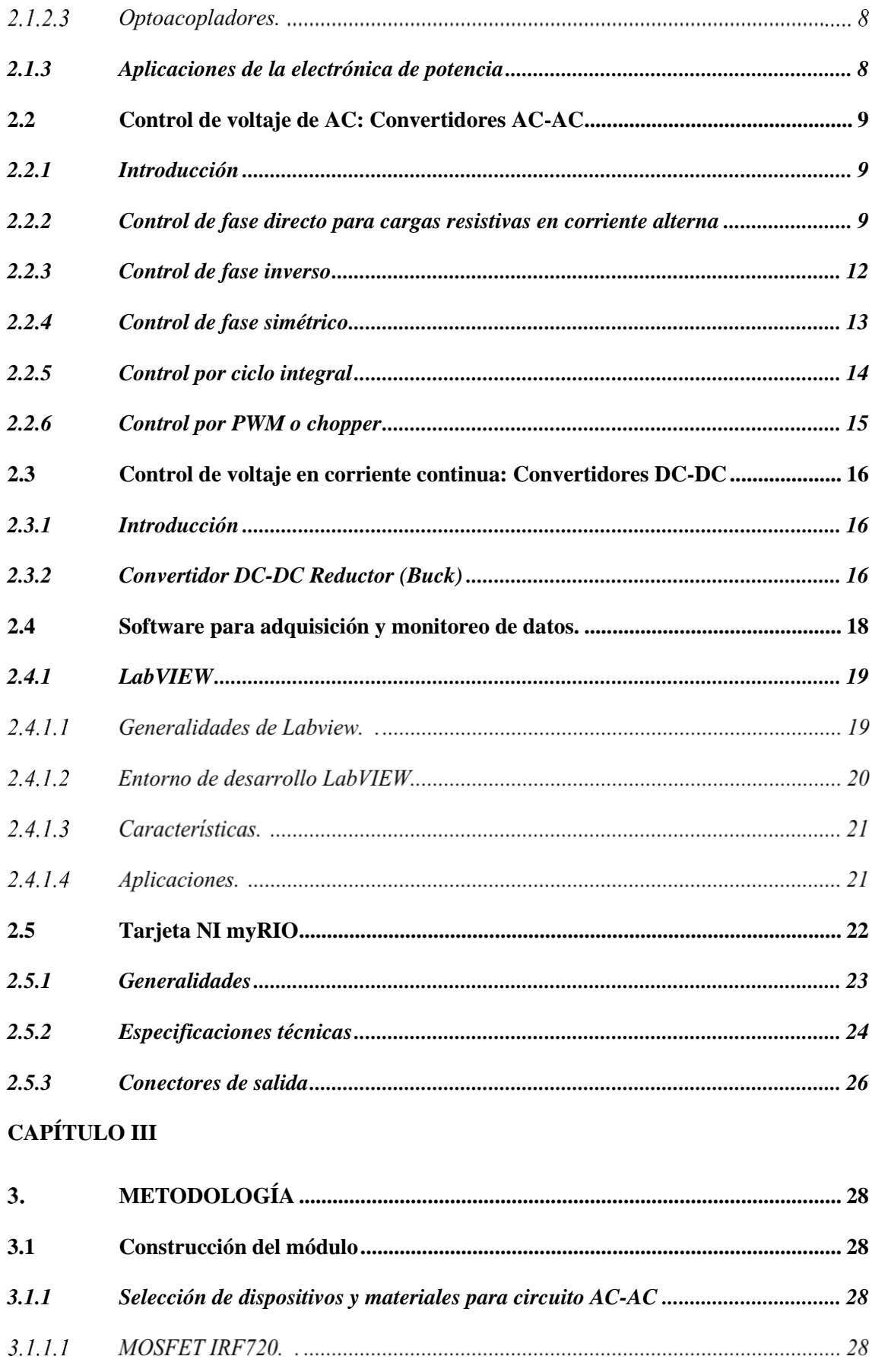

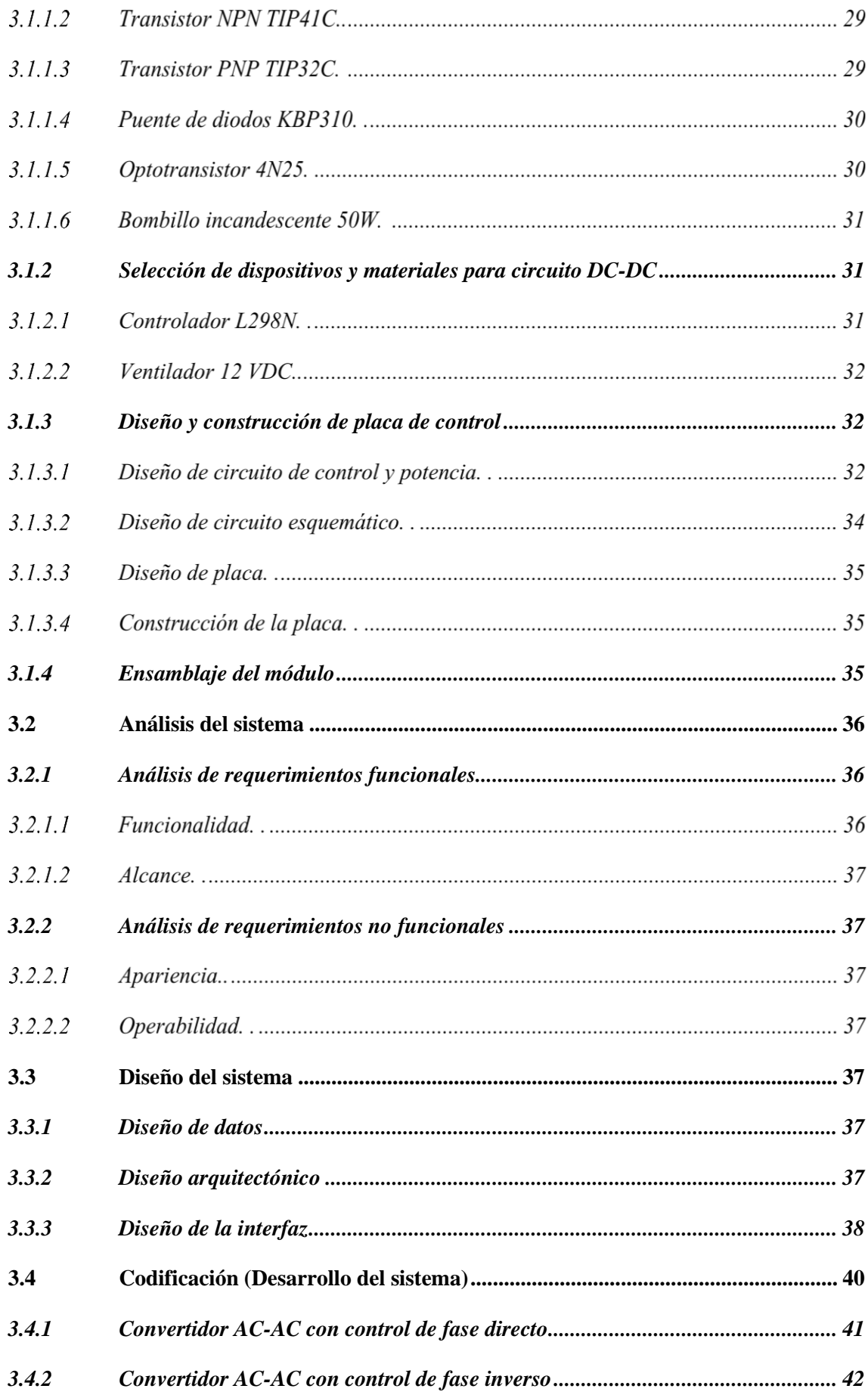

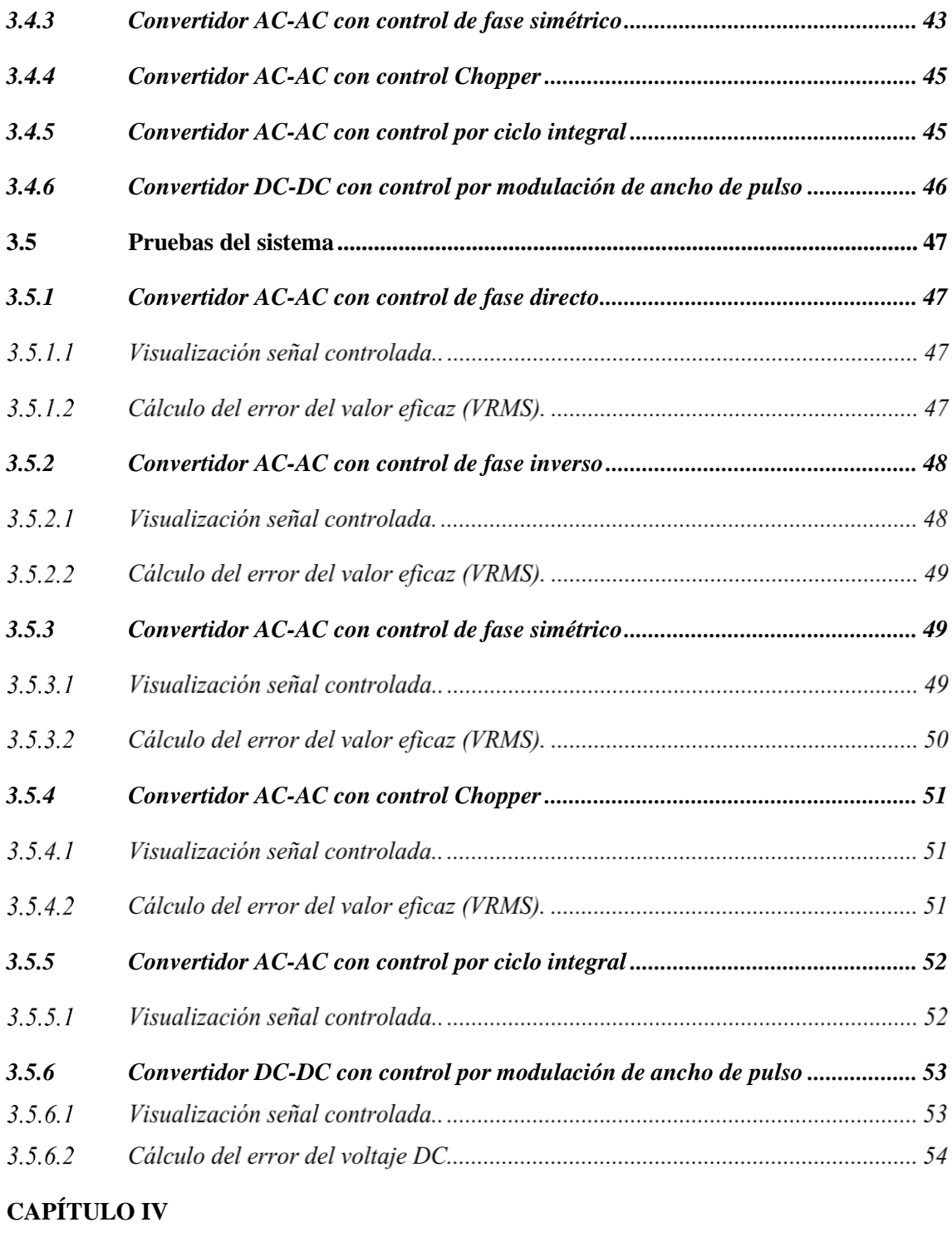

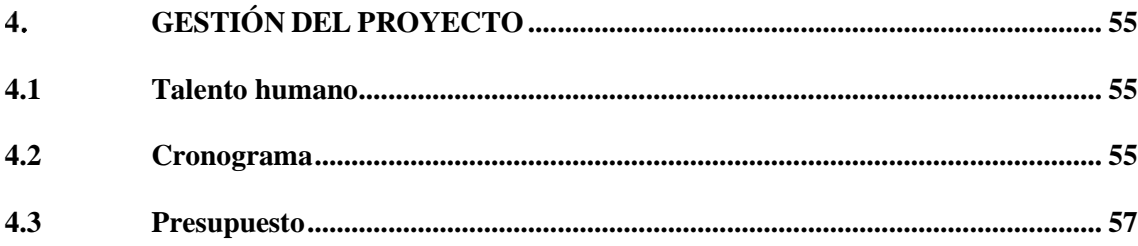

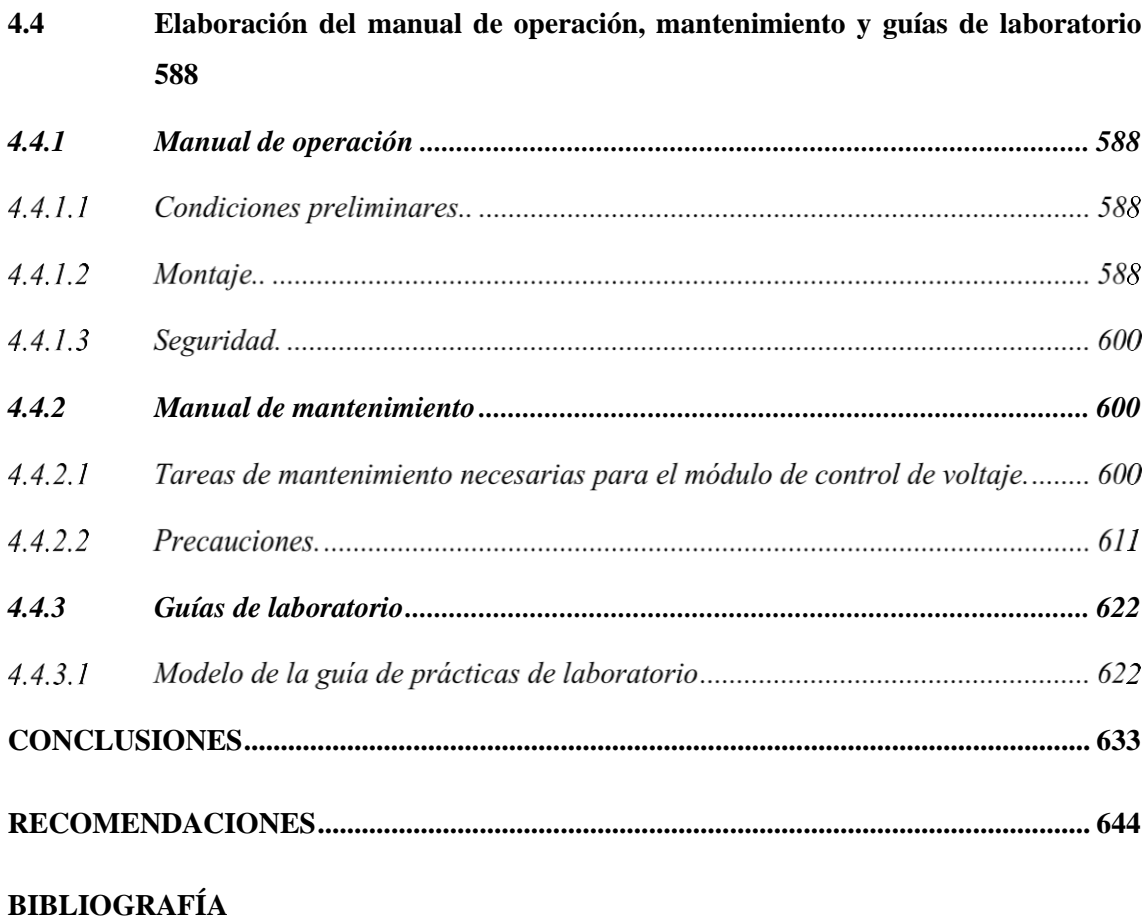

**ANEXOS** 

## <span id="page-11-0"></span>**ÍNDICE DE TABLAS**

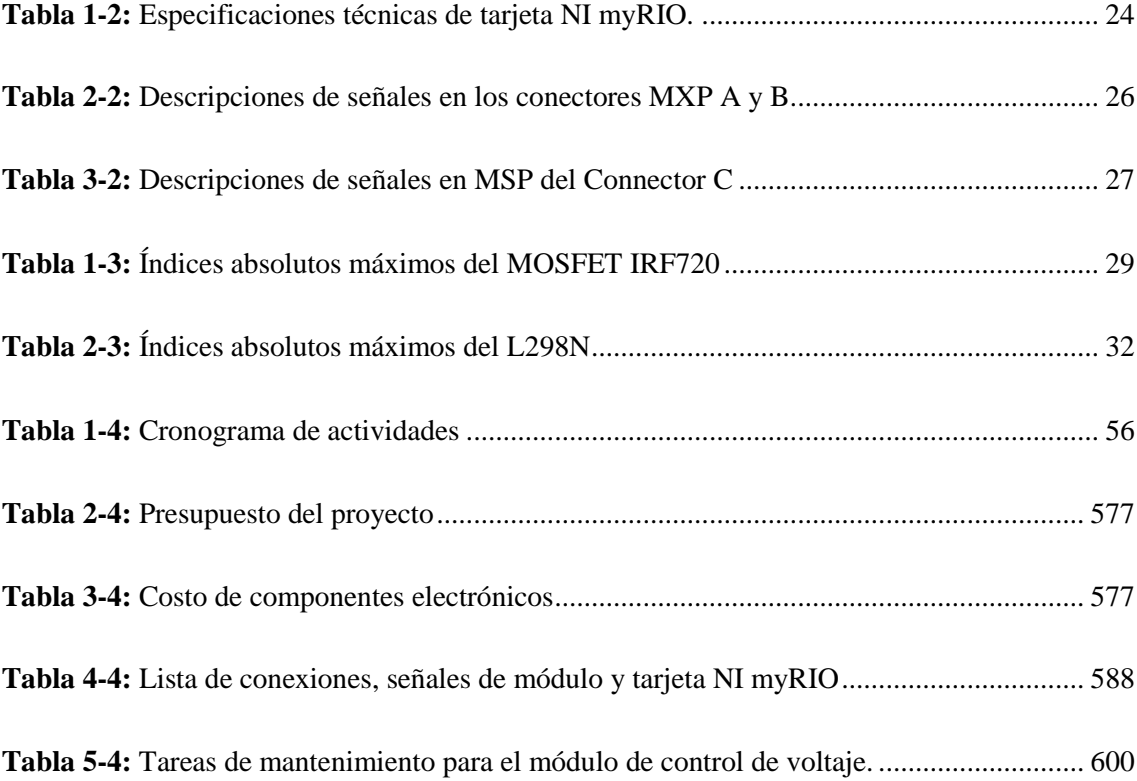

## <span id="page-12-0"></span>**ÍNDICE DE FIGURAS**

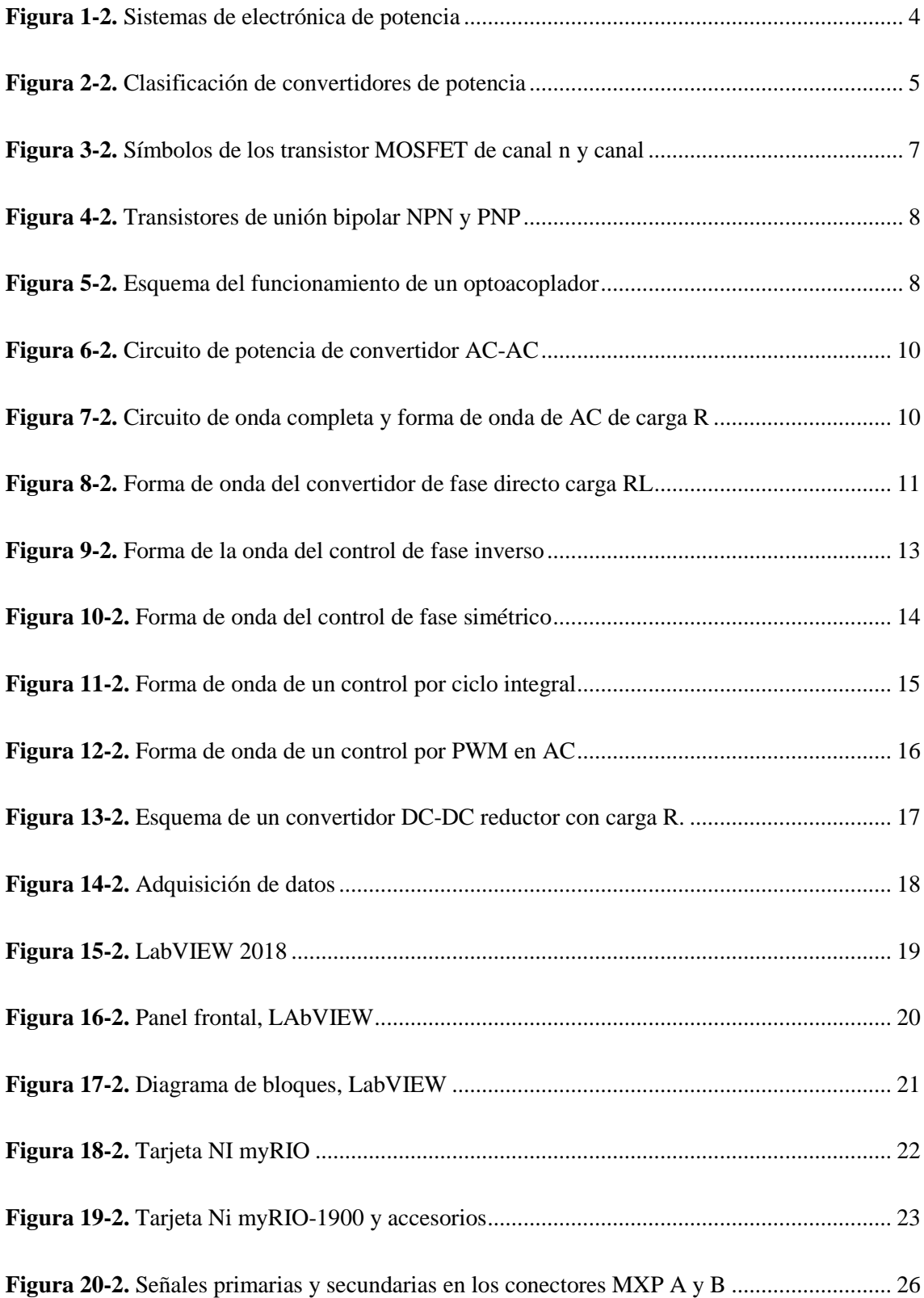

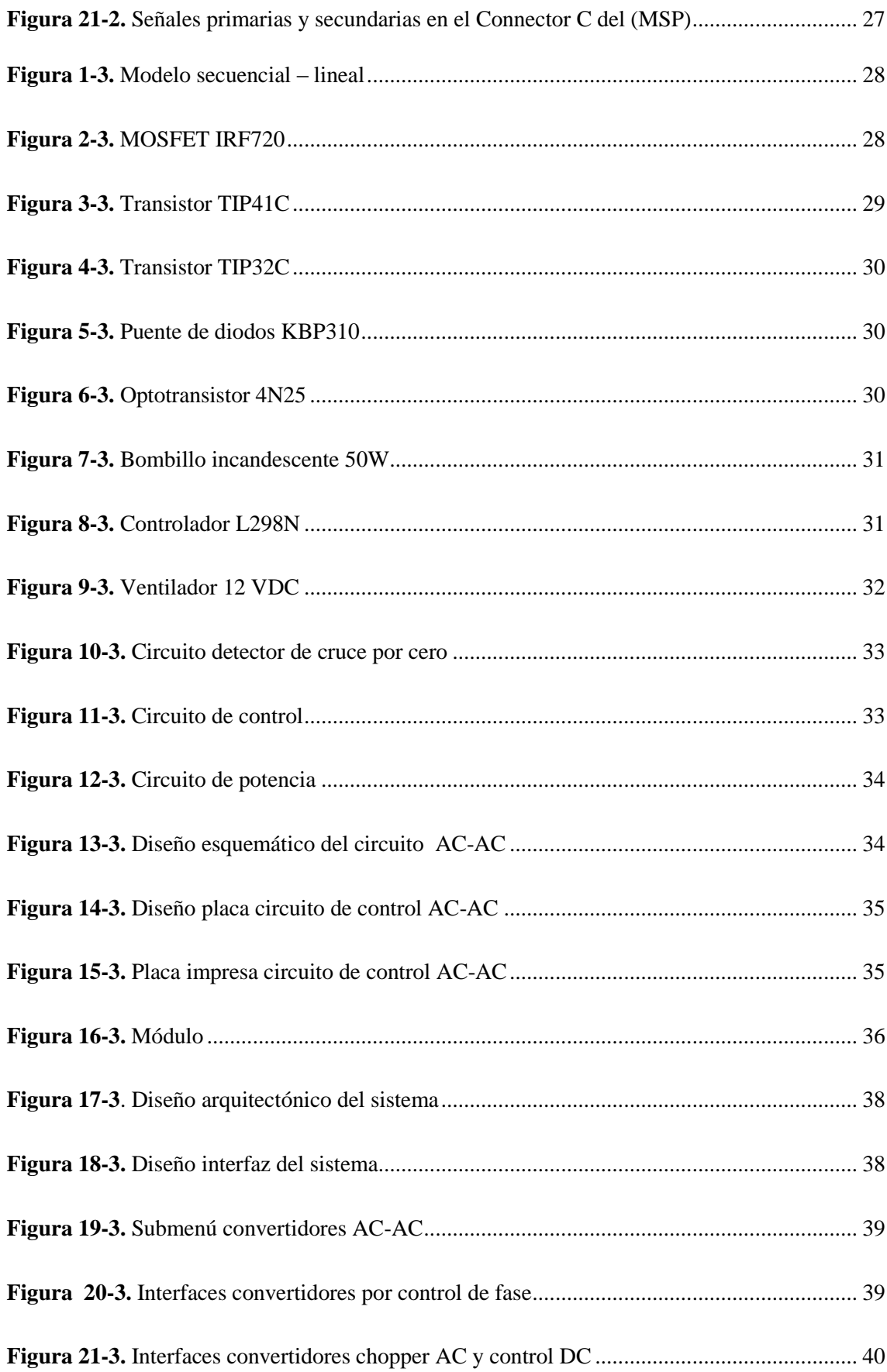

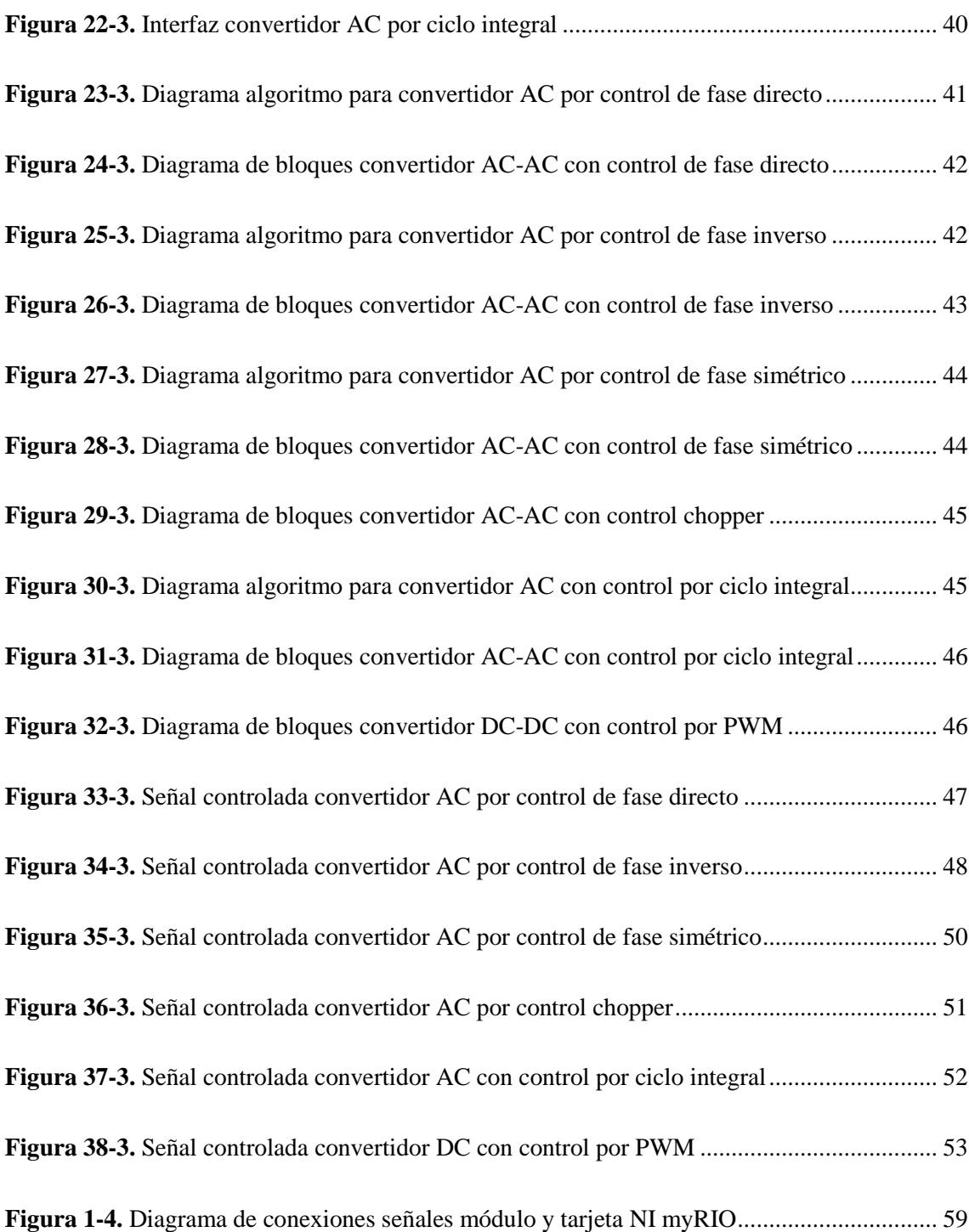

#### <span id="page-15-0"></span>**ÍNDICE DE ANEXOS**

**Anexo A.** [Elementos que componen en módulo de control de voltaje](#page-85-1)

- **Anexo B.** [Programación de la secuencia de bloques para el control de fase directo](#page-87-0)
- **Anexo C.** [Programación de la secuencia de bloques para el control de fase inverso](#page-88-0)
- **Anexo D.** [Programación de la secuencia de bloques para el control de fase simétrico](#page-89-0)
- **Anexo E.** [Programación de la secuencia de bloques para el convertidor AC-AC por ciclo integral.](#page-90-0)

**Anexo F.** [Guía de prácticas de laboratorio](#page-91-0)

#### **LISTA DE ABREVIATURA**

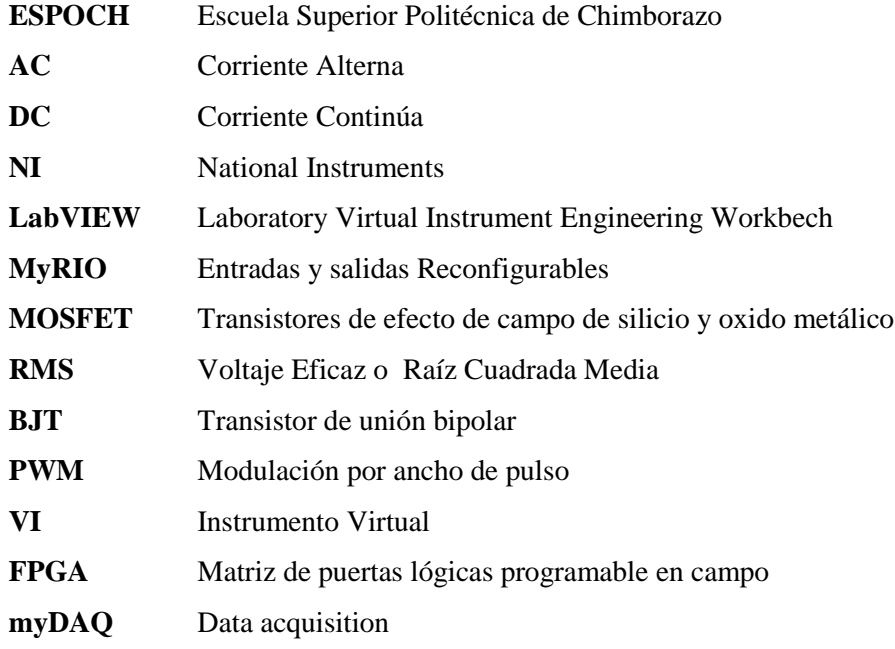

#### <span id="page-17-0"></span>**RESUMEN**

El objetivo del trabajo de titulación fue diseñar e implementar un módulo de Electrónica de Potencia para el control y monitoreo de señales de voltaje AC y DC utilizando la tarjeta de control NI myRIO, para lo que desarrolló 5 técnicas de control AC-AC que son: convertidor por control de fase directo, convertidor por control de fase inverso, convertidor por control de fase simétrico, convertidor chopper AC, convertidor con control por ciclo integral y también se implementó un convertidor DC-DC reductor de control por modulación de ancho de pulso. La metodología utilizada para el desarrollo del sistema tiene un enfoque lineal secuencial que comienza con el análisis y continúa con el diseño, codificación y pruebas. Se diseñó un circuito para los convertidores AC-AC cuyo principal elemento de potencia es un transistor de efecto de campo metal-óxido-semiconductor conocido como MOSFET, además para controlar el encendido y apagado del MOSFET en los convertidores AC-AC, se diseñó y construyó un circuito de detección de cruce por cero para la detección del inicio de cada semiciclo de la onda sinusoidal, mientras que el convertidor DC-DC se basa en el integrado L298N. La programación del control e interfaces fueron desarrolladas en instrumentos virtuales (VIs) del software LabVIEW, la interfaz del programa permite al usuario definir los parámetros de entrada para cada convertidor y visualizar la onda de salida, todo esto dentro de menús de navegación. Se comparó los valores de voltaje RMS obtenidos mediante la medición y el cálculo, donde en los convertidores AC-AC se obtuvieron errores relativos menores al cuatro por ciento y para el convertidor DC-DC se analizó el valor de voltaje DC obtenido en relación con el valor medido, obteniendo un error relativo menor al tres por ciento.

**Palabras clave:** <TECNOLOGÍA Y CIENCIAS DE LA INGENIERÍA>, <CONTROL DE FASE>, <CHOPPER> <CONTROL POR CICLO INTEGRAL>, <CONTROL POR MODULACIÓN DE ANCHO DE PULSO>, <LABVIEW>

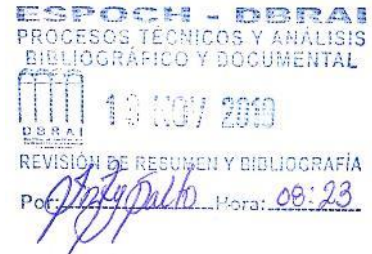

#### <span id="page-18-0"></span>**ABSTRACT**

The objective of the research work was to describe how to implement an Electronic Power module for the control and monitor the AC and DC voltage signals using the NI myRIO control card, for which it developed 5 control techniques AC -AC which are: direct phase control converter, reverse phase control converter, symmetric phase control converter, AC chopper converter with integral cycle control and also a DC-DC converter reducer of pulse width modulation control was implemented. The methodology used for the development of the system has a sequential linear approach that begins with the analysis and continues with the design, coding and testing. A circuit was designed for AC-AC converters whose main power element is a metal-oxide-semiconductor field effect transistor known as MOSFET, in addition to controlling the switching on and off the MOSFET in AC-AC converters, designed and built a zero-crossing detection circuit for the detection of the start of each half cycle of the sine wave, while the DC-DC converter is based on the integrated L298N. The control programming and interfaces were developed in virtual instruments (VIs) of the labVIEW software, the program interface allows the user to define the input parameters for each converter and visualize the output wave, all this within navigation menus. The RMS voltage values obtained by measurement and calculation were compared, where relative errors less than four percent were obtained in the AC-AC converters and for the DC-DC converter the DC voltage value obtained in relation to the measured value, obtaining a relative error of less than three percent.

**Keywords:** <ENGINEERING TECHNOLOGY AND SCIENCE> <PHASE CONTROL>, <CHOPPER> <INTEGRAL CYCLE CONTROL>. <CONTROL BY PULSE WIDTH MODULATION, <LABVIEW>

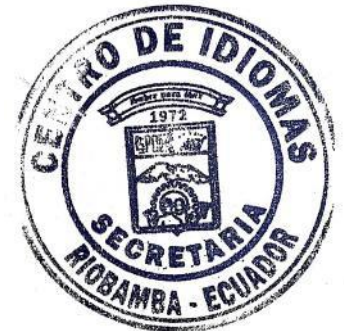

#### **CAPÍTULO I**

#### <span id="page-19-1"></span><span id="page-19-0"></span> $1<sub>1</sub>$ **INTRODUCCIÓN**

#### <span id="page-19-2"></span>**1.1 Antecedentes**

La electrónica de potencia se ha desarrollado debido a que a lo largo del tiempo ha existido una gran demanda en su aplicación en el campo industrial, gracias a los descubrimientos en la década de los 60, de dispositivos semiconductores de potencia como tiristores, transistores, etc., que han respondido a las exigencias de la industria (fiabilidad, dimensiones, insensibilidad bajo vibraciones mecánicas, etc.), la electrónica de potencia ha tenido progresos increíbles de control y conversión de potencia en procesos cada vez más complejos y destinados a su automatización (Rashid, 2015, pp. 4-6).

En la Escuela Superior Politécnica del Ejecito, se implementó un módulo para el control de potencia AC, que se está compuesto por distintos tipos de controladores AC-AC, con el fin de los estudiantes realicen las respectivas pruebas experimentales, y así comprobar y entender el funcionamiento de los conversores de corriente alterna (Jami y Rivera, 2009, p. 7). Un ejemplo de aplicación de la electrónica de potencia es el desarrollo de un sistema de control de temperatura y caudal para un sistema de bombeo en el cual la base del control de este sistema es la aplicación de conversores AC-AC, en los que se realiza el recorte de la onda para de esta manera controlar el encendido y apagado de las resistencias de calentamiento (Tenesaca y Pilco , 2018).

LabVIEW es un software que se ha ido implementando en las industrias y además en laboratorios de instituciones educativas para el monitoreo y control de equipos eléctricos. La Facultad de Mecánica de la ESPOCH, desde sus inicios ha implementado en sus laboratorios módulos técnicos, con la finalidad de ayudar a los estudiantes en su desarrollo profesional, permitiéndolos aplicar y comprobar lo aprendido en su desarrollo estudiantil, a la vez que la realización de las prácticas les ayuda a adaptarse y tener un mejor conocimiento de las aplicaciones en el campo industrial.

Como estudiantes al ver dicha necesidad hemos decidido implementar un módulo de electrónica de potencia, de manera que los estudiantes puedan realizar prácticas basadas en el control de voltaje de corriente continua y alterna, utilizando la tarjeta de control NI myRIO, la cual se

controla mediante el software LabVIEW, de manera que también se tenga acceso a monitorear dicha señal de voltaje desde un computador.

#### <span id="page-20-0"></span>**1.2 Justificación y actualidad**

La exigencia de competencias en los profesionales a nivel laboral es cada vez mayor por lo que los estudiantes de ingeniería deben estar capacitados para dar soluciones que aporten a mejorar los procesos industriales. Un requerimiento frecuente en la industria es el control del voltaje y corriente que es entregado a un actuador (motor monofásico, carga resistiva, etc.) para su rendimiento óptimo según la función requerida.

Por esta razón vemos la oportunidad de aportar con este módulo de Electrónica de Potencia para que el Laboratorio de Control y Manipulación Automática de la Facultad de Mecánica cuente con los materiales necesarios para realizar prácticas experimentales en los temas de electrónica de potencia en lo que respecta al control de voltaje de corriente continua y alterna.

Para el desarrollo de prácticas se requiere de módulos que contengan elementos como sensores y actuadores, y además un dispositivo que permita el control de señales de entradas y salidas tanto analógicas como digitales.

El dispositivo de control debe permitir el desarrollo de aplicaciones de diferentes grados de dificultad y a la vez utilizar un software de programación con métodos intuitivos y sencillos, por estas razones se utiliza tarjeta de control de National Instruments NI myRIO y el software LabVIEW.

El diseño embebido del dispositivo NI myRIO está diseñado para que los estudiantes realicen "ingeniería del mundo real" a través de prácticas de laboratorio. Este dispositivo contiene un sistema programable que libera todo la capacidad de un sistema de LabVIEW.

En lugar de usar grandes cantidades de sintaxis, depuración de código de tiempo o el desarrollo de interfaces de usuario, los estudiantes pueden utilizar el paradigma de la programación gráfica de LabVIEW para centrarse en la construcción de sistemas y la solución de problemas de diseño.

El presente trabajo dotará de un módulo didáctico provisto de elementos para el aprendizaje de electrónica de potencia en el control de voltaje de corriente alterna y corriente continua y el entorno de programación LabVIEW.

#### <span id="page-21-0"></span>**1.3 Planteamiento del problema**

Las industrias buscan renovar sus sistemas de producción tanto así que la electrónica de potencia es una de las opciones claves en este ámbito de control y monitoreo de señales de voltaje, la misma que con los avances tecnológicos ha reducido sistemas robustos y conexiones mediante cableado eléctrico generando bajos costos de instalación y mantenimiento.

La Facultad de Mecánica tiene el interés de implementar recursos didácticos en su Laboratorio de Control y Manipulación Automática, considerando que por el momento la Escuela de Ingeniería de Mantenimiento no dispone de un módulo de electrónica de potencia que ayude a los estudiantes en la experimentación práctica, dificulta potenciar sus habilidades técnicas orientadas al desarrollo de conocimiento actual en procesos de control industrial, como la tecnología RIO para el control y monitoreo de señal de voltaje.

En la actualidad se puede asegurar la constante innovación de sistemas industriales, por tal motivo estos conocimientos serán muy útiles al momento de ejercer la carrera ya que el control y monitoreo de señales de voltaje son utilizadas con frecuencia en aplicaciones de instrumentación industrial.

#### <span id="page-21-1"></span>**1.4 Objetivos**

#### <span id="page-21-2"></span>*1.4.1 Objetivo General*

 Diseñar e implementar un módulo de Electrónica de Potencia para el control y monitoreo de una señal de voltaje utilizando la tarjeta de control NI myRIO.

#### <span id="page-21-3"></span>*1.4.2 Objetivos Específicos*

- Dimensionar y diseñar el circuito de potencia AC-AC y DC-DC para el control de voltaje.
- Seleccionar los componentes electrónicos más apropiados para la construcción de la placa electrónica para el control de voltaje.
- Desarrollar la programación y la interfaz gráfica para el control y monitoreo de señales en el software LabVIEW.
- Analizar los parámetros de las señales de voltaje para caracterizar cuantitativamente los valores obtenidos.

### **CAPÍTULO II**

#### <span id="page-22-1"></span><span id="page-22-0"></span> $2.$ **MARCO TEÓRICO**

#### <span id="page-22-2"></span>**2.1 Electrónica de potencia**

En la actualidad existen dispositivos y sistemas dentro de los cuales una o varias de sus fases funcionan o son accionados mediante energía eléctrica, estos accionamientos consisten en transformar la energía eléctrica inicial en otro tipo de energía o en una energía a eléctrica del mismo tipo, variando sus características para acoplarlas al dispositivo que la requiera mediante el uso de dispositivos electrónicos. A todos estos procesos por los cuales se realizan estos cambios se lo denomina electrónica de potencia (Ballester y Piqué, 2011, pp. 1-2).

La electrónica de potencia es una rama de la electrónica en la que se estudia los diferentes circuitos y dispositivos electrónicos como semiconductores, los cuales actúan como interruptores de energía con el objetivo de modificar las características de la energía eléctrica como la tensión y la corriente según la aplicación requerida (Mohan, Undeland y Robbins, 2009, p. 1).

Un sistema de electrónica de potencia está compuesto por dos partes principales, que son el circuito de potencia y de mando que se muestran en la figura 1-2 (Mohan, Undeland y Robbins, 2009, p. 1).

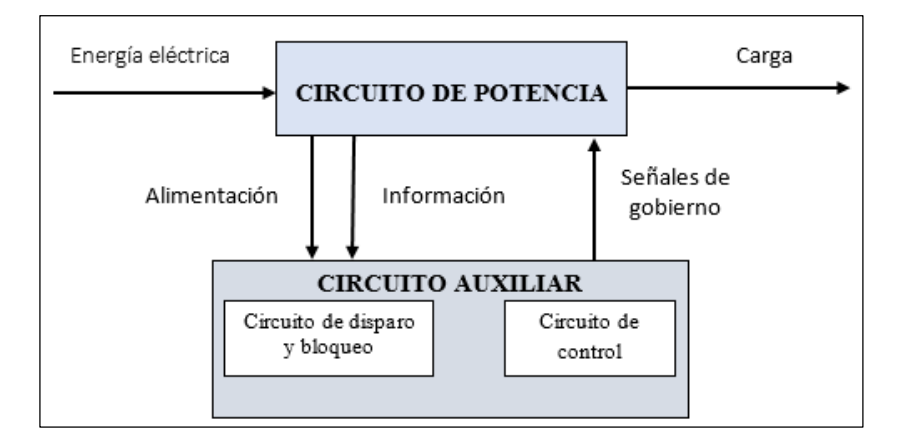

**Realizado por:** Álvarez, E; Guerrero, C. 2019 **Fuente:** (Aguilar y Moreno, 2005, p. 3). **Figura 1-2.** Sistemas de electrónica de potencia

Circuito de potencia: Este circuito está conformado por elementos pasivos y elementos semiconductores que conectan la fuente de energía eléctrica con la carga a la cual se le entregara la señal modificada (Aguilar y Moreno, 2005, p.3).

Circuito de mando: Es el circuito en el cual se transforma la información que proporciona el circuito de potencia para luego generar las señales de excitación correspondientes para activar los semiconductores de manera conveniente (Aguilar y Moreno, 2005, p. 3).

#### <span id="page-23-0"></span>*2.1.1 Tipos de circuitos de electrónica de potencia*

Los circuitos de electrónica de potencia se basan en convertir una potencia en otra, utilizando cualquiera de los convertidores para controlarla y acondicionarla a los requerimientos del sistema. El objetivo de estos circuitos electrónicos se fundamenta en adaptar los parámetros eléctricos del generador a la carga por eso llevan el nombre de convertidores. Existen 4 tipos de convertidores que se encuentran relacionados con la entrada y la salida de voltaje, estos son los siguientes y se encuentran representados en la figura 2-2 (Rashid, 2015, p. 6).

- Convertidor AC-DC
- Convertidor DC-AC
- Convertidor AC-AC
- Convertidor DC-DC

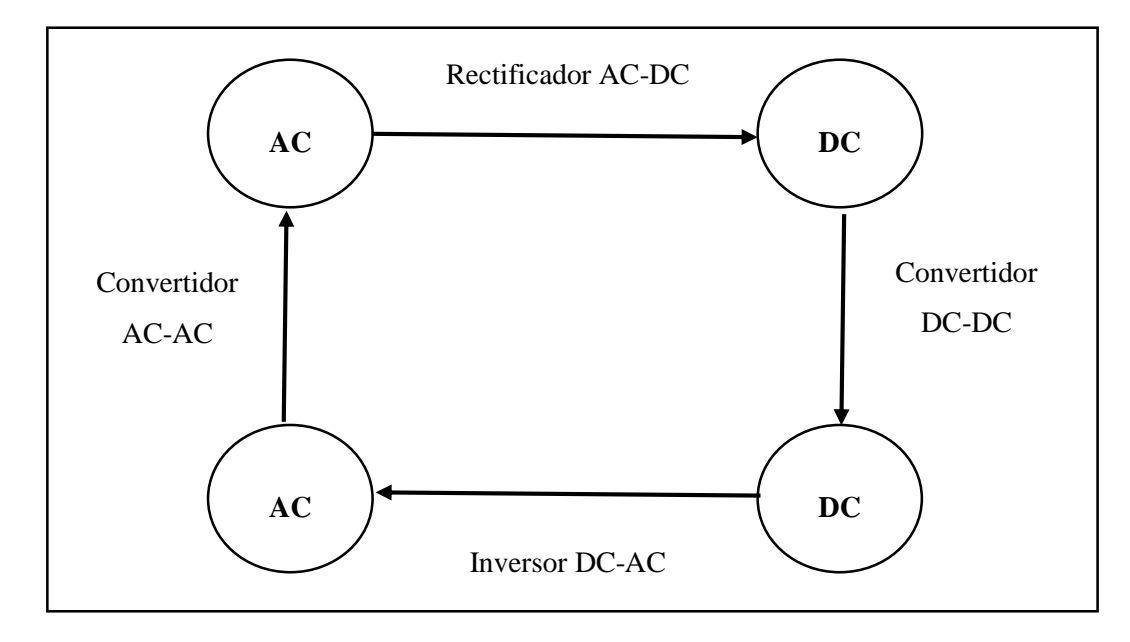

**Figura 2-2.** Clasificación de convertidores de potencia **Realizado por:** Edwin, Á; Carlos, G. 2019 **Fuente:** (Aguilar y Moreno, 2005, p. 12).

*Convertidor AC-DC.* Los convertidores de corriente altera a continua son conocidos como rectificadores controlados, estos tipos de convertidores se caracterizan por usar diodos rectificadores utilizados para convertir el voltaje de AC a un voltaje de tipo DC. En conclusión, este circuito rectificador produce una corriente continua a partir de la entrada de una corriente alterna, por lo tanto la corriente de entrada es AC y la de salida DC. Existen dos tipos de rectificadores que son de media onda y de onda completa, una de las aplicaciones más utilizadas es para variar la velocidad en motores de corriente continua (Pozo, 2012, p. 1).

*Convertidor DC-AC.* El convertidor DC-AC es denominado también como inversor u ondulador, conocidos así debido a que básicamente en este tipo de convertidores la señal de entrada es la corriente continua y a partir de esta se obtiene una señal de salida de corriente alterna. En los inversores se modifica la frecuencia de la onda AC, para lograr el control de la velocidad en motores de corriente continua. En la actualidad, los convertidores son utilizados para controlar la velocidad de motores de corriente alterna de trenes, ya que en estos la principal fuente es de DC (Ballester y Piqué, 2011, p. 321).

*Convertidor AC-AC.* Este tipo de convertidores son conocidos como controladores de voltaje AC, los cuales se utilizan para obtener un voltaje de corriente alterna cambiando su voltaje RMS y manteniendo la frecuencia de la señal de corriente alterna, es decir la corriente sigue siendo la misma pero se va a obtener una salida de corriente alterna variable partiendo de una entrada de corriente alterna fija. La corriente de este tipo de circuitos se controla mediante la utilización de varios dispositivos electrónicos como: TRIAC's, MOSFET's, SCR's, etc, en el cual el voltaje de salida es controlado variando el tiempo de conducción del dispositivo que es denominado como ángulo de retraso al disparo "Alfa"(Rashid, 2015, pp. 8-9).

La función principal del controlador de voltaje AC-AC es la de modificar el valor eficaz del voltaje de entrada, manteniendo la misma frecuencia, aunque en ocasiones se consigue un voltaje de salida con una frecuencia submúltiplo de la frecuencia de entrada a estos circuitos se los conoce como cicloconversores (Ballester y Piqué, 2011, p. 537).

*Convertidor DC-DC.* Este tipo de convertidor es conocido con los nombres de pulsador o recortador de conmutación, en los cuales la señal de entrada es de corriente continua y la de salida también, el objetivo principal es variar el voltaje medio, según requiera la aplicación. Estos son muy útiles cuando una carga necesita un control en su tensión o corriente específica y su respectivo generador no cuenta con un valor de corriente continuo regulado.

Los campos de aplicación de este tipo de conductores pueden ser los mismos que un convertidor AC-DC a diferencia de que este no utiliza una fuente de corriente alterna, estos son muy utilizados para la regulación de velocidad en motores de corriente continua de trenes, tranvías, etc. (Pozo, 2012, p. 213).

#### <span id="page-25-0"></span>*2.1.2 Dispositivos semiconductores de potencia*

*Transistores de efecto de campo de silicio y oxido metálico (MOSFET).* El MOSFET con sus siglas en ingles "Metal-Oxide-Semiconductor Field Effect Transistors", es un transistor cuyo funcionamiento es controlado por tensión y en la entrada requiere una pequeña corriente. Entre sus ventajas destaca la velocidad de conmutación, la cual es muy alta ya que los tiempos en los que opera son en nanosegundos, estos son utilizados para convertidores de alta frecuencia y de baja potencia (Rashid 2015, p. 137).

Existen dos tipos de MOSFET, los cuales son los de canal "n" y "p", estos son caracterizados porque tienen menos pérdidas y poseen una mayor velocidad de conmutación. En la figura 3-2 se aprecia los símbolos de los dos tipos de MOSFETs antes mencionados, los cuales poseen tres terminales que llevan los nombres de compuerta "G", drenaje "D" y fuente "S" (Rashid 2015, p. 138).

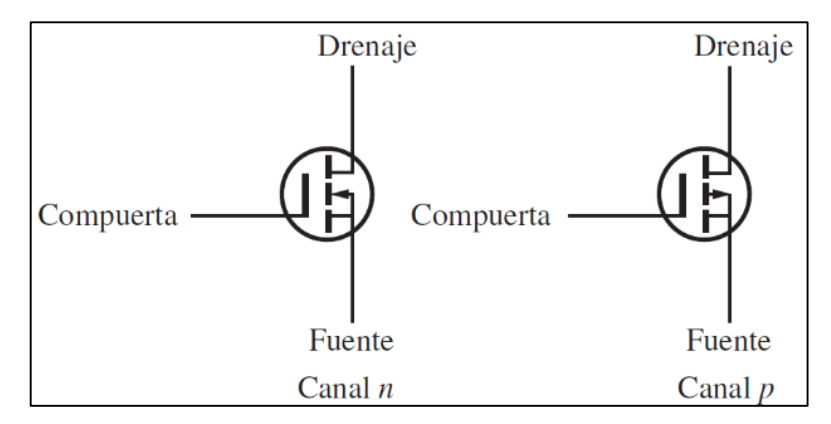

**Figura 3-2.** Símbolos de los transistor MOSFET de canal n y canal **Fuente:** (Rashid 2015, p. 138)

<span id="page-25-1"></span>*Transistor de unión bipolar - BJT.* El BJT es un dispositivo semiconductor compuesto por tres capas semiconductoras, el cual es un transistor de tipo NPN, que está compuesto por dos capas de material N separadas por un material P y el otro tipo es el transistor PNP, que contiene dos capas de material P separadas por una de tipo N como se muestra en la figura 4-2. Los tres terminales de los cuales se compone el BJT reciben el nombre de emisor "*E"*, colector "*K"* y base "*B"*, un transistor de unión bipolar se compone una unión colector-base y una unión base-emisor y puede utilizarse como interruptor controlando el paso de corriente a través del colector (Rashid, 2015, p.156).

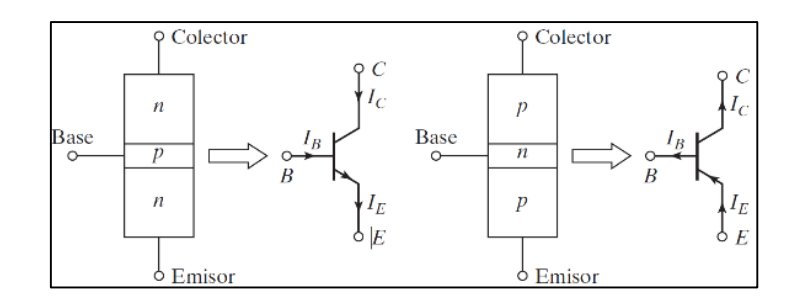

**Figura 4-2.** Transistores de unión bipolar NPN y PNP **Fuente:**(Rashid, 2015, p.156)

<span id="page-26-1"></span>*Optoacopladores.* Los optoacopladores denominados optoaisladores son dispositivos electrónicos que se componen de dos elementos principales, que son un diodo emisor de luz y un fotoreceptor que puede ser un fototransistor, un fototriac, etc., los cuales receptan dicha señal de luz emitida por el diodo emisor y se produce la transmisión de una señal eléctrica sin tener conexión física. La principal aplicación de estos dispositivos es para aislar eléctricamente a dispositivos muy sensibles, es decir aislar el circuito de control del circuito de potencia, en la figura 5-2 se observa, cuando el emisor emite la luz el optoacoplador se comporta como circuito cerrado y cuando no, como circuito abierto (Rashid 2015, p. 199).

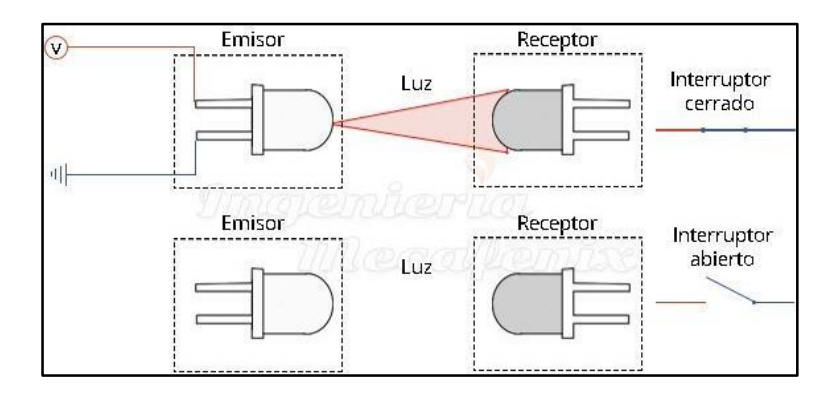

**Figura 5-2.** Esquema del funcionamiento de un optoacoplador **Fuente:** https: www.ingmecafenix.com/electronica/optoacoplador

#### <span id="page-26-2"></span><span id="page-26-0"></span>*2.1.3 Aplicaciones de la electrónica de potencia*

La electrónica de potencia tiene una combinación del control, la electrónica y la potencia, entonces se dice, que la electrónica de potencia se basa en aplicar la electrónica para realizar el control y la conversión de la energía eléctrica según requiera una aplicación requerida. El fundamento principal es la conmutación de los diferentes semiconductores de potencia aprovechando el desarrollo de la tecnología, ya que tanto los semiconductores como su capacidad para para manejar la potencia y velocidades de conmutación de los aparatos de potencia se han ido mejorando y perfeccionado continuamente (Rashid, 2015, pp. 2-3).

Actualmente, la electrónica de potencia tiene una gran variedad de aplicaciones como son: el control de los diferentes sistemas de calentamiento, en los cuales se produce el calentamiento de un respectivo material conductor mediante un inductor, para ellos se requiere una alimentación de alta frecuencia, uno de los ejemplos más conocidos son las cocinas de inducción. Los convertidores de potencia son utilizados para el control de parámetros como velocidad o potencia de un motor eléctrico, uno de los ejemplos más conocidos son los sistemas de acondicionamiento de aire. Una de las aplicaciones más conocidas son la modificación de las fuentes de alimentación mediante convertidores AC/DC que se aplican tanto en el uso doméstico como en el industrial, un ejemplo representativo son las fuentes de alimentación de los ordenadores (Susaeta, 2017, p. 2-3).

En resumen, las aplicaciones típicas en las cuales interviene la electrónica de potencia es la conversión de las corrientes eléctricas tanto continuas como corrientes alternas, en las cuales se transforma la corriente continua en alterna y viceversa y, regular la tensión tanto de la corriente continua como de la corriente alterna variando su tensión (Susaeta, 2017, pp. 2-3).

#### <span id="page-27-0"></span>**2.2 Control de voltaje de AC: Convertidores AC-AC**

#### <span id="page-27-1"></span>*2.2.1 Introducción*

El control de la tensión en corriente alterna se basa en un circuito convertidor que controla la tensión que proporciona una fuente eléctrica, cambiando su voltaje RMS y manteniendo la misma frecuencia de la señal de corriente alterna.

En los convertidores de potencia se utilizan dispositivos electrónicos que trabajan por intervalos regulares conectando y descontentando la fuente de la carga, debido a lo cual se puede controlar el voltaje que llega a la carga. Para el control de la tensión se suele aplicar el control por ángulo de fase, en el cual se utilizan tiristores que eliminan una parte de la onda de cada ciclo que produce la corriente alterna antes de que esta llegue a la carga, otro tipo de control utilizado es el de encendido y apagado, en los cuales los tiristores utilizados conectan y desconectan la carga de la fuente durante varios ciclos (Rashid, 2015, p. 553).

#### <span id="page-27-2"></span>*2.2.2 Control de fase directo para cargas resistivas en corriente alterna*

En este tipo de control de fase directo se utilizan dispositivos electrónicos como los TRIAC`s para baja potencia y para potencias elevadas, se utilizan los SCR's conectados en antiparalelo para cumplir la función de un TRIAC, estos dos tipos de dispositivos trabajan controlando o variando en ángulo de disparo ( $\alpha$ ) entre cero y 180<sup>°</sup> en el dominio de la frecuencia, esta conexión de los dispositivos electrónicos permite controlar el flujo de la corriente en ambos sentidos por la

carga (Rashid, 2015, p. 555). En la figura 6-2 se observa, el circuito de control de potencia necesario para el control de fase directo, el mismo que está compuesto de un MOSFET, además, este circuito se utiliza para las distintas técnicas de control de voltaje AC-AC realizadas en este trabajo de titulación, debido a que brinda la facilidad de controlar su activación y desactivación.

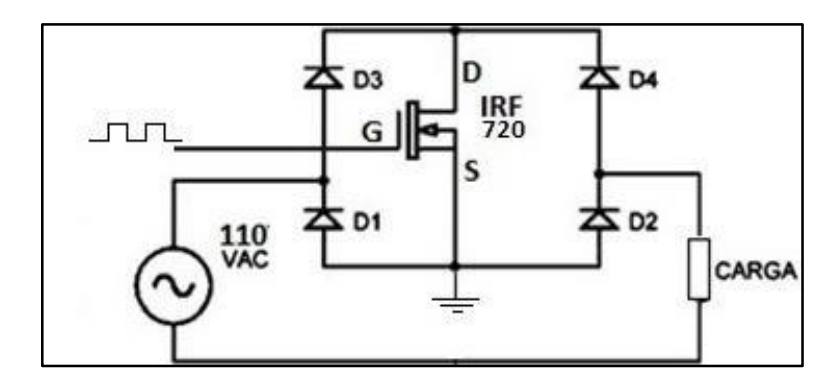

**Figura 6-2.** Circuito de potencia de convertidor AC-AC **Fuente:** Autores

<span id="page-28-0"></span>En la figura 7-2 se muestra, que los tiristores se encuentran conectados de manera que se controle el flujo de corriente en ambos sentidos, el tiristor T1 conduce luego del retardo a la conexión ( $\alpha$ ) que se le aplica en el semiciclo positivo y que el tiristor T2 realiza la misma acción pero en el semiciclo negativo (Rashid, 2015, p. 556).

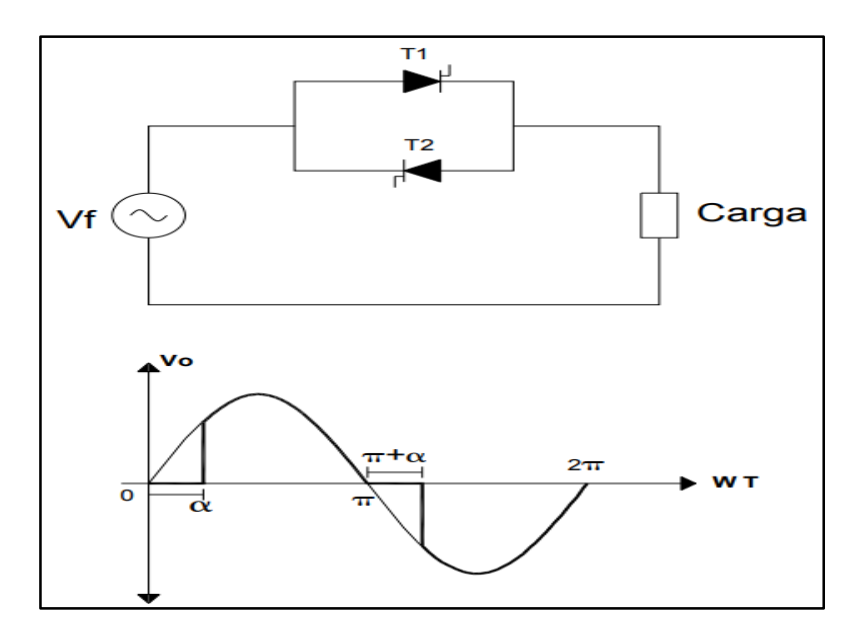

**Figura 7-2.** Circuito de onda completa y forma de onda de AC de carga R **Fuente:** (Jami y Rivera, 2009, p. 15)

<span id="page-28-1"></span>Si el voltaje de entrada *es*  $\sqrt{2}V$  *f* sinwt, y los ángulos de análisis de la onda son ( $\alpha$ ,  $\pi$ ,  $\pi$ + $\alpha$  y  $2\pi$ ) donde " $\alpha$ " es el ángulo de retardo, el voltaje RMS " $V_{RMS}$ " de salida se calcula con la ec.(1). " $\alpha$ " es el ángulo de retardo y " $V_f$ " es el voltaje de fase de la fuente, también se debe tomar en cuenta que el periodo " $T$ " es de  $2\pi$  (Rashid, 2015, p. 556).

$$
V_{RMS}^{2} = \frac{1}{T} \{ \int_{\alpha}^{\pi} (\sqrt{2} V_{f} \sin wt)^{2} \, dwt + \int_{\pi + \alpha}^{2\pi} (\sqrt{2} V_{f} \sin wt)^{2} \, dwt \}
$$

$$
V_{RMS}^{2} = \frac{Vf^{2}}{2\pi} (2\pi - 2\alpha + \sin 2\alpha) \tag{1}
$$

Para el cálculo de la potencia activa "P" se toman en cuenta los mismos ángulos para el análisis y se calcula con la ec. (2).

$$
P = \frac{Vf^2}{2\pi R} (2\pi - 2\alpha + \sin 2\alpha) \tag{2}
$$

El valor de la corriente RMS " $I_{RMS}$ " se puede calcular con la ec. (3).

$$
I_{RMS} = \frac{V_{RMS}}{R} \tag{3}
$$

La potencia aparente "S" y el factor de potencia " $F_p$ " se calculan utilizando la ec. (4) y (5) respectivamente (Rashid, 2015, p. 556).

$$
S = V_{RMS} * I_{RMS} \tag{4}
$$

$$
F_p = \frac{P}{S} \tag{5}
$$

En la figura 8-2, se visualiza las formas de ondas típicas de un controlador de fase directo con carga resistiva (*R)* e inductiva (*L).* 

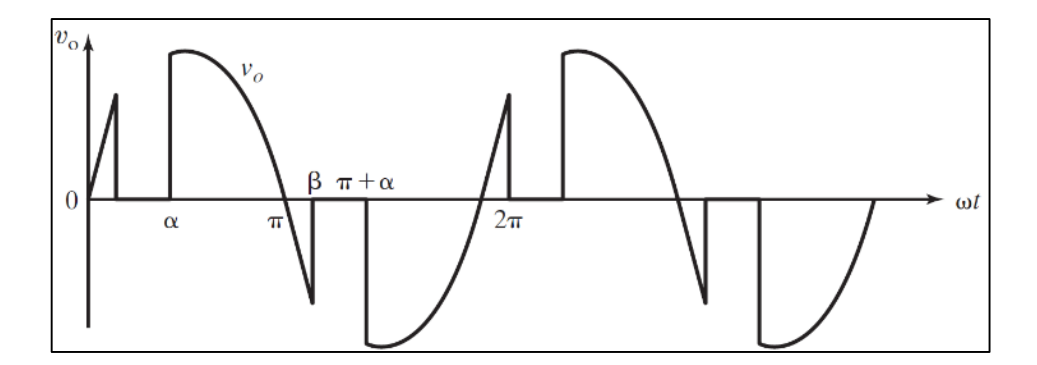

<span id="page-29-0"></span>**Figura 8-2.** Forma de onda del convertidor de fase directo carga RL

**Fuente:** (Rashid, 2015, p. 562)

Si el voltaje de entrada *es*  $\sqrt{2}V$  *f* sinwt, y los ángulos de análisis de la onda son  $(\alpha, \beta, \pi+\alpha, \gamma+\beta)$ donde " $\beta$ " es ángulo de extinción, el voltaje RMS de salida  $V_{RMS}$  se calcula con la ec. (6) (Rashid, 2015, pp. 560-561).

$$
V_{RMS}^2 = \frac{1}{T} \left\{ \int_{\alpha}^{\beta} (\sqrt{2}V f \sin wt)^2 \, dw \, t + \int_{\pi + \alpha}^{\pi + \beta} (\sqrt{2}V f \sin wt)^2 \, dw \, t \right\}
$$
\n
$$
V_{RMS}^2 = (V f^2 / 2\pi)(2\beta - 2\alpha - \sin 2\beta + \sin 2\alpha) \tag{6}
$$

El ángulo  $\Phi$  es el ángulo existente entre las dos cargas y se calcula con la ec. (7).

$$
\tan \varPhi = \frac{WL}{R} \tag{7}
$$

Con los valores de  $\alpha$  y  $\Phi$  ya, conocidos, con la ec. (8) calculamos el valor de  $\beta$  dándole valores a la ecuación hasta aproximarse a la igualdad.

$$
0 = \sin(\beta - \Phi) + \sin(\alpha - \Phi)e^{\frac{\alpha - wt}{\tan \Phi}} \tag{8}
$$

La corriente RMS " $I<sub>RMS</sub>$ " de salida se puede calcular mediante la ec. (9).

$$
I_{RMS}^{2} = \frac{\sqrt{2}V_f}{TZ} \left\{ \int_{\alpha}^{\beta} [\sin(wt - \phi) - \sin(\alpha - \phi)] e^{\frac{\alpha - wt}{\tan \phi}} dw t \right\}^{2}
$$
(9)

Para el cálculo de la potencia activa "P" se realiza el cálculo basado en la ecuación (10)

$$
P = V_{RMS} * I_{RMS} \tag{10}
$$

La potencia aparente "S" y " $F_p$ " se calculan utilizando la ec. (11) y (12) respectivamente.

$$
S = I_{RMS} * V_{RMS} \tag{11}
$$

$$
F_p = \frac{P}{S} \tag{12}
$$

#### <span id="page-30-0"></span>*2.2.3 Control de fase inverso*

En el control de fase inverso se utilizan dispositivos electrónicos como transistores o GTO´s, ya que se requiere una conmutación forzada, y los SCR´s o TRIAC´s no se utilizarían en esta aplicación, debido a que entran en conducción cuando se les dispara y luego no permiten sacarlos de ese estado (Jami y Rivera 2009, p. 15). El circuito de control de potencia perteneciente a esta técnica de control de voltaje es la misma de la figura 6-2, en donde cambia ciertas condiciones en la programación más no en el circuito.

En la figura 9-2 se indica la forma de la onda en la cual el voltaje aparece en el momento del cruce por cero y este voltaje se desactiva después de un ángulo  $(\alpha)$  que oscila entre 0 y 180<sup>°</sup> que comprenden el semiciclo (Jami y Rivera 2009, p. 15).

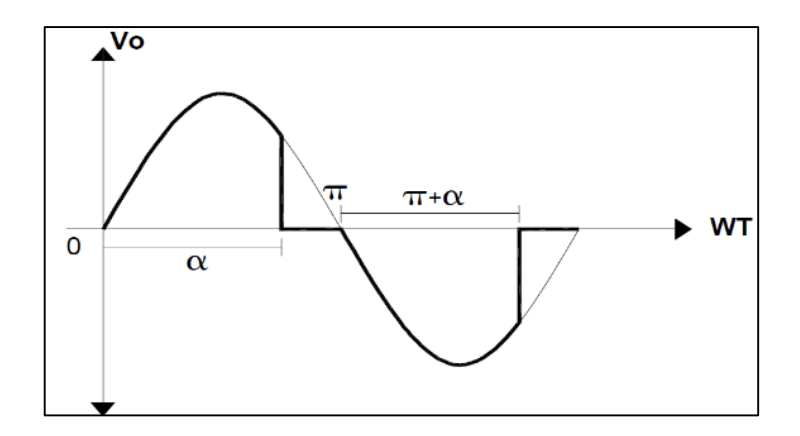

**Figura 9-2.** Forma de la onda del control de fase inverso **Fuente:** (Jami y Rivera 2009, p. 16)

<span id="page-31-1"></span>Si el voltaje de entrada *es*  $\sqrt{2}V$  *f sinwt*, y los ángulos de análisis de la onda son  $(\alpha, \pi, y \pi + \alpha)$ donde " $\alpha$ " es ángulo de extinción, el voltaje RMS de salida  $V_{RMS}$  se calcula con la ec. (13) (Rashid ,2015, p. 564).

$$
V_{RMS}^2 = \frac{1}{T} \Big[ \int_0^\alpha (\sqrt{2}V_f \sin wt)^2 dwt + \int_\pi^{\pi+\alpha} (\sqrt{2}V_f \sin wt)^2 dwt \Big]
$$
  

$$
V_{RMS}^2 = \frac{Vf^2}{2\pi} (2\alpha - \sin 2\alpha)
$$
 (13)

#### <span id="page-31-0"></span>*2.2.4 Control de fase simétrico*

En el control de fase simétrico se utiliza un MOSFET para realizar la conmutación ya que se realiza un recorte al inicio y al final del semiciclo, este dispositivo electrónico permite controlar el encendido y apagado (Jami y Rivera 2009, p. 16). El circuito de control de potencia perteneciente a esta técnica de control de voltaje es la misma de la figura 6-2, en donde cambia ciertas condiciones en la programación más no en el circuito.

Este tipo de control de fase viene siendo una combinación del control de fase directo y el inverso, en la figura 10-2 se aprecia que en cada semiciclo el ángulo ( $\alpha$ ) y el ángulo ( $\pi$ - $\alpha$ ) tienen la misma simetría (Jami y Rivera 2009, p. 16).

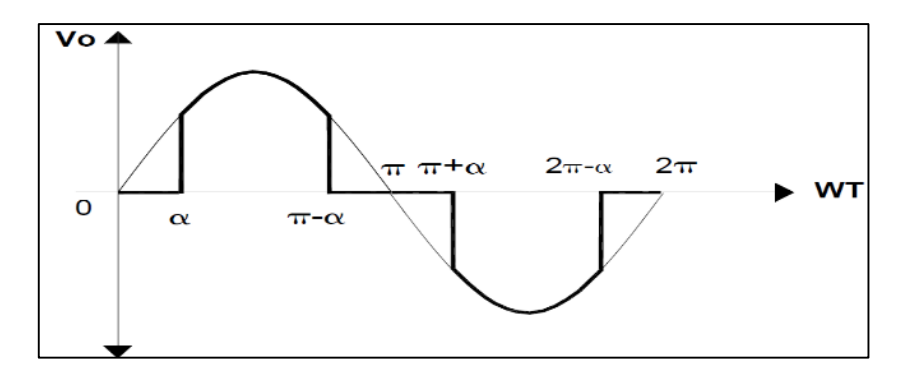

**Figura 10-2.** Forma de onda del control de fase simétrico **Fuente:** (Jami y Rivera 2009, p. 16)

<span id="page-32-1"></span>Si el voltaje de entrada *es*  $\sqrt{2}V$  *f* sinwt, y los ángulos de análisis de la onda son  $(\alpha, \pi-\alpha, \pi+\alpha, \gamma)$  $(2\pi-\alpha)$  donde " $\alpha$ " es el ángulo de retardo, el voltaje RMS " $V_{RMS}$ " de salida se calcula con la ec. (14). " $\alpha$ " es el ángulo de retardo y " $V_f$ " es el voltaje de fase de la fuente, también se debe tomar en cuenta que el periodo " $T$ " es de  $2\pi$ .

$$
V_{RMS}^2 = \frac{1}{T} \left[ \int_{\alpha}^{\pi-\alpha} (\sqrt{2}V_f \sin wt)^2 dw t + \int_{\pi+\alpha}^{2\pi-\alpha} (\sqrt{2}V_f \sin wt)^2 dw t \right]
$$
  

$$
V_{RMS}^2 = \frac{Vf^2}{2\pi} (2\pi - 4\alpha + \sin 2\alpha)
$$
 (14)

Para el cálculo de la potencia activa "P" se toman en cuenta los mismos ángulos para el análisis y se calcula con la ec. (15).

$$
P = (Vf^2/2\pi R)(2\pi - 4\alpha + \sin 2\alpha)
$$
 (15)

El valor de la corriente RMS " $I_{RMS}$ " se puede calcular con la ec. (16).

$$
I_{RMS} = V_{RMS}/R \tag{16}
$$

#### <span id="page-32-0"></span>*2.2.5 Control por ciclo integral*

Este tipo de conversores de control por ciclo integral se caracteriza por dejar pasar ciclos completos de voltaje a la carga y un número determinado de ciclos no se los deja pasar. Debido a que en este tipo de control no se entrega algunos ciclos, es aplicado para procesos de dinámica lenta como el control de temperatura. En la figura 11-2 se observa la forma de onda del control por ciclo integral (Jami y Rivera 2009, p. 17). El circuito de control de potencia perteneciente a esta técnica de control de voltaje es la misma de la figura 6-2, en donde cambia ciertas condiciones en la programación más no en el circuito.

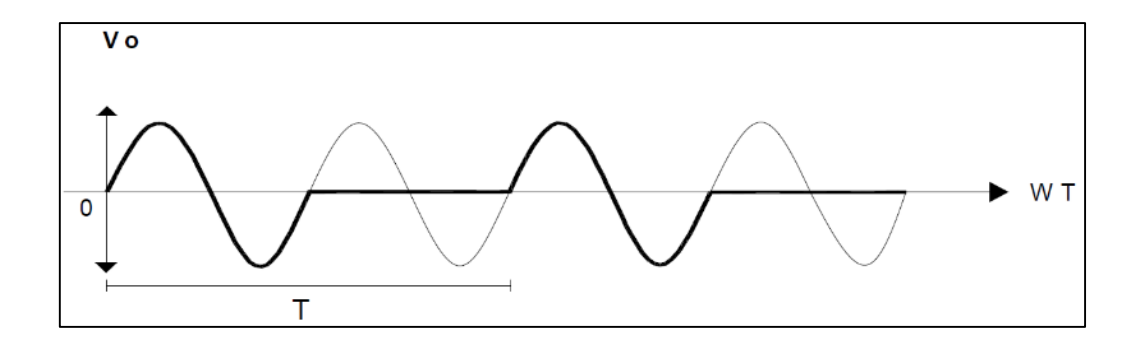

<span id="page-33-1"></span>**Figura 11-2.** Forma de onda de un control por ciclo integral **Fuente:** (Jami y Rivera 2009, p. 17)

Realizando el análisis de la señal de onda controlada por ciclo integral se especifica las ecuaciones tanto para voltaje RMS "*VRMS*" ec. (17), intensidad RMS "*IRMS*" ec. (18), potencia aparente "*S*" ec. (19), y potencia activa "*P*" ec. (20) mediante el desarrollo de integrales que tienen como límites los ángulos de disparo de 0, 2π; además de considerar a "*N"* como el tiempo en que permanece conectado y "*M"* el tiempo que permanece desconectado (Rashid, 2015, 566).

$$
V_{RMS}^{2} = \frac{1}{T} \cdot \frac{N}{M+N} \int_{0}^{2\pi} (\sqrt{2}V_{f} \sin wt)^{2} dwt
$$
  

$$
V_{RMS}^{2} = V_{f}^{2} \frac{N}{M+N}
$$
 (17)

$$
I_{RMS} = \frac{V_{RMS}}{R} \tag{18}
$$

$$
S = V_f \cdot I_{RMS} \tag{19}
$$

$$
P = \frac{1}{T} \cdot \frac{N}{M+N} \int_0^{2\pi} (\sqrt{2}V_f \sin wt) \left(\frac{\sqrt{2}V_f}{R} \sin wt\right) dt
$$
  

$$
P = \frac{V_f^2}{R} \cdot \frac{N}{M+N}
$$
 (20)

#### <span id="page-33-0"></span>*2.2.6 Control por PWM o chopper*

En este tipo de circuito de potencia, el control se lo realiza por modulación por ancho de pulso (PWM), en el cual se utiliza transistores como el MOSFET, desde el cual se envía una señal de periodo constante y una relación de trabajo variable, de la cual se obtiene una señal de voltaje con forma troceada y su voltaje RMS va a variar de acuerdo al ancho de pulso. En la figura 12-2 se aprecia la señal de voltaje troceada (Jami y Rivera 2009, p. 18). El circuito de control de potencia perteneciente a esta técnica de control de voltaje es la misma de la figura 6-2, en donde cambia ciertas condiciones en la programación más no en el circuito.

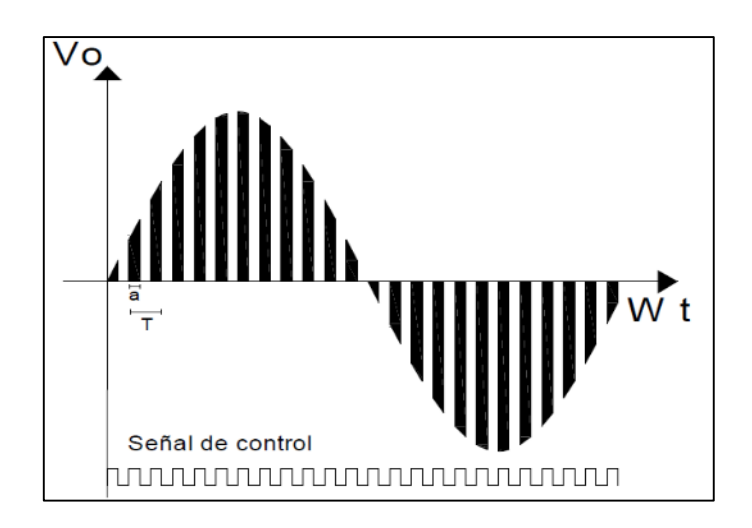

**Figura 12-2.** Forma de onda de un control por PWM en AC **Fuente:** (Jami y Rivera 2009, p. 18)

<span id="page-34-3"></span>Para el cálculo del voltaje RMS "*VRMS*" se toman en cuenta el ciclo de trabajo "*k*" y el periodo "*T"* y se calcula con la ec (21).

$$
V_{RMS} = V_f \cdot k \tag{21}
$$

#### <span id="page-34-0"></span>**2.3 Control de voltaje en corriente continua: Convertidores DC-DC**

#### <span id="page-34-1"></span>*2.3.1 Introducción*

Este tipo de convertidor se aplican para convertir un voltaje de corriente continua no regulado en un voltaje de corriente continua deseado según la carga, los cuales son utilizados en sistemas que requieran el uso de energía eléctrica de corriente continua regulados. De la misma manera que un transformador, este circuito es utilizado para reducir o elevar la tensión de una fuente de voltaje de DC (Rashid, 2015, p. 211).

#### <span id="page-34-2"></span>*2.3.2 Convertidor DC-DC Reductor (Buck)*

Este tipo de conversor como lo dice su nombre reduce el voltaje de salida, es decir produce un voltaje de corriente continua más bajo que el voltaje de entrada y es utilizado en fuentes reguladas de corriente continua y para el control de velocidad de motores de corriente continua (Rashid, 2015, p. 212).

Este tipo de circuito se compone de dos formas de funcionamiento, en la primera se activa el transistor y la corriente fluye a través de la carga y, en la segunda el transistor se apaga y la corriente sigue circulando pero a través de un diodo, este ayuda a proporcionar una salida continua, ya que permite el paso de la corriente cuando el interruptor está abierto porque se polariza directamente, entonces este circuito se denomina convertidor reductor ya que su tensión

de salida es menor, en la figura 13-2 se muestra el circuito del convertidor reductor de carga R (Rashid, 2015, p. 217).

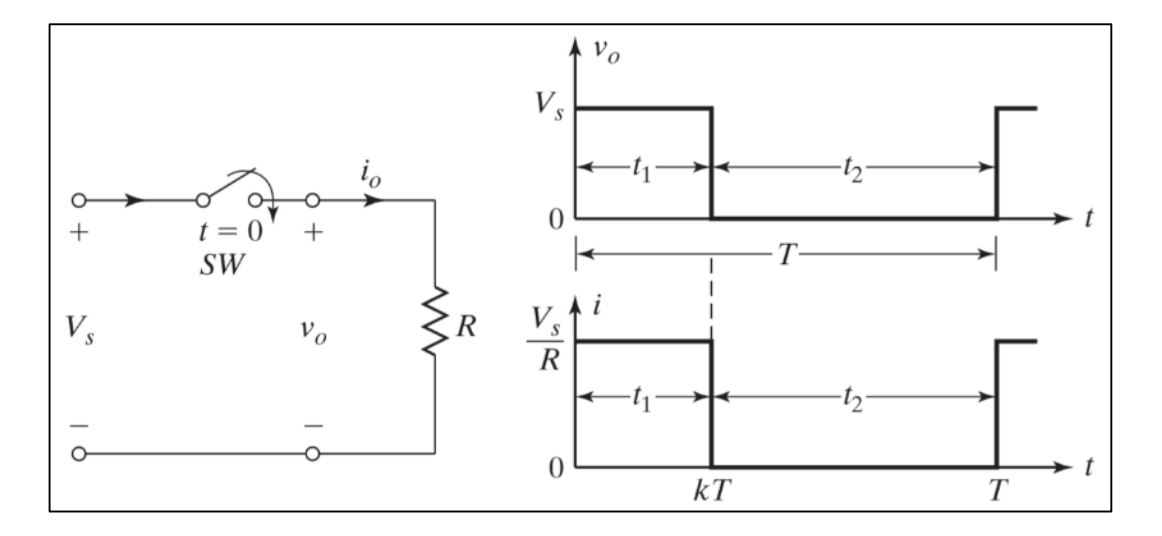

<span id="page-35-0"></span>**Figura 13-2.** Esquema de un convertidor DC-DC reductor con carga R. **Fuente:**(Rashid, 2015, p. 213)

Mediante el análisis matemático de la señal se puede obtener el valor del voltaje de salida " $V_{DC}$ " mediante la ec. (22), donde *k* hace referencia a la relación de trabajo *k=t1/T* (Rashid, 2015, p. 213).

$$
V_{DC} = \frac{1}{T} \int_0^{t_1} E dw t = \frac{1}{T} E(wt) / \frac{t_1}{0} = \frac{E}{T} (t_1 - 0)
$$
  

$$
V_{DC} = E \cdot k
$$
 (22)

Además, en la ec. (23) indica cómo obtener la intensidad " $I_{DC}$ " con relación al voltaje " $V_{CD}$ ", resistencia *R* y el ciclo de trabajo *k* (Rashid, 2015, p. 214).

$$
I_{DC} = \frac{V_{DC}}{R} = \frac{E}{R} \cdot k \tag{23}
$$

La ec. (24), permite calcular la potencia  $P_{DC}$  del circuito, considerando el voltaje *E*, la resistencia *R* y el ciclo de trabajo *k*, al igual que en el cálculo de la intensidad mostrada anteriormente (Rashid, 2015, p. 214).

$$
P_E = P_{DC} = \frac{1}{T} \int_0^{t_1} E \cdot i dt = \frac{1}{T} \int_0^{t_1} \frac{E^2}{R} \cdot dt = \frac{E^2}{T \cdot R} \cdot t_1
$$
  

$$
P_{DC} = \frac{E^2}{R} \cdot k
$$
 (24)
### **2.4 Software para adquisición y monitoreo de datos.**

La adquisición de datos es indispensable en cualquier sistema en donde se requiere la lectura de datos para analizarlos y procesarlos mediante PC, esto se logra mediante tarjetas de adquisición de datos, las mismas que funcionan como interfaz entre sensores o circuitos que recogen señales de manera analógica y la PC, que mediante un software recibe estas señales y las procesa según las necesidades del usuario (Alex & Jairo, 2018, p. 5).

La tarjeta de adquisición de datos transforma las señales analógicas generadas por los sensores ya sean fenómenos físicos o eléctricos, en señales digitales, mismas que la PC interpreta y recibe los datos. La PC debe contener un software capaz de recibir los datos de la tarjeta de adquisición de datos para posteriormente procesarlos, visualizarlos y si es necesario manipularlos (Alex & Jairo, 2018, p. 5).

En este caso la tarjeta myRIO de la National Instruments cuenta con diversas funciones que son utilizadas para diferentes aplicaciones de control de señales eléctricas según se lo requiera (Alex & Jairo, 2018, p. 5).

En sí, la tarjeta de adquisición de datos sirve como interfaz entre señales externas y la PC, generando señal digital que son interpretadas por la PC y se manipulan según el requerimiento mediante un Software como LabVIEW, en la figura 14-2 se observa un esquema de la adquisición de datos (Alex & Jairo, 2018, p. 5).

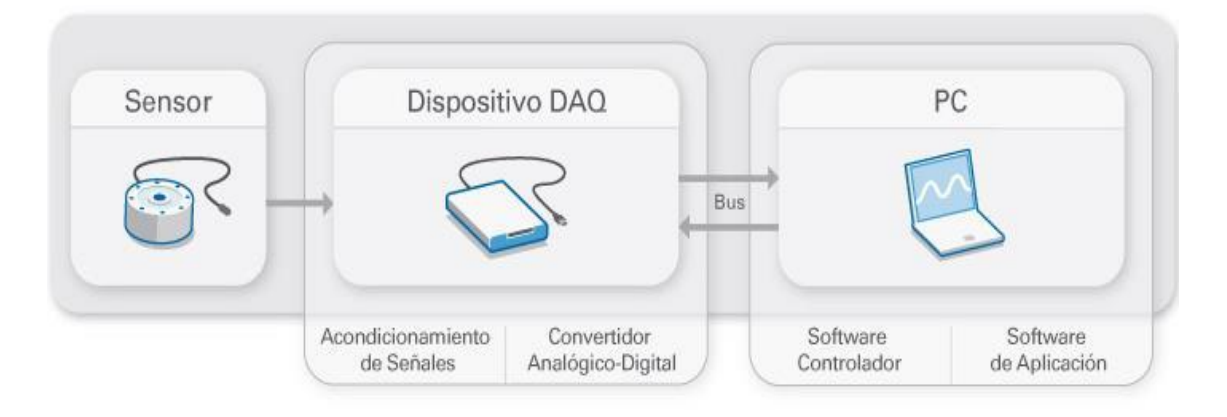

#### **Figura 14-2.** Adquisición de datos

**Fuente:** https://www.ni.com/data-acquisition/what-is/esa/

# *2.4.1 LabVIEW*

LabVIEW (Laboratory Virtual Instrument Engineering Workbech), además de ser un lenguaje de programación, tiene un entorno de programación gráfica con el que se realizan aplicaciones de una manera más sencilla y rápida, en conjunto con la tecnología myRIO se integran funciones como la adquisición de datos en tiempo real, procesarlos, analizarlos y representarlos de manera ilustrativa, funciones que se los realiza mediante el uso de entradas analógicas y digitales de la tarjeta NI myRIO (Lajara Vizcaíno & Pelegrí Sebastiá, 2011, p.21).

LabVIEW es un software de ingeniería de sistemas que requiere pruebas, medidas y control con acceso rápido a hardware e información de datos, en la figura 15-2 se observa la ventana principal de LabWIEV 2018 (National Instruments 2018a).

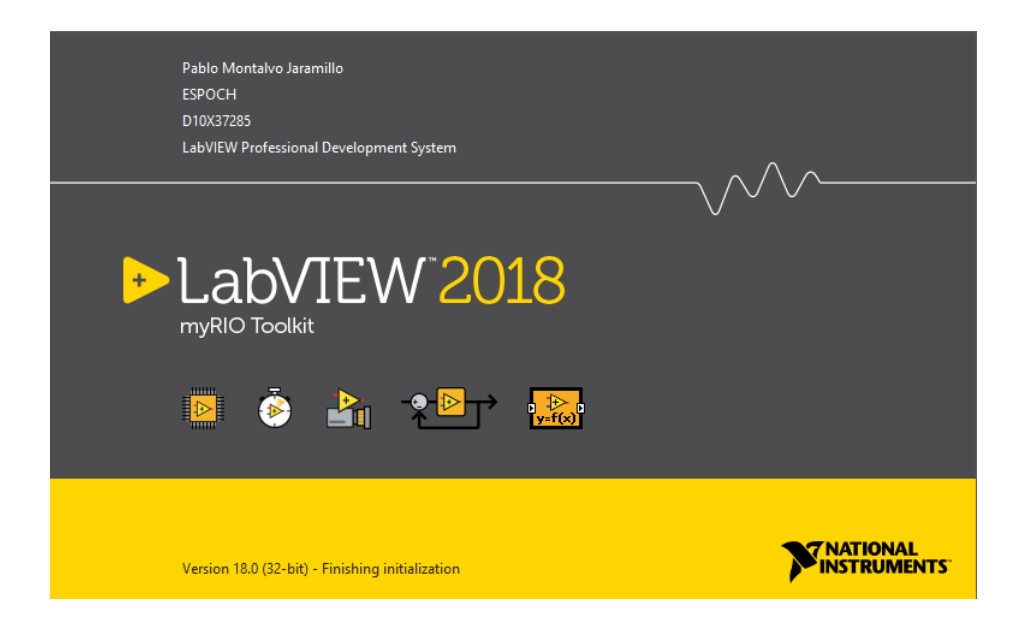

**Figura 15-2.** LabVIEW 2018

**Fuente:** National Instruments, LabVIEW 2018.

*Generalidades de Labview.* El lenguaje de programación con entorno gráfico LabVIEW es desarrollado por la empresa National Instruments, creada desde abril de 1983, misma que al pasar de los años ha ido evolucionando tanto que, en el año actual tiene grandes ventajas con la interfaz gráfica lo cual, hace más sencilla y versátil su uso a la hora de crear aplicaciones (Lajara Vizcaíno & Pelegrí Sebastiá, 2011, p. 21).

Con un lenguaje totalmente gráfico, este programa es parecido a un instrumento, siendo la razón de la denominación de VI (Virtual Instrument o Instrumento Virtual) en cualquier programa creado en LabVIEW.(Hernández & Ledesma, 2010, p. 11)

LabVIEW ofrece facilidad en la programación, ya que consta de una interfaz gráfica que ayuda a la interpretación al momento de realizar cualquier aplicación, además de manipular la configuración de hardware, datos de medidas y depuración. Por esta razón, se vincula a un hardware de medida de cualquier proveedor y se desarrolla la lógica en diagramas para diseñar un interfaz propio del usuario de acuerdo a sus necesidades (National Instruments 2018a).

*Entorno de desarrollo LabVIEW.* Es una herramienta de programación gráfica. La finalidad de este programa estaba destinado al control de equipos electrónicos vinculados a sistemas de instrumentación, por tal motivo cualquier programa creado en LabVIEW se guardará en ficheros denominados VI (Instrumento Virtual), el mismo que tiene dos ventanas principales, panel frontal y diagrama de bloques (Hernández & Ledesma, 2010, p. 11).

El panel frontal que se observa en la figura 16-2, es la ventana en donde el usuario visualiza el monitoreo y control del programa o aplicación generada en el mismo. Aquí se manipula una variedad de controles, los mismos que toman formas distintas además de que brindan la facilidad de personalizarlos.

Las formas de los controles son figuras, los mismos que representan de forma real, los instrumentos que se utilizan en el control y monitoreo. Todo control tiene una forma visual que indica el estado del mismo (Hernández & Ledesma, 2010, p. 12).

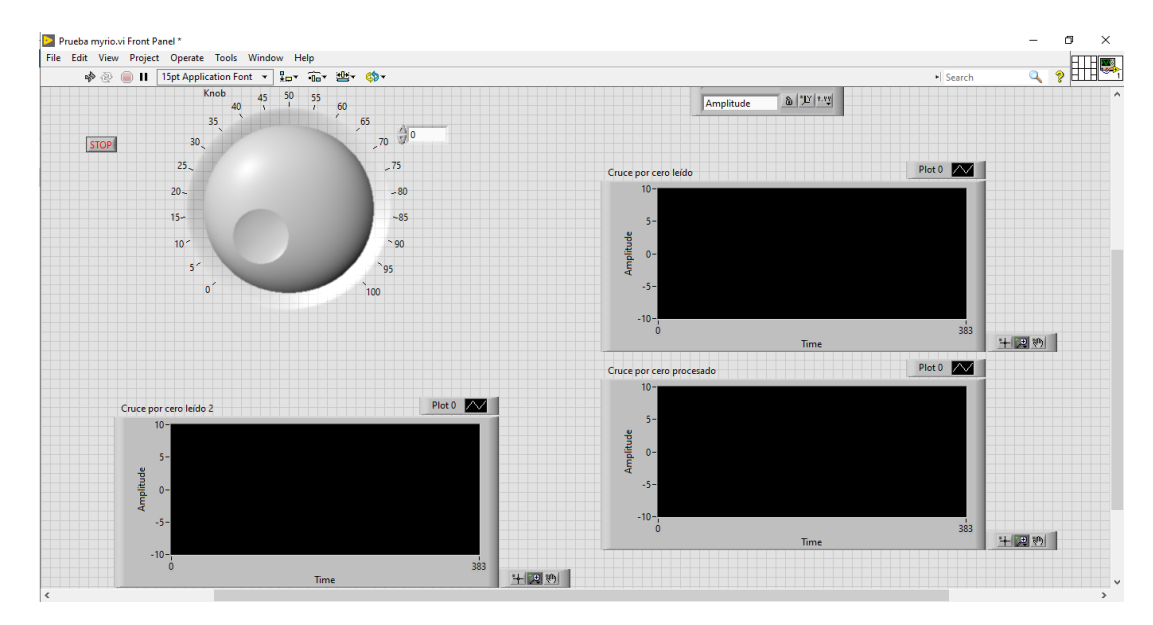

# **Figura 16-2.** Panel frontal, LAbVIEW **Fuente:** National Instruments, LabVIEW 2018.

El diagrama de bloques observado en la figura 17-2, es la ventana generada tras de la ventana frontal. El usuario no visualiza esta ventana oculta ya que estará manipulando la ventana frontal. En esta ventana se encuentra la interconexión entre los indicadores y controladores, pareciéndose

una conexión eléctrica, por tanto, el usuario no la entenderá fácilmente. Aquí, todos los módulos están conectados mediante líneas de conexión, por donde circulan datos o valores logrando que funciones los elementos, módulos y submódulos del programa de control (Hernández & Ledesma, 2010, p. 12-13).

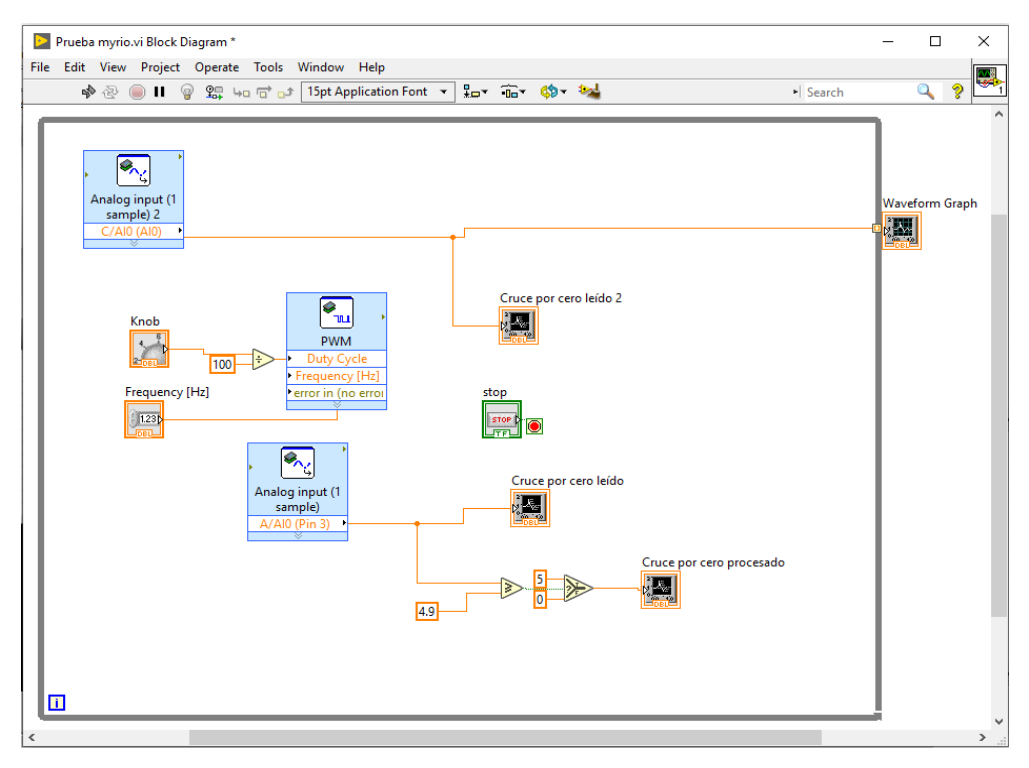

**Figura 17-2.** Diagrama de bloques, LabVIEW **Fuente:** National Instruments, LabVIEW 2018.

- *Características.* Entre las características principales de LabVIEW se citan las siguientes:
	- Sencilla manipulación del programa.
	- Realización de la programación en menor tiempo.

Además, una de las ventajas es que, si se requiere realizar una aplicación compleja o un control de muchos elementos, se realizan miles de VI´s los mismos que son vinculados entre sí, llegando a ser un programa más eficiente y económico (Hernández & Ledesma, 2010, p. 13).

*Aplicaciones.* Debido a que LabVIEW simplifica el diseño de los sistemas de control, disminuyendo tiempos en realizar programación, se aplican en:

- Diseño de máquinas inteligentes o equipo industrial.
- Enseñar a estudiantes de ingeniería.
- Medir sistemas físicos con sensores y actuadores.
- Validar o verificar diseños electrónicos.
- Adquisición de datos y proceso de señales.
- Control de instrumentos.
- Automatización industrial.

Para extender el área de aplicación de LabVIEW se adjuntan módulos como el módulo de Web de LabVIEW NXG, misma que es la próxima generación de LAbVIEW, módulo LabVIEW FPGA, módulo LabVIEW Real-Time, módulo Vision Development (National Instruments 2018a).

# **2.5 Tarjeta NI myRIO**

La tarjeta Ni myRIO es un dispositivo embebido para estudiantes, es reconfigurable contando con entradas y salidas analógicas, entradas y salidas digitales, leds, un acelerómetro interno, un FPGA Xilinx y un procesador dual-core ARM Cortex-A9. Algunos modelos contienen conexión mediante Wi-Fi lo que le permite tener un enfoque atractivo para el aprendizaje de control (National Instruments 2018b).

Este dispositivo es programado mediante LabVIEW o C, logrando un aprendizaje sobre control, investigación sobre mecatrónica, diseño de proyectos imaginativos, además de explorar de manera fácil temas básicos de ingeniería, incluyendo el internet de las cosas, control avanzado y diseño final; permitiendo al estudiante observar, aprender y comprender sistemas dinámicos y control de lazos cerrados, obteniendo ventajas en el ámbito laboral industrial, en la figura 18-2 se encuentra la imagen de la tarjeta NI myRIO (National Instruments 2018b).

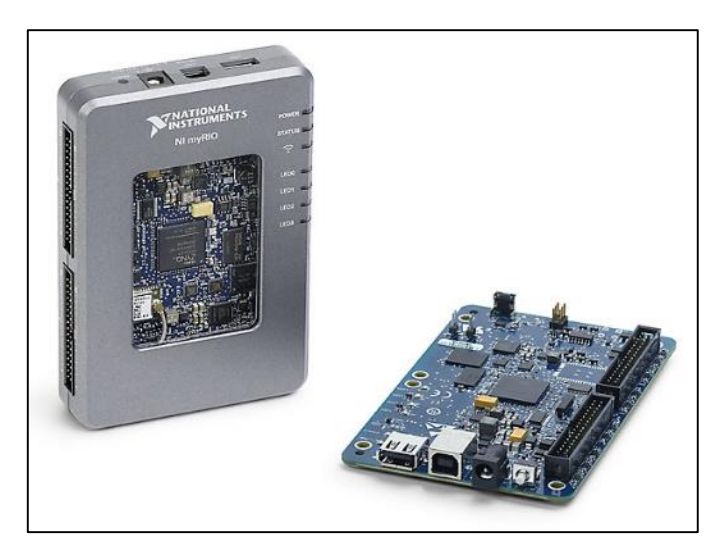

**Figura 18-2.** Tarjeta NI myRIO **Fuente:** http://www.ni.com/es-cr/shop/select/myrio-student-embedded-device

# *2.5.1 Generalidades*

El dispositivo NI myRIO contiene un chip Zynq-7010, el mismo que permite alcanzar toda la funcionalidad del sistema de LabVIEW, así como aplicar en tiempo real, con el módulo FPGA. Este módulo permite evitar grandes cantidades de código de tiempo reduciéndolo en un entorno gráfico mucho más sencillo y manejable para el estudiante, logrando el desarrollo de sistemas complejos para la solución de problemas planteados.

Siendo un dispositivo configurable, permite al estudiante desatar toda la imaginación de sistemas dinámicos de control, así como de ingeniería y proyectos de diseño complejos. Como se muestra en la figura 19-2, la tarjeta NI myRIO necesita de accesorios básicos como el cable de fuente de poder, cable para conexión USB, entre otros.

Al realizar sistemas en conjunto con la memoria integrada, el módulo FPGA y conexión Wi-Fi, permite desplegar todo el potencial del estudiante en aplicaciones complejas. Dando así un diseño de sistema personalizado y de comportamiento totalmente funcional.

Se debe tener en cuenta que, la tarjeta consta de conectores que envían y reciben señales desde sensores y circuitos, similar a myDAQ. Cuenta con salidas y entradas digitales con apoyo de PWM, entradas analógicas y salidas analógicas que permite conectar a un sin número de sensores y dispositivos para el control de sistemas. Todas estas ventajas son manipuladas en tiempo real con el módulo FPGA, lo cual permite al estudiante tener un mundo real de ingeniería (Sandoval, 2018, p. 14-15).

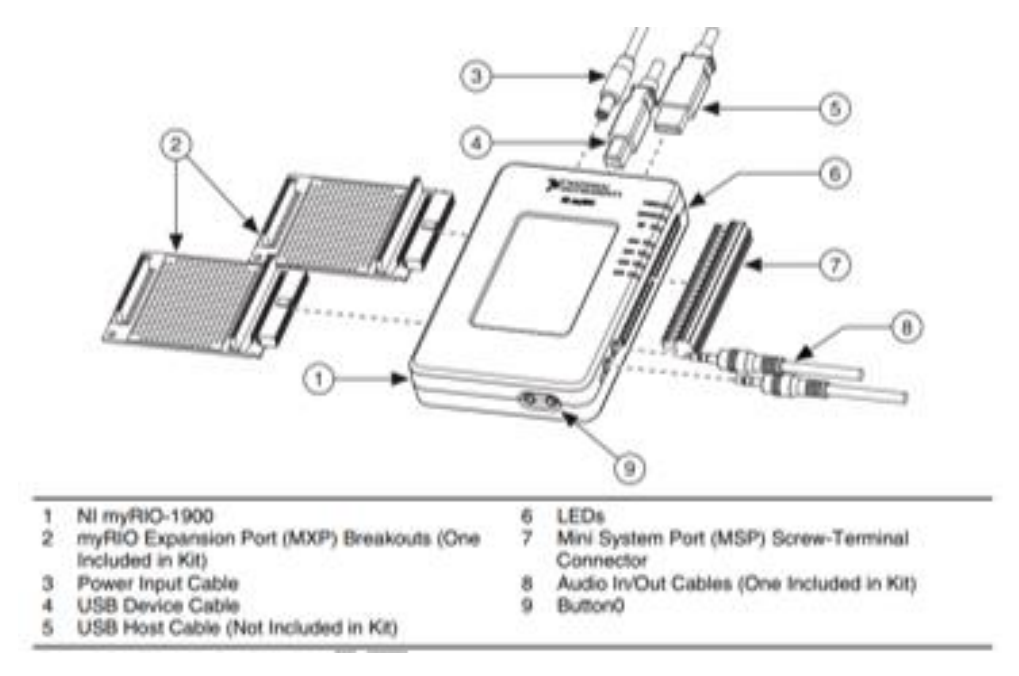

**Figura 19-2.** Tarjeta Ni myRIO-1900 y accesorios

**Fuente:** (National Instruments, 2013, p.1)

# *2.5.2 Especificaciones técnicas*

Las especificaciones mostradas en la tabla 1-2 son especificaciones típicas cuando la tarjeta opera en un rango de temperatura entre 0 a 40 °C.

| <b>Especificaciones generales</b>          |                                                      |  |  |  |
|--------------------------------------------|------------------------------------------------------|--|--|--|
| Procesador + FPGA SoC (Sistema en un chip) | Xilinx Z-7010, 667MHz, 2 núcleos                     |  |  |  |
| Comunicaciones Wireless IEEE 802.11 b,g,n  |                                                      |  |  |  |
| (WiFi)                                     |                                                      |  |  |  |
| Comunicaciones USB 2.0 Alta velocidad.     |                                                      |  |  |  |
| Entradas analógicas: 10                    | Tasa de muestreo agregado 500 KS/s<br>$\blacksquare$ |  |  |  |
|                                            | Resolución 12 bits                                   |  |  |  |
|                                            | <b>Conectores MXP</b>                                |  |  |  |
|                                            | Canales de un solo extremo por conector              |  |  |  |
|                                            | Rango Nominal 0 V a $+5V$                            |  |  |  |
|                                            | <b>Conector MSP</b>                                  |  |  |  |
|                                            | Canales diferenciales.                               |  |  |  |
|                                            | Rango Nominal $\pm$ 10 V                             |  |  |  |
|                                            | Audio input                                          |  |  |  |
|                                            | 1 entrada estéreo (2 canales AC acoplado)            |  |  |  |
|                                            | Rango Nominal $\pm 2.5$ V                            |  |  |  |
| Salida analógicas: 6                       | AO en MXP: 345 Ks/S<br>$\blacksquare$                |  |  |  |
|                                            | AO en MSP y audio: 345 Ks/S                          |  |  |  |
|                                            | Resolución 12 bits                                   |  |  |  |
|                                            | <b>Conectores MXP</b>                                |  |  |  |
|                                            | Configuración 2 canales de determinación única       |  |  |  |
|                                            | por conector                                         |  |  |  |
|                                            | Rango 0 V a + 5 V                                    |  |  |  |
|                                            | <b>Conector MSP</b><br>п                             |  |  |  |
|                                            | Configuración 2 canales de terminación única         |  |  |  |
|                                            | Rango $\pm$ 10 V                                     |  |  |  |
|                                            | Salida de audio                                      |  |  |  |
|                                            | Configuración una salida estéreo que consta de       |  |  |  |
|                                            | dos canales acoplados a CA, de extremo único         |  |  |  |
| Entradas y salidas digitales: 40           | Número de líneas<br>٠                                |  |  |  |
|                                            | Conectores MXP                                       |  |  |  |
|                                            | 2 puertos de 16 líneas DIO (un puerto por            |  |  |  |
|                                            | conector)                                            |  |  |  |
|                                            | Una UART.RX y una línea UART.TX por                  |  |  |  |
|                                            | conector                                             |  |  |  |
|                                            | Conector MSP                                         |  |  |  |
|                                            | 1 puerto de 8 líneas DIO                             |  |  |  |

**Tabla 1-2:** Especificaciones técnicas de tarjeta NI myRIO.

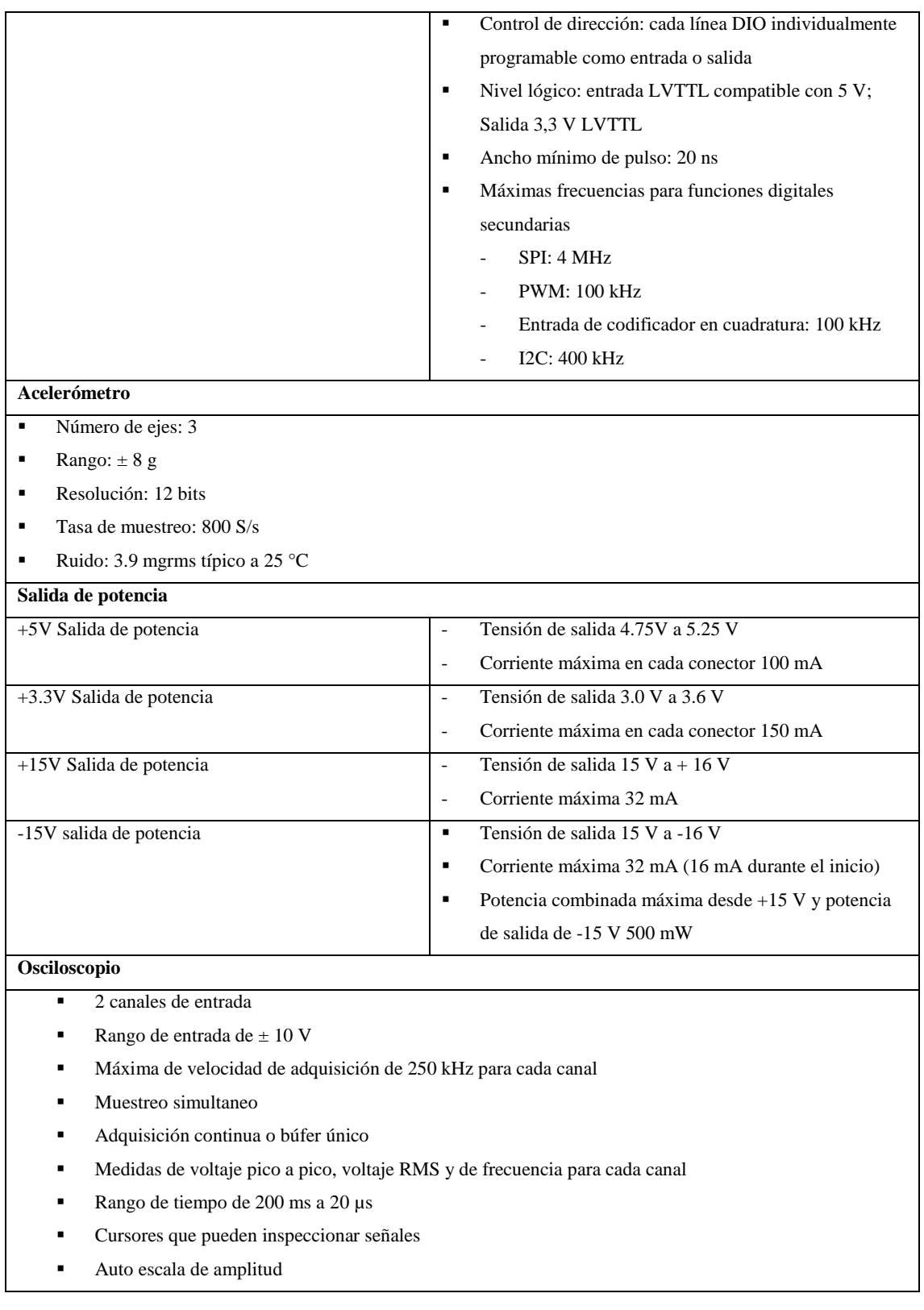

Fuente: (National Instruments, 2013, pp.20-24).

La tarjeta de adquisición de datos NI myRIO-1900 consta de los conectores (MXP) A y B, los cuales llevan conjunto de señales similares. En el software, las señales se distinguen por el nombre del conector, los cuales son el "conectorA/DIO1" y el "conectorB/DIO1". En la figura 20-2 se aprecian, las señales en los conectores MXP A y B, y en la tabla 2-2 se encuentra la descripciones de señales en los conectores MXP A y B. Algunos de los pines están compuestos de señales primarias y secundarias (National Instruments 2013, p. 4).

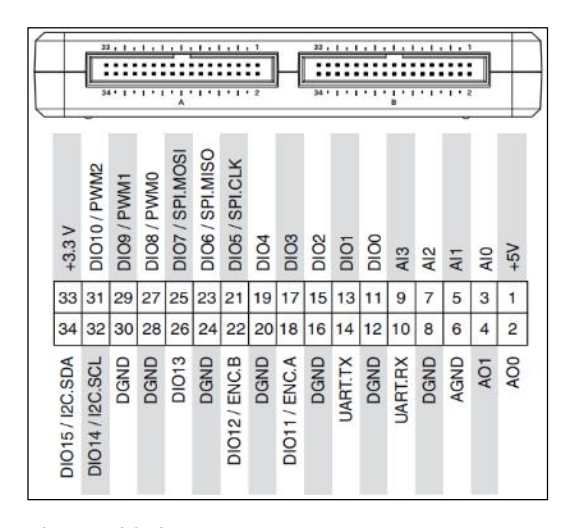

**Figura 20-2.** Señales primarias y secundarias en los conectores MXP A y B

**Fuente:** (National Instruments 2013, p. 4)

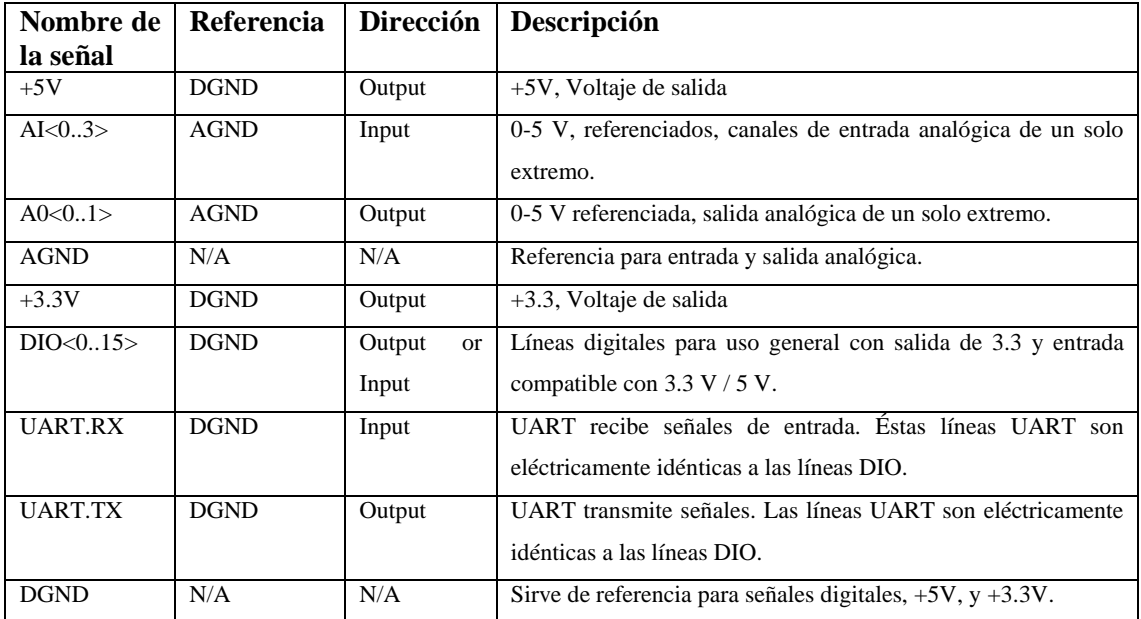

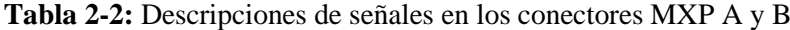

**Fuente:**(National Instruments 2013, p. 5)

La tarjeta NI myRIO-1900 cuenta con las señales en el conector C del Mini Port (MSP), algunos de estos puertos al igual que los anteriores contienen funciones primarias y secundarias que se muestran en la figura 21-2 y en la tabla 3-2 se detalla las descripciones de señales del conector C (National Instruments 2013, p. 6).

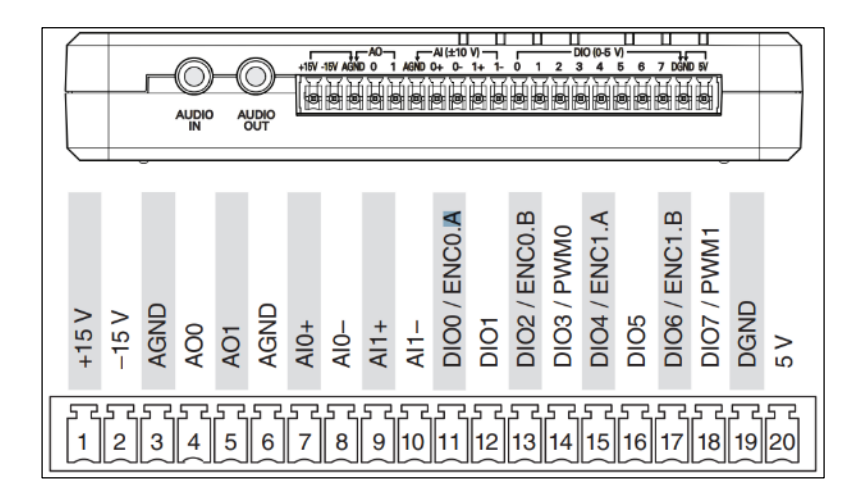

**Figura 21-2.** Señales primarias y secundarias en el Connector C del (MSP) **Fuente:** (National Instruments 2013, p.6)

| Nombre de<br>la señal       | Referencia  | Dirección                     | Descripción                                                                                    |  |
|-----------------------------|-------------|-------------------------------|------------------------------------------------------------------------------------------------|--|
| $+15V/-15$                  | <b>AGND</b> | Salida                        | Salida de potencia de $+15$ V / -15 V.                                                         |  |
| $AI0+/AI0-$<br>$:AI1+/AI1-$ | <b>AGND</b> | Entrada                       | $\pm$ 10 V, canales de entrada analógica diferencial.                                          |  |
| AO < 0.1                    | <b>AGND</b> | Salida                        | Canales de salida analógica de un solo extremo de $\pm$ 10 V<br>referenciados.                 |  |
| <b>AGND</b>                 | N/A         | N/A                           | Referencia para entrada y salida analógica y salida de potencia<br>de $+15$ V $/ -15$ V.       |  |
| $+5V$                       | <b>DGND</b> | Salida                        | Potencia de salida de $+5$ V.                                                                  |  |
| DIO<0.7>                    | <b>DGND</b> | Entrada<br>$\Omega$<br>salida | Líneas digitales de uso general con salida de 3.3 V, entrada<br>compatible con $3.3 V / 5 V$ . |  |
| <b>DGND</b>                 | N/A         | N/A                           | Referencia para líneas digitales y salida de potencia de $+5$ V.                               |  |
| <b>AUDIO IN</b>             | N/A         | Entrada                       | Entradas de audio izquierda y derecha en conector estéreo.                                     |  |
| <b>AUDIO OUT</b>            | N/A         | Salida                        | Salidas de audio izquierda y derecha en conector estéreo.                                      |  |

**Tabla 3-2:** Descripciones de señales en MSP del Connector C

**Fuente:** (National Instruments 2013, pp. 6-7)

# **CAPÍTULO III**

#### $3.$ **METODOLOGÍA**

Las metodologías para el desarrollo de software consisten principalmente en hacer uso de diversas herramientas, técnicas, métodos y modelos para su desarrollo. Actualmente, existen varias metodologías basadas en ciertos enfoques generalistas, el modelo a usarse en el desarrollo de éste trabajo es el modelo lineal secuencial conocido como modelo en cascada desarrollado por Roger Pressman, el cual se basa en un enfoque sistemático y secuencial que empieza en un nivel de sistemas y continúa con el análisis, diseño, codificación y pruebas. En la figura 1-3, se ilustra el modelo para la construcción del sistema.

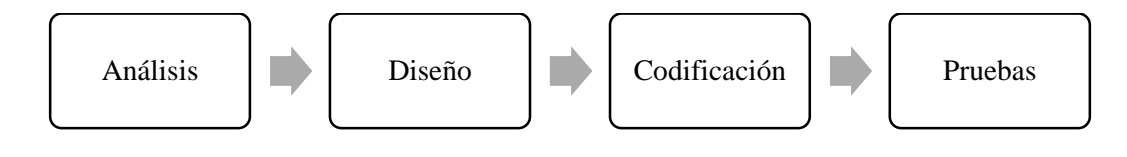

**Figura 1-3.** Modelo secuencial – lineal **Realizado por**: Álvarez, E; Guerrero, C. 2019

### **3.1 Construcción del módulo**

#### *3.1.1 Selección de dispositivos y materiales para circuito AC-AC*

*MOSFET IRF720.* Es un dispositivo de potencia de tercera generación se caracteriza por tener una conmutación rápida y baja resistencia, (Ver figura 2-3).

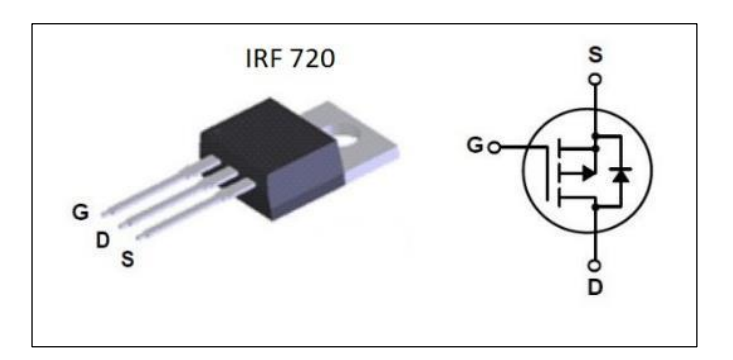

**Figura 2-3.** MOSFET IRF720

**Fuente:** https://www.electronicoscaldas.com/1322-thickbox\_default/transistor-mosfet-de-potenciafqp27p06.jpg

La selección del modelo, al ser el principal elemento de potencia, se basa en las características de la carga, en éste caso debe permitir conducir 120 voltios por los terminales Drain - Source del MOSFET y tolerar al menos 0.5 amperios en conducción contínua.

La tabla 1-3, muestra los índices absolutos máximos del MOSFET IRF720, como el voltaje máximo entre los terminales Drain – Source cuyo valor es de 400 voltios, mientras que la corriente soportada en conducción contínua equivale a 3.3 amperios cuando la temperatura es de 25 °C, pero al aumentar la temperatura a 100 °C la corriente soportada es de 2.1 amperios.

# **Tabla 1-3:** Índices absolutos máximos del MOSFET IRF720

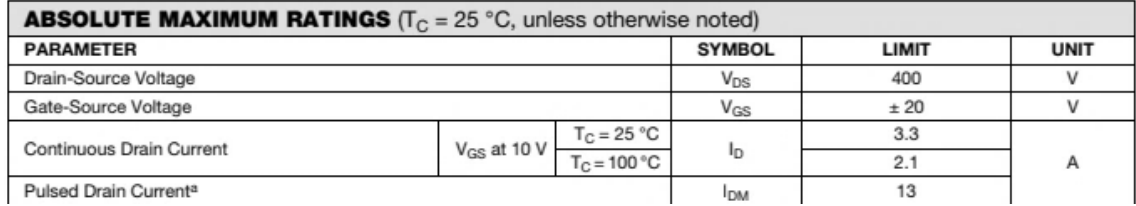

**Fuente:** https://www.vishay.com/docs/91043/sihf720.pdf **Realizado por:** Álvarez, E; Guerrero, C. 2019

*Transistor NPN TIP41C.* Es un transistor de potencia de plástico con configuración npn, diseñado para usarse en aplicaciones de amplificación y conmutación de propósito general (Ver figura 3-3).

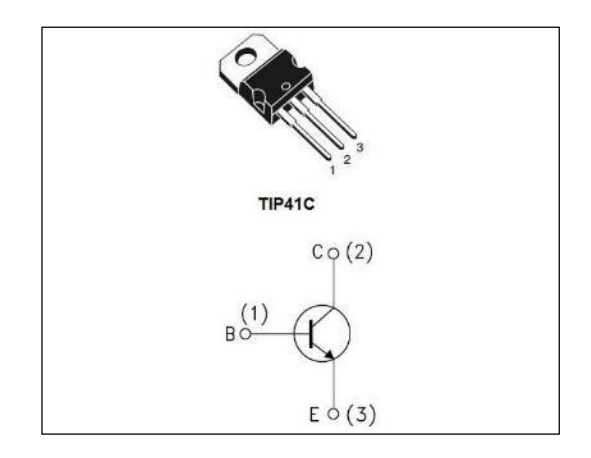

**Figura 3-3.** Transistor TIP41C

**Fuente:** https://makerstore.mx/wp-content/uploads/2018/04/TD-32.jpg

*Transistor PNP TIP32C.* Es un transistor de potencia de plástico con configuración pnp, diseñado para la conmutación de potencia lineal media. Este producto es de uso general y adecuado para muchas aplicaciones diferentes. (Ver figura 4-3)

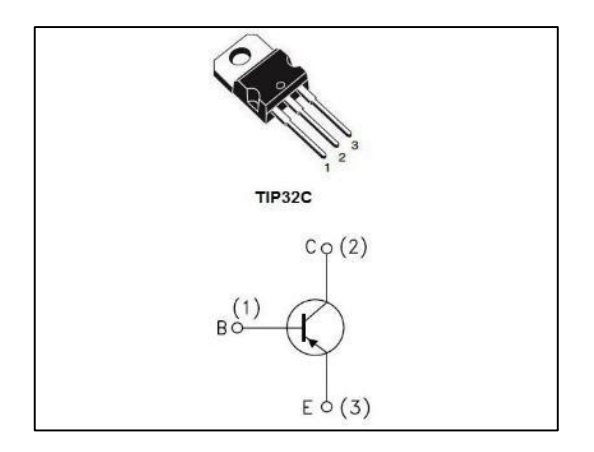

**Figura 4-3.** Transistor TIP32C

**Fuente:** https://www.electronicoscaldas.com/382-thickbox\_default/transistor-tip32c.jpg

*Puente de diodos KBP310.* Es un puente rectificador que está compuesto internamente por 4 diodos y permite convertir una corriente alterna en corriente contínua. El KBP310 mostrado en la figura 5-3, soporta tensiones de hasta 1000V y cargas de hasta 3A.

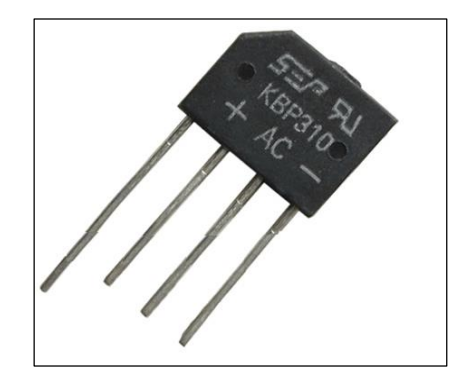

**Figura 5-3.** Puente de diodos KBP310

**Fuente:** https://www.geekfactory.mx/wp-content/uploads/2017/01/ML-puente-diodoskbp310.png

*Optotransistor 4N25.* Es un dispositivo de emisión y recepción que funciona como un interruptor activado mediante la luz emitida por un diodo led que satura un fototransistor (Ver figura 6-3).

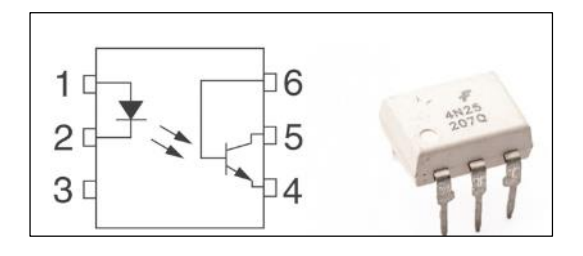

**Figura 6-3.** Optotransistor 4N25

**Fuente:** https://teslabem.com/wp-content/uploads/2018/05/4n25-opto-aislador-con-salida-detransistor.jpg

*Bombillo incandescente 50W.* Es la carga resistiva que se conecta a la salida controlada del circuito convertidor AC-AC. (Ver figura 7-3)

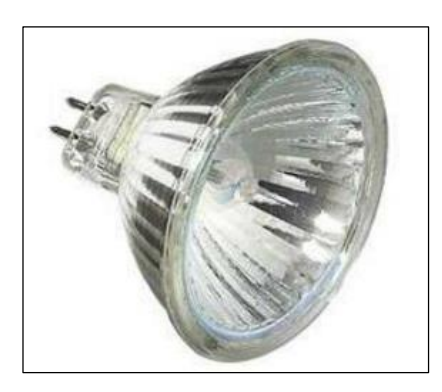

**Figura 7-3.** Bombillo incandescente 50W

**Fuente:** https://n9.cl/izit

#### *3.1.2 Selección de dispositivos y materiales para circuito DC-DC*

*Controlador L298N.* El L298N que se muestra en la figura 8-3 es un controlador de motores de corriente continua, que permite encender, invertir el giro y controlar la velocidad de hasta dos actuadores.

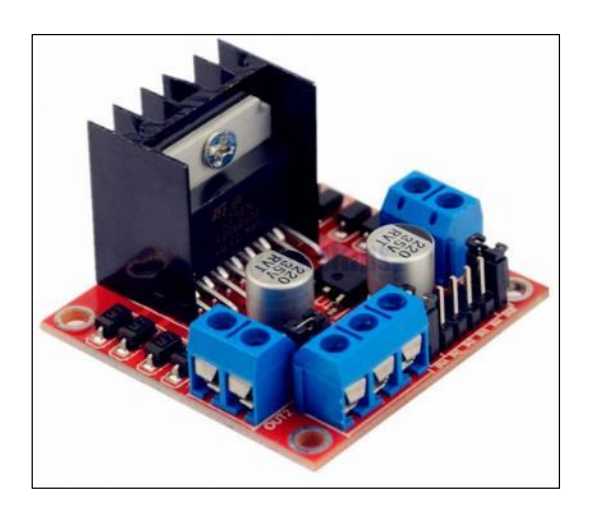

**Figura 8-3.** Controlador L298N

**Fuente:** https://www.ardubitronics.com/421-large\_default/driver-l298n.jpg

La selección del elemento se basa en las características de la carga, en éste caso debe permitir la conexión de un ventilador de corriente contínua de 12 voltios a 0.2 amperios. La tabla 2-3 muestra los parámetros principales del L298N, donde se indica el valor máximo del voltaje de la fuente de alimentación siendo de 50 voltios, éste voltaje es el mismo que se suministra a la carga conectada, además la corriente en operación contínua es de 2 amperios.

| Symbol            | <b>Parameter</b>                                                                                                    | <b>Value</b>  | Unit |
|-------------------|----------------------------------------------------------------------------------------------------|---------------|------|
| Vs                | <b>Power Supply</b>                                                                                                    | 50            |      |
| <b>Vss</b>        | Logic Supply Voltage                                                                                                    |               |      |
| $V_l$ , $V_{en}$  | Input and Enable Voltage                                                                                                    | $-0.3$ to $7$ |      |
| Ιo                | Peak Output Current (each Channel)<br>$-$ Non Repetitive (t = 100 $\mu$ s)<br>-Repetitive (80% on $-20%$ off; $t_{on}$ = 10ms)<br>-DC Operation | 2.5           |      |
| V <sub>sens</sub> | <b>Sensing Voltage</b>                                                                                                    | $-1$ to 2.3   |      |
| $P_{tot}$         | Total Power Dissipation (T <sub>case</sub> = 75°C)                                                                                              | 25            | w    |
|                   |                                                                                                    |               |      |

**Tabla 2-3:** Índices absolutos máximos del L298N

**Fuente:** https://www.sparkfun.com/datasheets/Robotics/L298\_H\_Bridge.pdf **Realizado por:** Álvarez, E; Guerrero, C. 2019

*Ventilador 12 VDC.* Es la carga inductiva que se conecta a la salida controlada del circuito convertidor DC-DC, (Ver figura 9-3).

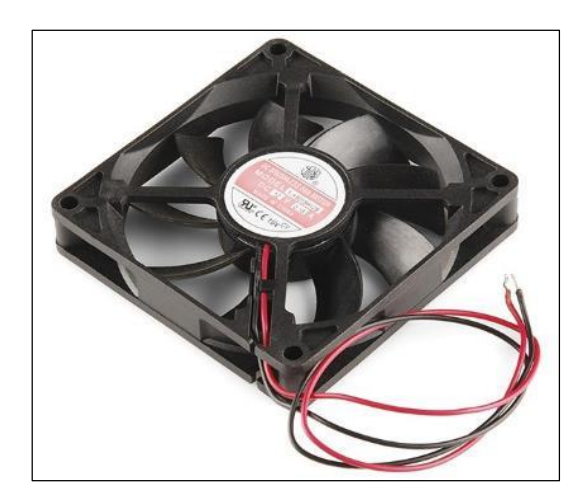

**Figura 9-3.** Ventilador 12 VDC **Fuente:** http://www.vallecompras.com/store/images/stories/virtuemart/product/ve.jpg

#### *3.1.3 Diseño y construcción de placa de control*

*Diseño de circuito de control y potencia.* El diseño del circuito determina como se relacionan las señales de control con la etapa de potencia que controla la carga, el funcionamiento del circuito está compuesto por tres etapas: detección de cruce por cero, circuito de control y circuito de potencia, como se describe a continuación.

# - Detección de cruce por cero

El circuito mostrado en la figura 10-3 es un detector de cruce por cero, el cual identifica donde la función de onda cambia de positivo a negativo o viceversa, su función es obtener una señal de referencia para posteriormente realizar un control por ángulo, el circuito parte de la rectificación de onda completa de una señal de corriente alterna, la señal de corriente contínua obtenida ingresa a los terminales del fotodiodo del opto acoplador permitiendo obtener una salida de pulsos de amplitud 5 voltios para ser procesada como entrada en la tarjeta myRIO.

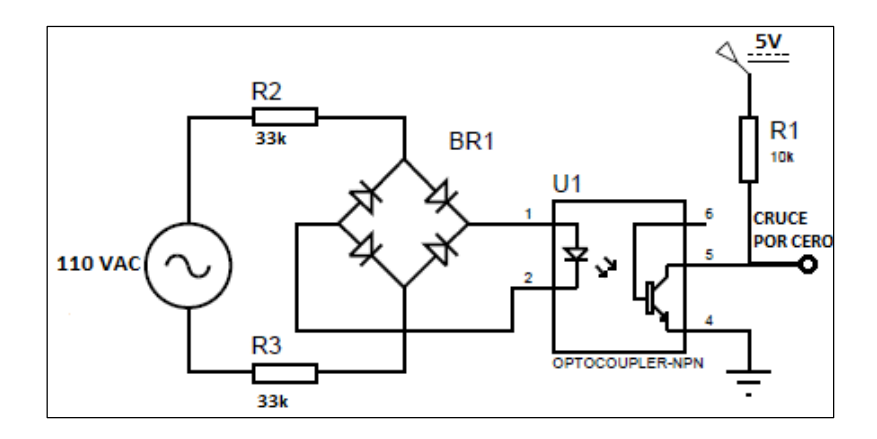

**Figura 10-3.** Circuito detector de cruce por cero **Realizado por**: Álvarez E., Guerrero C. 2019

- Circuito de control

El circuito observado en la figura 11-3 compone la etapa de control, su funcionamiento consiste en receptar la señal digital enviada por la tarjeta myRIO, mediante un optoacoplador, éste dispositivo permite obtener una señal aislada con amplitud de 12V, la cual se usa posteriormente para activar la etapa de potencia.

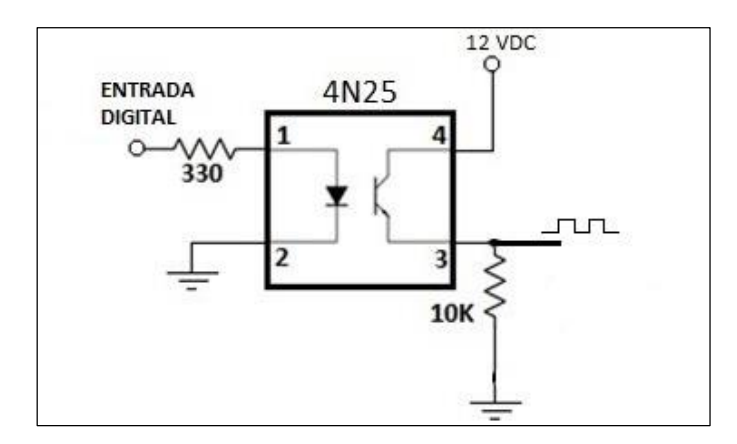

**Figura 11-3.** Circuito de control **Realizado por**: Álvarez E., Guerrero C. 2019

Circuito de potencia

El circuito mostrado en la figura 12-3 compone la etapa de potencia, su funcionalidad consiste en habilitar y deshabilitar la conducción de la fuente de corriente alterna hacia la carga, mediante la recepción de la señal digital enviada desde la etapa de control hacia el terminal Gate del MOSFET, para activar o desactivar la conducción entre los terminales Drain y Source.

Cuando el MOSFET está desactivado el diodo D4 impide la conducción del semiciclo positivo de la onda sinusoidal mientras que el diodo D2 impide la conducción del semiciclo negativo, al habilitarse el MOSFET permite la conducción del semiciclo positivo a través del diodo D3 y el diodo D2 mientras que el semiciclo negativo es conducido a través del diodo D1 y D4.

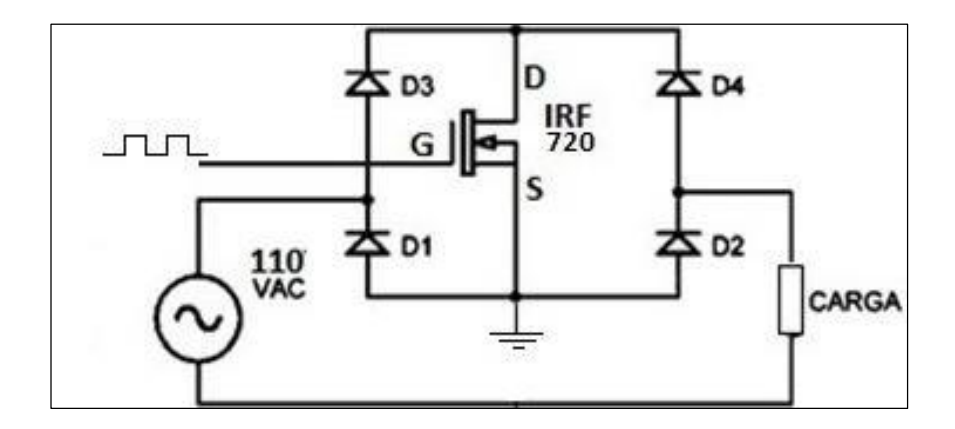

**Figura 12-3.** Circuito de potencia **Realizado por**: Álvarez E., Guerrero C. 2019

*Diseño de circuito esquemático.* El diseño esquemático define las conexiones de los dispositivos que intervienen en el circuito convertidor AC-AC, el cual está compuesto por dos partes principales; circuito de detección de cruce por cero y circuito de disparo del MOSFET, el diseño esquemático del circuito AC-AC se encuentra representado en la figura 13-3.

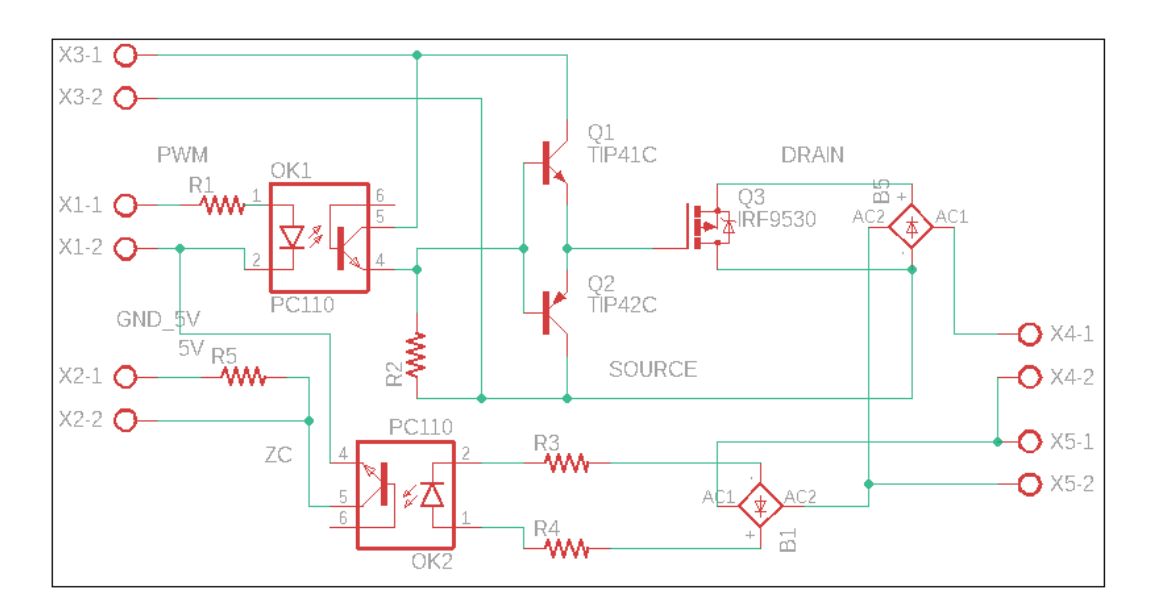

**Figura 13-3.** Diseño esquemático del circuito AC-AC **Realizado por**: Álvarez, E; Guerrero, C. 2019

*Diseño de placa.* En ésta etapa se define la ubicación de cada elemento y la distribución de las pistas de conexión, éste diseño se realiza a partir del circuito esquemático, en donde se encuentran definidas todas las conexiones, el diseño se observa en la figura 14-3.

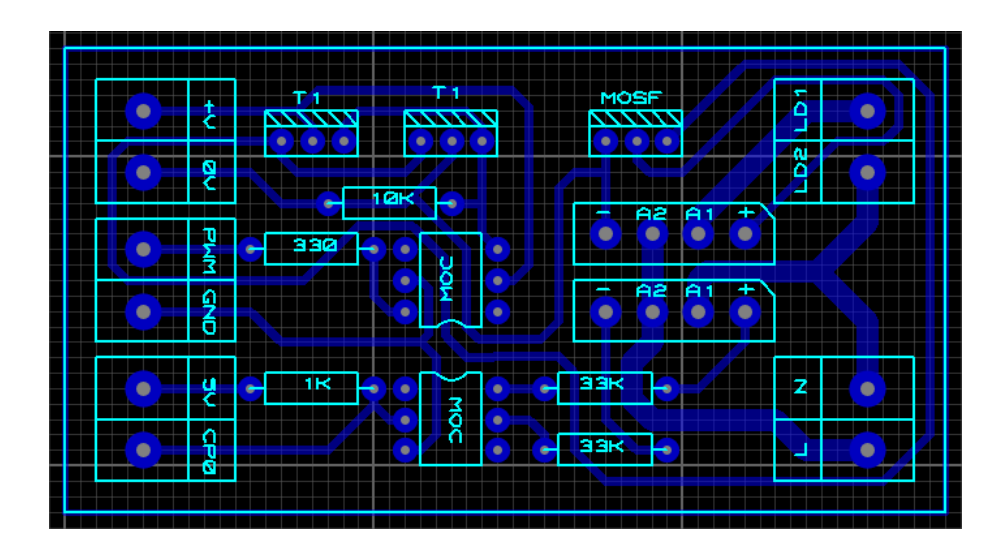

**Figura 14-3.** Diseño placa circuito de control AC-AC **Realizado por**: Álvarez, E; Guerrero, C. 2019

*Construcción de la placa.* Una vez definido el diseño de la placa se procede a su elaboración a partir de una baquelita de cobre, se sueldan los elementos en su respectiva ubicación y se obtiene la placa que se muestra en la figura 15-3.

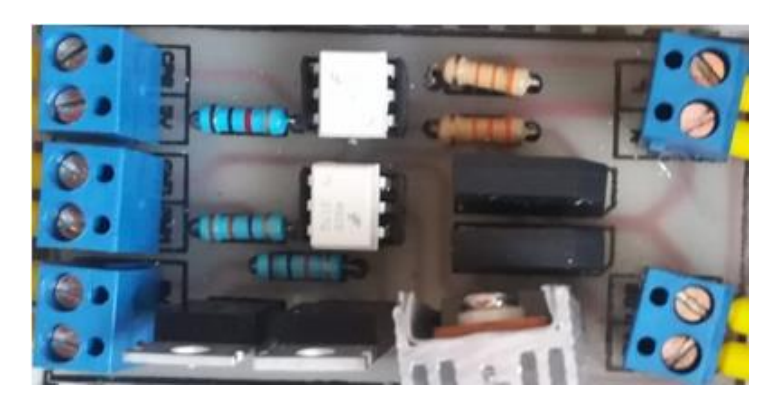

**Figura 15-3.** Placa impresa circuito de control AC-AC **Realizado por**: Álvarez, E; Guerrero, C. 2019

# *3.1.4 Ensamblaje del módulo*

El módulo está ensamblado en un tablero plástico de 300x200x170 mm como se aprecia en la figura 16-3, los circuitos de control de los convertidores AC-AC y DC-DC se encuentran ubicados en la parte interna, mientras que los actuadores se encuentran ubicados en una base superior que permite la visualización de los mismos. Además, en la parte frontal del módulo se disponen externamente las borneras que permiten la conexión con el dispositivo controlador myRIO, en la parte lateral se ubican la entrada de alimentación (110 VAC) y un interruptor de encendido / apagado. Además en el Anexo A, se detallan todos los elementos que componen el módulo para el control de voltaje.

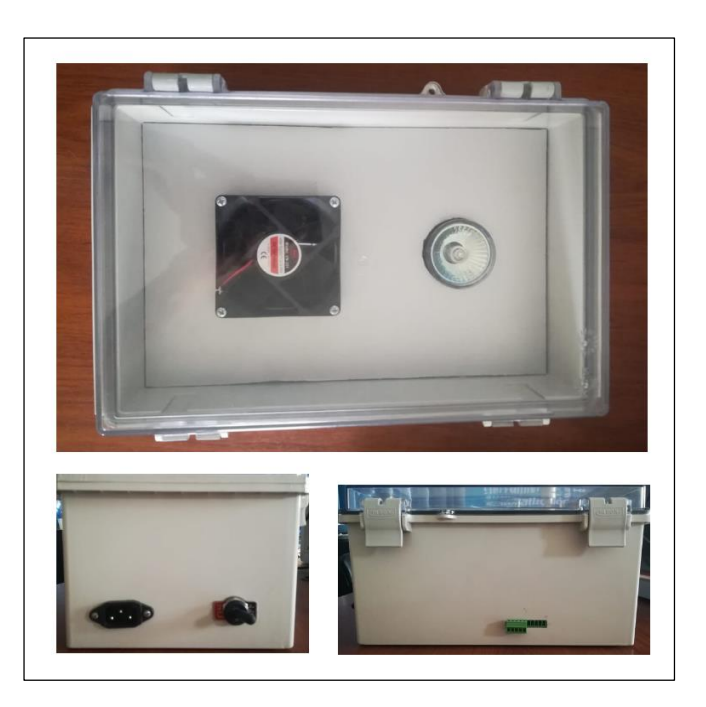

**Figura 16-3.** Módulo **Realizado por**: Álvarez, E; Guerrero, C. 2019

# **3.2 Análisis del sistema**

La etapa de análisis es necesaria antes de proceder con el desarrollo del sistema, Pressman establece que ésta etapa es un proceso para modelar y especificar los requerimientos, el análisis de éstos requisitos permite especificar la función, rendimiento y restricciones del sistema.

#### *3.2.1 Análisis de requerimientos funcionales*

Los requerimientos funcionales definen lo que el sistema debe hacer, delimita el alcance del sistema con respecto a las acciones que debe ejecutar, en el presente trabajo los principales requerimientos funcionales son:

*Funcionalidad.* Éste sistema debe tener la facultad de variar de manera proporcional la señal controlada en AC y DC, mediante la modificación de los parámetros de entrada presentados en la interfaz, además debe permitir la visualización de la forma de onda controlada.

*Alcance.* En el objetivo se menciona que la finalidad de éste trabajo es diseñar e implementar un módulo de electrónica de potencia para el control y monitoreo de una señal de voltaje utilizando la tarjeta de control NI myRIO, es importante mencionar que éste sistema permite el control de una carga resistiva mediante cinco diferentes tipos de convertidores AC-AC, además del control de una carga inductiva utilizando el convertidor DC-DC por control de ancho de pulso.

# *3.2.2 Análisis de requerimientos no funcionales*

Los requerimientos no funcionales definen la apariencia y operatividad del sistema, en el presente trabajo los principales requerimientos no funcionales son:

*Apariencia.* La interfaz de éste sistema utiliza elementos de control y visualización cuya interpretación es clara y precisa para el usuario.

*Operabilidad.* Éste sistema permite la navegación a través de menús y submenús, los cuales están vinculados facultando el acceso a cada uno de los controles desarrollados.

#### **3.3 Diseño del sistema**

El diseño del sistema establece las estructuras de datos, la arquitectura del sistema y las representaciones de interfaz y algoritmos. En ésta etapa se traducen los requerimientos funcionales y no funcionales en una representación de software.

#### *3.3.1 Diseño de datos*

En el caso de éste sistema, el diseño de datos no interviene en la funcionalidad, ya que, al ser un sistema basado en la adquisición de magnitudes físicas, su procesamiento y visualización, no requiere estructuras de datos complejas ni esquemas de bases de datos.

#### *3.3.2 Diseño arquitectónico*

En el diseño arquitectónico se definen las relaciones entre los principales elementos estructurales del programa y en la figura 17-3 se observa el diseño arquitectónico del sistema. La programación desarrollada en LabVIEW para el control de los diferentes convertidores, se disponen en un diferente instrumento virtual (VI) cada uno, debido a que en el caso de los conversores AC-AC, se utiliza una misma salida digital de la tarjeta myRIO para todos, variando en cada uno el procesamiento para obtener la forma de onda deseada.

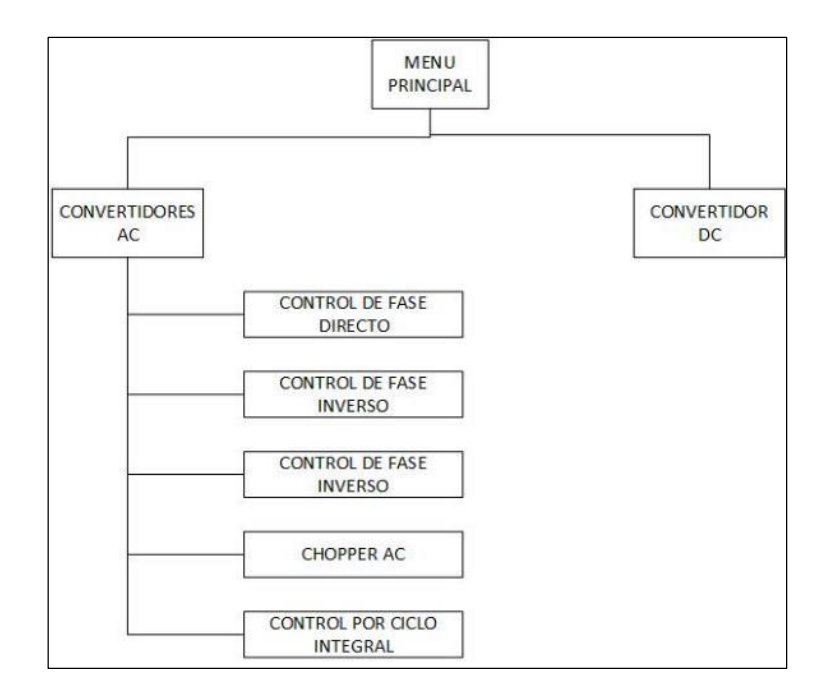

**Figura 17-3**. Diseño arquitectónico del sistema **Realizado por**: Álvarez, E; Guerrero, C. 2019

# *3.3.3 Diseño de la interfaz*

La interfaz del sistema se aprecia en la figura 18-3 y está compuesta por dos partes principales: el menú que permite el acceso a cada uno de los controladores y la interfaz que faculta la visualización de la señal controlada y el valor de voltaje eficaz (VRMS).

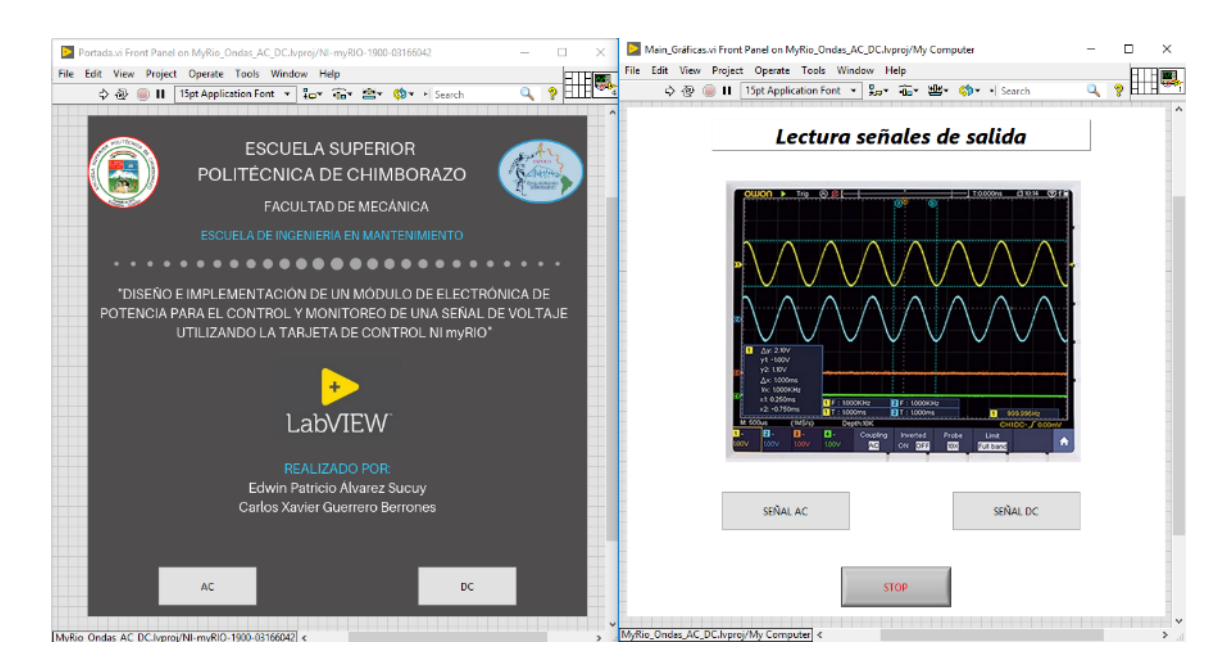

**Figura 18-3.** Diseño interfaz del sistema

El menú principal contiene dos botones, los cuales permiten la navegación hacia el submenú de convertidores AC-AC y hacia el controlador DC-DC como se muestra en la figura 19-3. El submenú de convertidores AC muestra cinco botones que habilitan el acceso a cada uno de los controladores: Control de fase directo, control de fase inverso, control de fase simétrico, control chopper AC y control por ciclo integral.

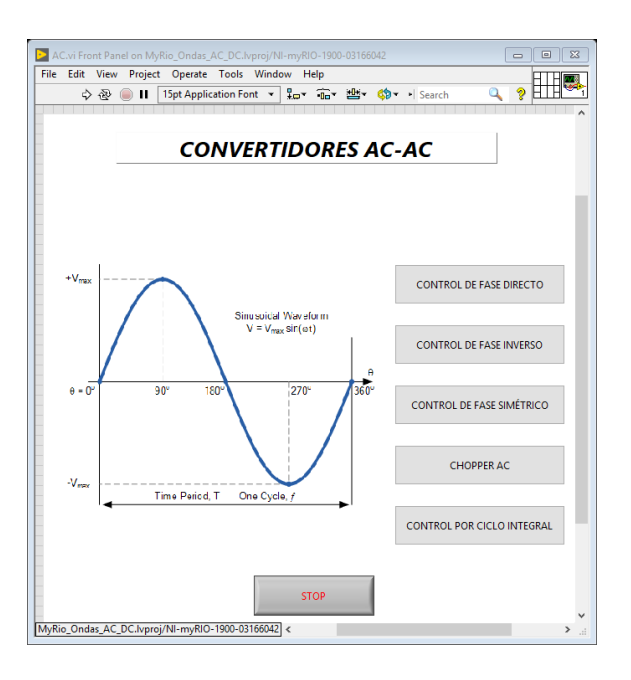

**Figura 19-3.** Submenú convertidores AC-AC **Realizado por**: Álvarez, E; Guerrero, C. 2019

La interfaz de los convertidores por control de fase presenta un parámetro de entrada de tipo numérico como se muestra en la figura 20-3 mediante el cual el usuario modifica el ángulo de disparo alfa correspondiente al tipo de control.

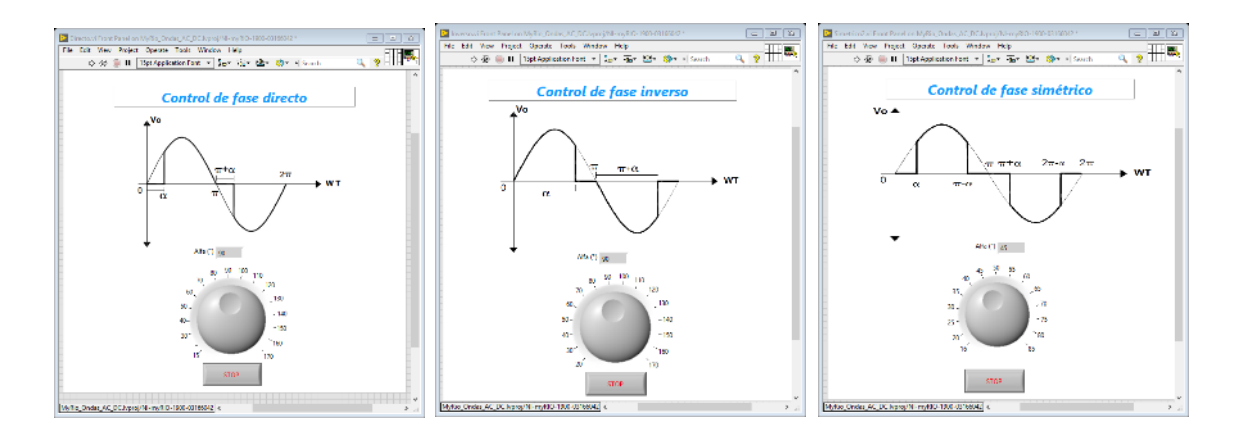

**Figura 20-3.** Interfaces convertidores por control de fase **Realizado por**: Álvarez, E; Guerrero, C. 2019

La interfaz de los convertidores chopper AC y control DC por modulación de ancho de pulso presenta un parámetro de entrada de tipo numérico como se muestra en la figura 21-3 mediante el cual el usuario modifica el ciclo de trabajo en porcentaje.

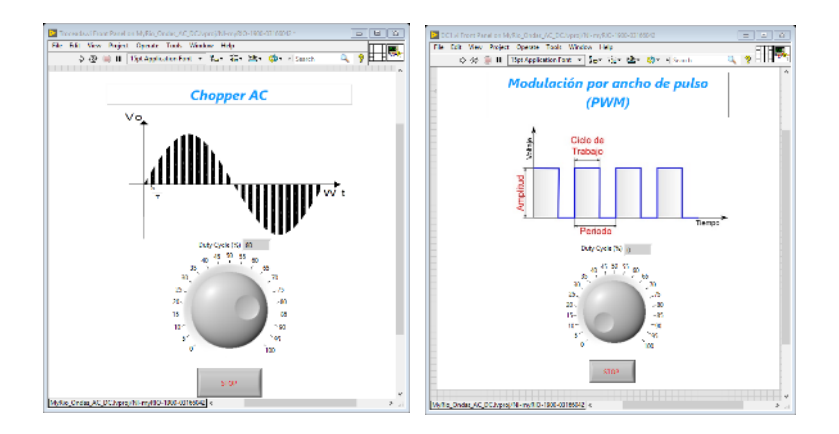

**Realizado por**: Álvarez, E; Guerrero, C. 2019 **Figura 21-3.** Interfaces convertidores chopper AC y control DC

La interfaz del convertidor por ciclo integral presenta dos parámetros de entrada de tipo numérico como se muestra en la figura 22-3 mediante el cual el usuario modifica el valor de las variables M y N las cuales determinan el tiempo de encendido y apagado de la señal.

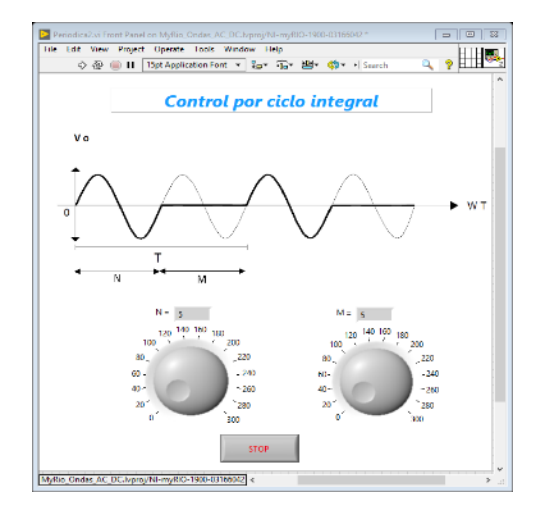

**Figura 22-3.** Interfaz convertidor AC por ciclo integral **Realizado por**: Álvarez, E; Guerrero, C. 2019

#### **3.4 Codificación (Desarrollo del sistema)**

Ésta etapa se basa en la traducción del diseño en una forma comprensible por la tarjeta controladora myRIO, en éste sistema el desarrollo de la codificación hace referencia a la programación de los instrumentos virtuales (VIs) dentro del software LabVIEW, para el control y visualización de las señales.

# *3.4.1 Convertidor AC-AC con control de fase directo*

El diagrama mostrado en la figura 23-3, representa el conjunto de pasos presentes en la programación del convertidor AC-AC con control de fase directo, el cual comienza por la detección del cruce por cero, lo que le indica al programa el comienzo de un nuevo semiciclo de la onda sinusoidal, cuando un cruce por cero es detectado se ejecuta una secuencia, la primera etapa consiste en apagar la salida por un tiempo proporcional al ángulo de disparo alfa, la segunda etapa consiste en encender la salida y mantenerla en ese estado hasta que se detecte el siguiente cruce por cero.

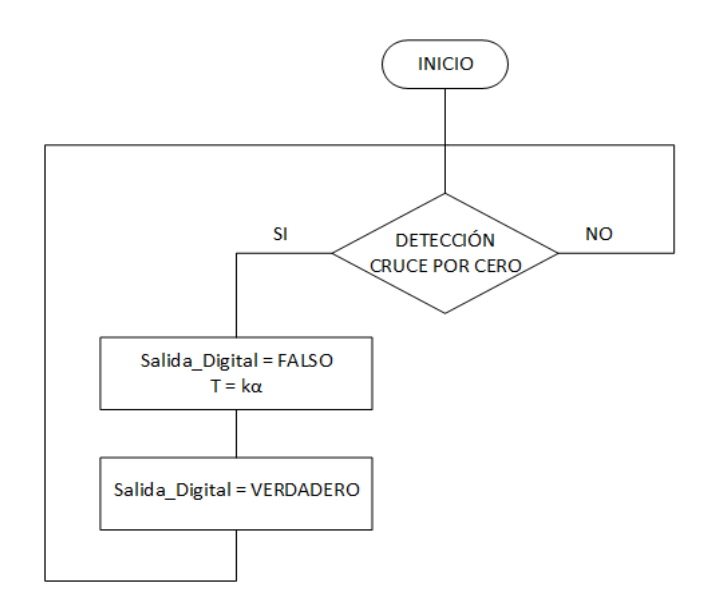

**Figura 23-3.** Diagrama algoritmo para convertidor AC por control de fase directo

**Realizado por**: Álvarez, E; Guerrero, C. 2019

La figura 24-3 muestra los elementos que intervienen en la programación del VI, el parámetro alfa es ingresado por el usuario a través de un control numérico, la constante k presente en el diagrama de la figura 3-21 equivale a 46, éste valor se obtiene del cociente entre el tiempo de duración en microsegundos de un periodo del semiciclo de una onda sinusoidal de 60 hercios (8333) y 180 grados, la constante k permite al programa interpretar cada grado como 46 microsegundos. En el anexo B se muestra la programación necesaria, siguiendo la secuencia de bloques para obtener el control de fase directo en el que se controla el encendido del MOSFET al inicio del semiciclo de la onda.

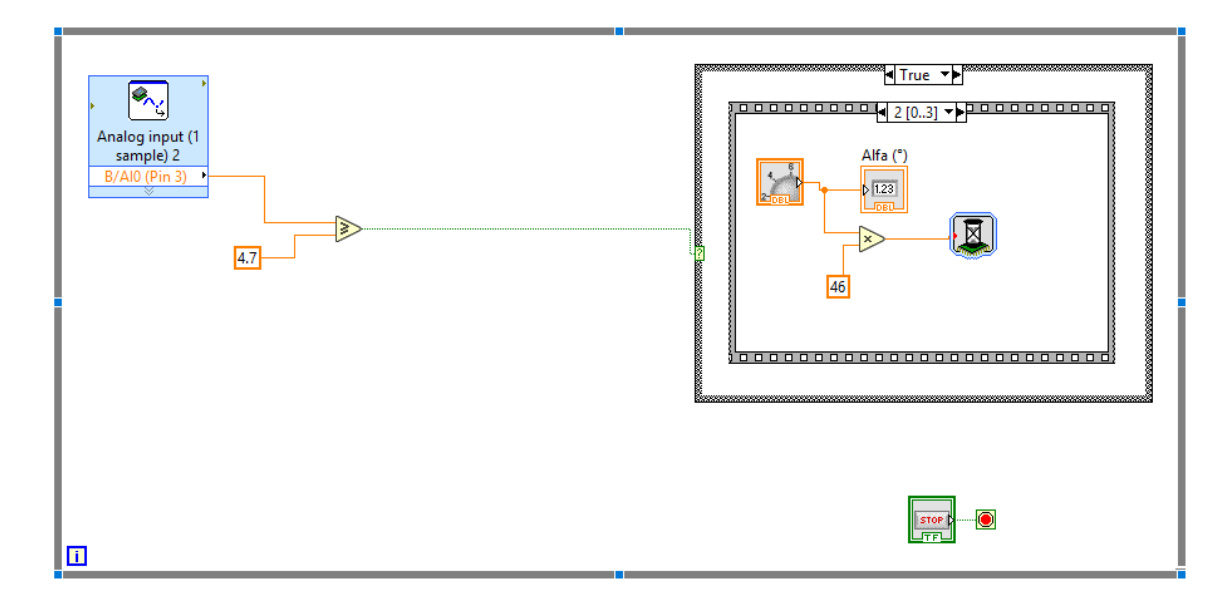

**Figura 24-3.** Diagrama de bloques convertidor AC-AC con control de fase directo **Realizado por**: Álvarez, E; Guerrero, C. 2019

#### *3.4.2 Convertidor AC-AC con control de fase inverso*

El diagrama mostrado en la figura 25-3 representa el conjunto de pasos presentes en la programación del convertidor AC-AC con control de fase inverso, el cual comienza por la detección del cruce por cero, cuando éste es detectado se ejecuta una secuencia, la primera etapa consiste en encender la salida por un tiempo proporcional a la diferencia entre 180 grados y el ángulo de disparo beta, la segunda etapa consiste en apagar la salida y mantenerla en ese estado hasta que se detecte el siguiente cruce por cero.

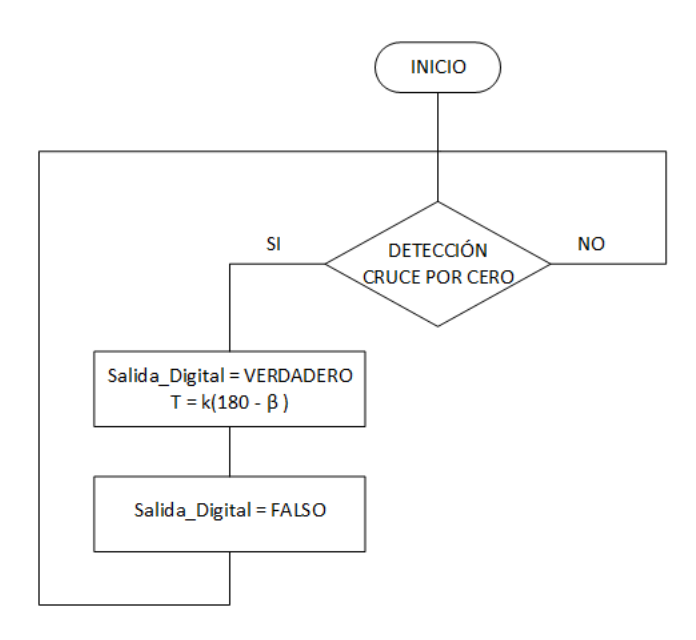

**Figura 25-3.** Diagrama algoritmo para convertidor AC por control de fase inverso

La figura 26-3 muestra los elementos que intervienen en la programación del VI, el parámetro beta es ingresado por el usuario a través de un control numérico, la constante k presente en el diagrama de la figura 25-3 equivale a 46, éste valor se obtiene del cociente entre el tiempo de duración en microsegundos de un periodo del semiciclo de una onda sinusoidal de 60 hercios (8333) y 180 grados, la constante k permite al programa interpretar cada grado como 46 microsegundos. En el anexo C se muestra la programación necesaria, siguiendo la secuencia de bloques para obtener el control de fase inverso en el que se controla el apagado del MOSFET en cada semiciclo de la onda.

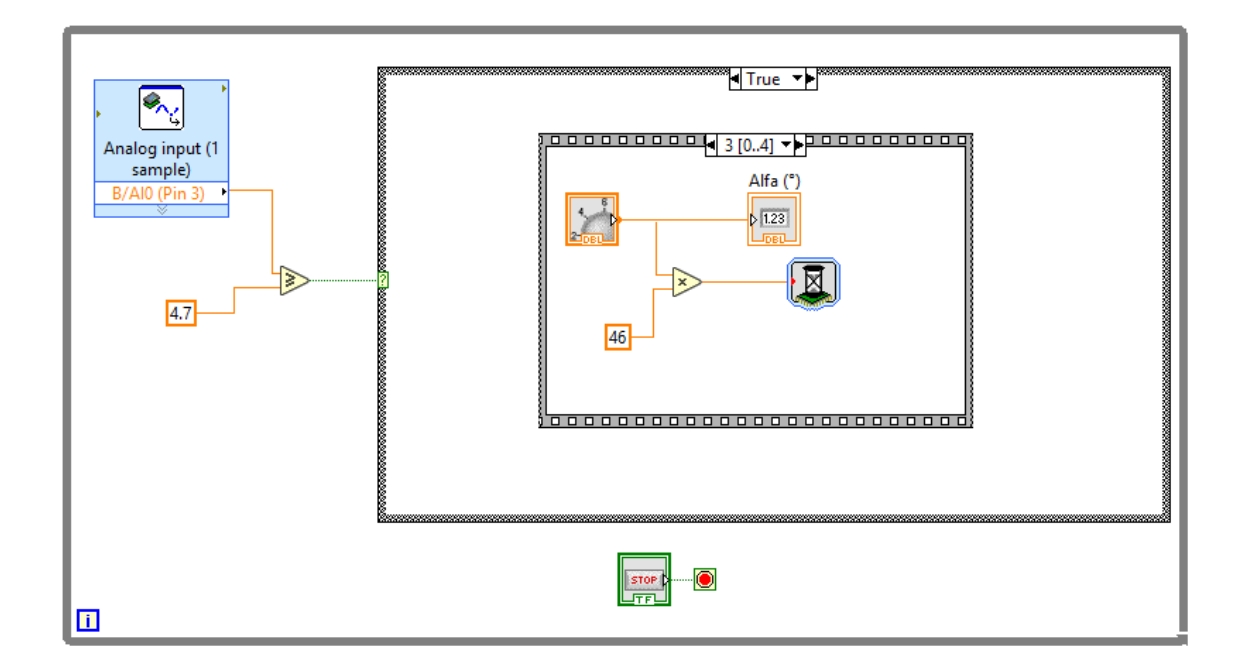

**Figura 26-3.** Diagrama de bloques convertidor AC-AC con control de fase inverso

**Realizado por**: Álvarez, E; Guerrero, C. 2019

# *3.4.3 Convertidor AC-AC con control de fase simétrico*

El diagrama mostrado en la figura 27-3 representa el conjunto de pasos presentes en la programación del convertidor AC-AC con control de fase simétrico, el cual comienza por la detección del cruce por cero, cuando éste es detectado se ejecuta una secuencia, la primera etapa consiste en apagar la salida por un tiempo proporcional al ángulo de disparo alfa, la segunda etapa consiste en encender la salida por un tiempo proporcional a la diferencia entre 180 grados y dos veces el ángulo alfa, la tercera etapa consiste en apagar la salida y mantenerla en ese estado hasta que se detecte el siguiente cruce por cero.

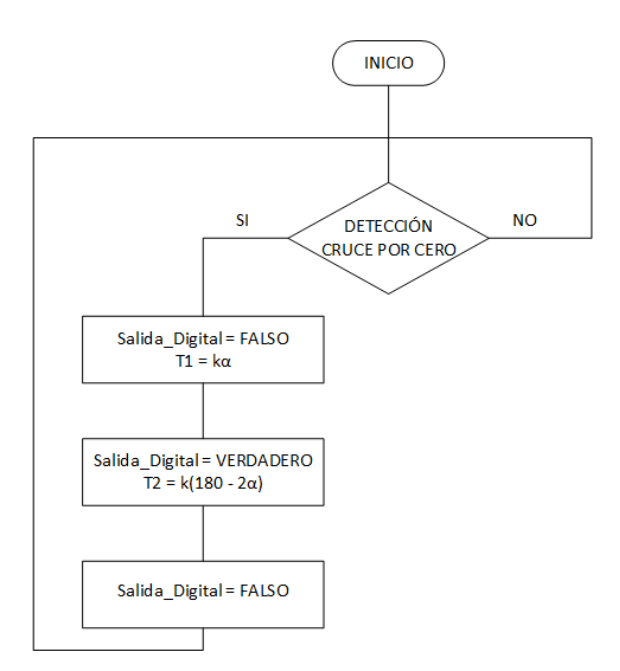

**Figura 27-3.** Diagrama algoritmo para convertidor AC por control de fase simétrico

**Realizado por**: Álvarez, E; Guerrero, C. 2019

La figura 28-3 muestra los elementos que intervienen en la programación del VI, el parámetro alfa es ingresado por el usuario a través de un control numérico, la constante k presente en el diagrama de la figura 27-3 equivale a 46, éste valor se obtiene del cociente entre el tiempo de duración en microsegundos de un periodo del semiciclo de una onda sinusoidal de 60 hercios (8333) y 180 grados, la constante k permite al programa interpretar cada grado como 46 microsegundos. En el anexo D se muestra la programación necesaria, siguiendo la secuencia de bloques para obtener el control de fase inverso en el que se controla el recorte de la onda en inicio y final de cada semiciclo de la onda.

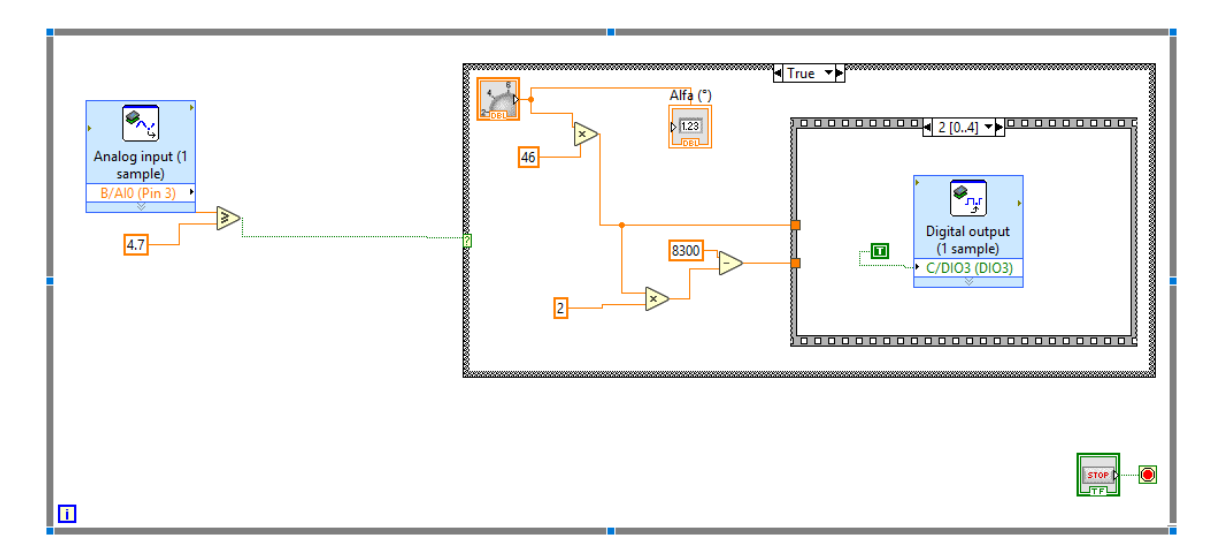

**Figura 28-3.** Diagrama de bloques convertidor AC-AC con control de fase simétrico **Realizado por**: Álvarez, E; Guerrero, C. 2019

#### *3.4.4 Convertidor AC-AC con control Chopper*

La programación del convertidor AC-AC con control Chopper utiliza un módulo de PWM predefinido en LabVIEW, cuyos parámetros de entrada son: la frecuencia y el ciclo de trabajo, el cual es definido por el usuario a través de un control numérico (Ver Figura 29-3).

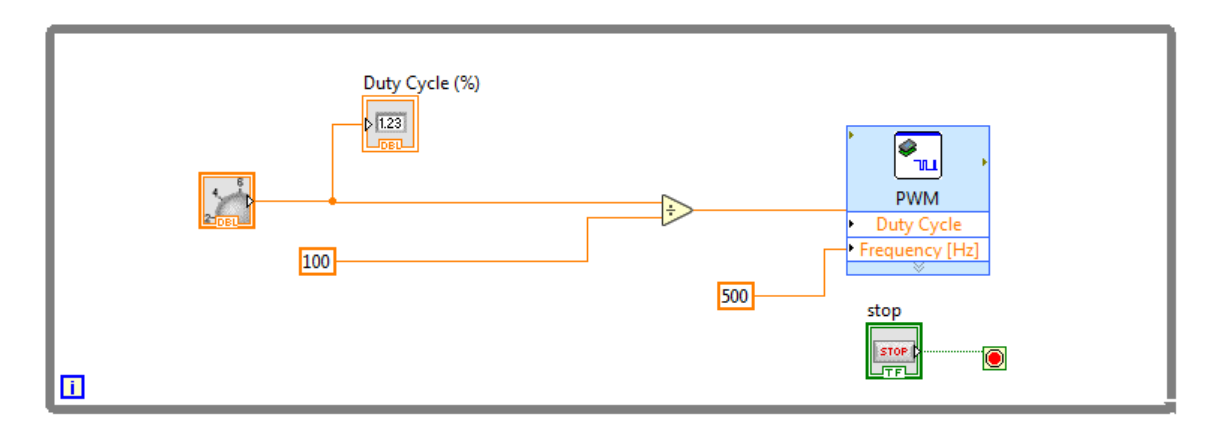

**Figura 29-3.** Diagrama de bloques convertidor AC-AC con control chopper **Realizado por**: Álvarez, E; Guerrero, C. 2019

#### *3.4.5 Convertidor AC-AC con control por ciclo integral*

El diagrama mostrado en la figura 30-3 representa el conjunto de pasos presentes en la programación del convertidor AC-AC con control por ciclo integral, el cual comienza por la detección del cruce por cero, cuando éste es detectado se ejecuta una secuencia, la primera etapa consiste en encender la salida por un tiempo proporcional al parámetro N, la segunda etapa consiste en apagar la salida por un tiempo proporcional al parámetro M.

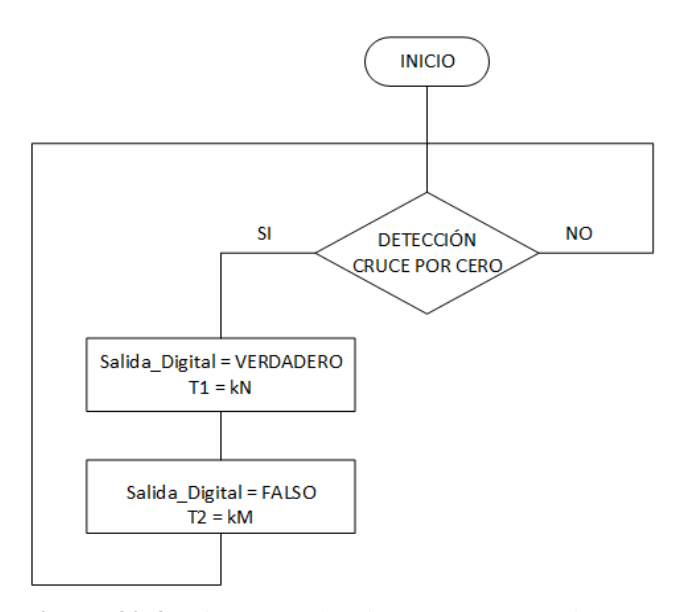

**Figura 30-3.** Diagrama algoritmo para convertidor AC con control por ciclo integral

La figura 31-3 muestra los elementos que intervienen en la programación del VI, los parámetros N y M son ingresados por el usuario a través de controles numéricos, la constante k presente en el diagrama de la figura 30-3 equivale a 1660, éste valor representa el tiempo de duración en microsegundos de un periodo de una onda sinusoidal de 60 hercios. En el Anexo E se muestra la programación necesaria, siguiendo la secuencia de bloques para obtener el control por ciclo integral.

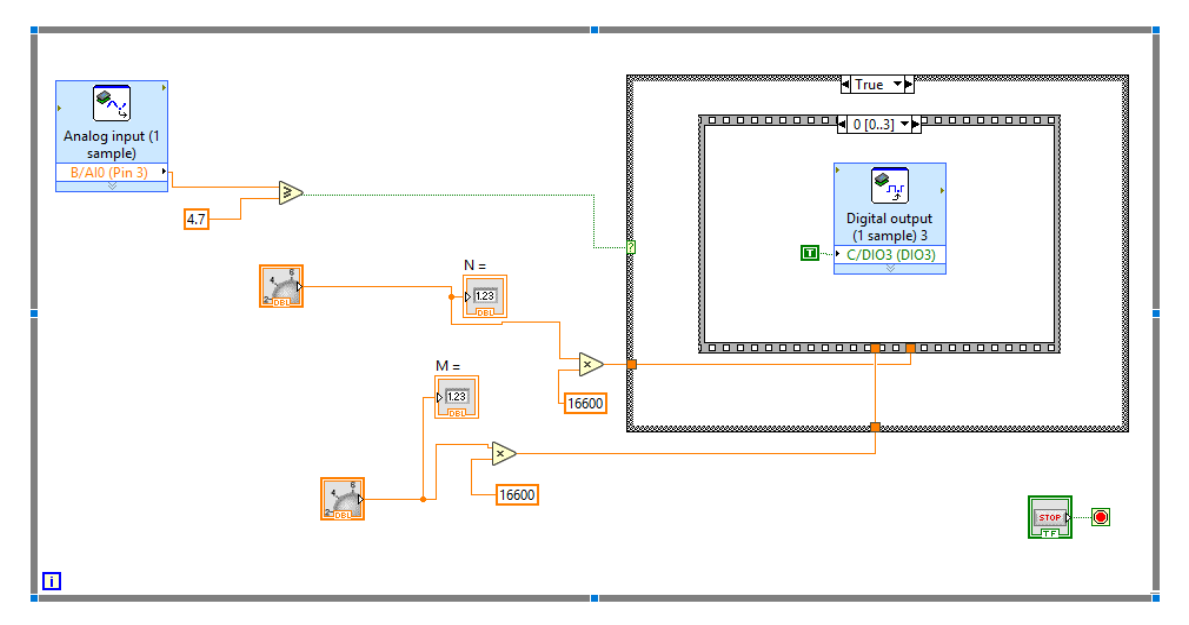

**Figura 31-3.** Diagrama de bloques convertidor AC-AC con control por ciclo integral **Realizado por**: Álvarez, E; Guerrero, C. 2019

# *3.4.6 Convertidor DC-DC con control por modulación de ancho de pulso*

La programación del convertidor DC-DC utiliza un módulo de PWM predefinido en LabVIEW, cuyos parámetros de entrada son: la frecuencia y el ciclo de trabajo, el cual es definido por el usuario a través de un control numérico, (ver figura 32-3).

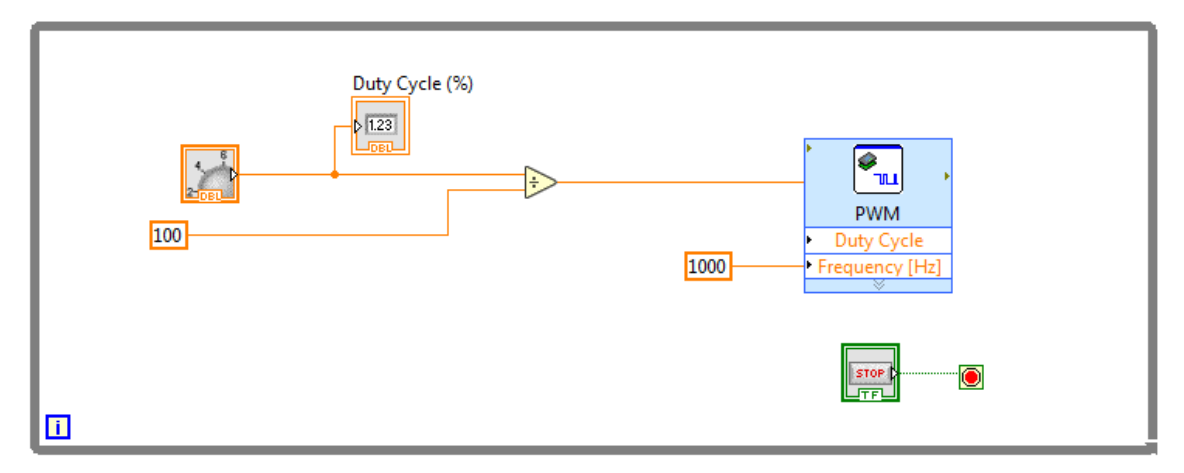

**Figura 32-3.** Diagrama de bloques convertidor DC-DC con control por PWM **Realizado por**: Álvarez, E; Guerrero, C. 2019

# **3.5 Pruebas del sistema**

Una vez que se ha generado el código, se procede con las pruebas para validar el sistema desarrollado, ésta etapa se centra en verificar que las formas de onda obtenidas corresponden a cada uno de los convertidores, además se hace un análisis para obtener el error proporcional entre el valor medido por el programa y el valor calculado del valor de voltaje eficaz (VRMS).

# *3.5.1 Convertidor AC-AC con control de fase directo*

*Visualización señal controlada.* El convertidor AC-AC con control de fase directo muestra una señal de salida apropiada con un ángulo de disparo alfa comprendido entre 15 y 170 grados como se observa en la figura 33-3.

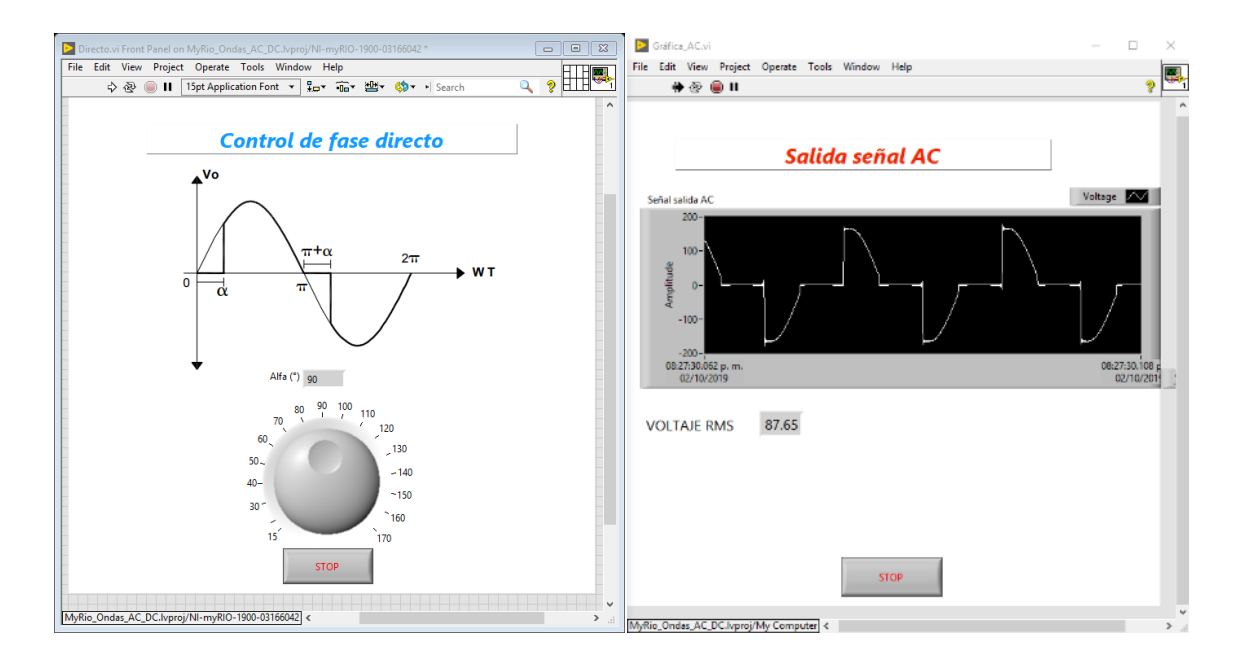

**Figura 33-3.** Señal controlada convertidor AC por control de fase directo **Realizado por**: Álvarez, E; Guerrero, C. 2019

*Cálculo del error del valor eficaz (VRMS).* 

Con

$$
\alpha = \frac{\pi}{2}
$$

Valor medido:

$$
V_{RMS} = 87.65
$$

Valor calculado:

$$
V_{RMS}^{2} = \frac{Vf^{2}}{2\pi} (2\pi - 2\alpha + \sin 2\alpha)
$$
  

$$
V_{RMS}^{2} = \frac{121^{2}}{2\pi} (2\pi - 2\frac{\pi}{2} + \sin(2\frac{\pi}{2}))
$$
  

$$
V_{RMS}^{2} = 7320.50
$$
  

$$
V_{RMS} = 85.56
$$

Error porcentual entre valor medido y valor calculado:

$$
E = \frac{|Valor \text{ medido} - Valor \text{ calculado}|}{|Valor \text{ calculado}|} \times 100\%
$$
\n
$$
E = \frac{|87.65 - 85.56|}{|85.56|} \times 100\%
$$
\n
$$
E = 2.44\%
$$

### *3.5.2 Convertidor AC-AC con control de fase inverso*

*Visualización señal controlada.* El convertidor AC-AC con control de fase inverso que se aprecia en la figura 34-3, muestra una señal de salida apropiada con un ángulo de apagado alfa comprendido entre 15 y 170 grados

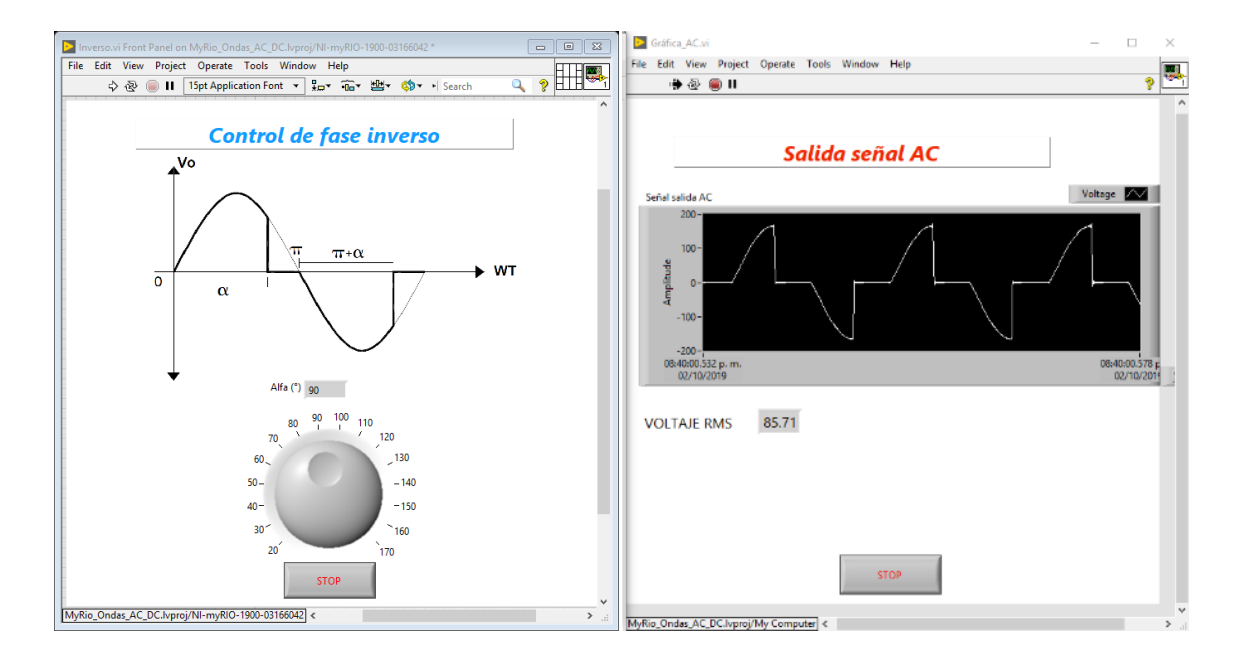

**Figura 34-3.** Señal controlada convertidor AC por control de fase inverso

Con

$$
\alpha = \frac{\pi}{2}
$$

Valor medido:

$$
V_{RMS}=85.71
$$

Valor calculado:

$$
V_{RMS}^{2} = \frac{Vf^{2}}{2\pi} (2\alpha - \sin 2\alpha)
$$

$$
V_{RMS}^{2} = \frac{121^{2}}{2\pi} (2\frac{\pi}{2} - \sin(2\frac{\pi}{2}))
$$

$$
V_{RMS}^{2} = 7320.50
$$

$$
V_{RMS} = 85.56
$$

Error porcentual entre valor medido y valor calculado:

$$
E = \frac{|Valor\;medido - Valor\;calod}
$$
\n
$$
|Valor\;calod}|
$$
\n
$$
E = \frac{|85.71 - 85.56|}{|85.56|} \times 100\%
$$
\n
$$
E = 0.18\%
$$

### *3.5.3 Convertidor AC-AC con control de fase simétrico*

*Visualización señal controlada.* El convertidor AC-AC con control de fase simétrico se visualiza en la figura 35-3 donde, muestra una señal de salida correspondiente y apropiada respecto a este tipo de convertidor, con un ángulo de disparo alfa comprendido entre 15 y 85 grados, además se aprecia el funcionamiento a 45º.

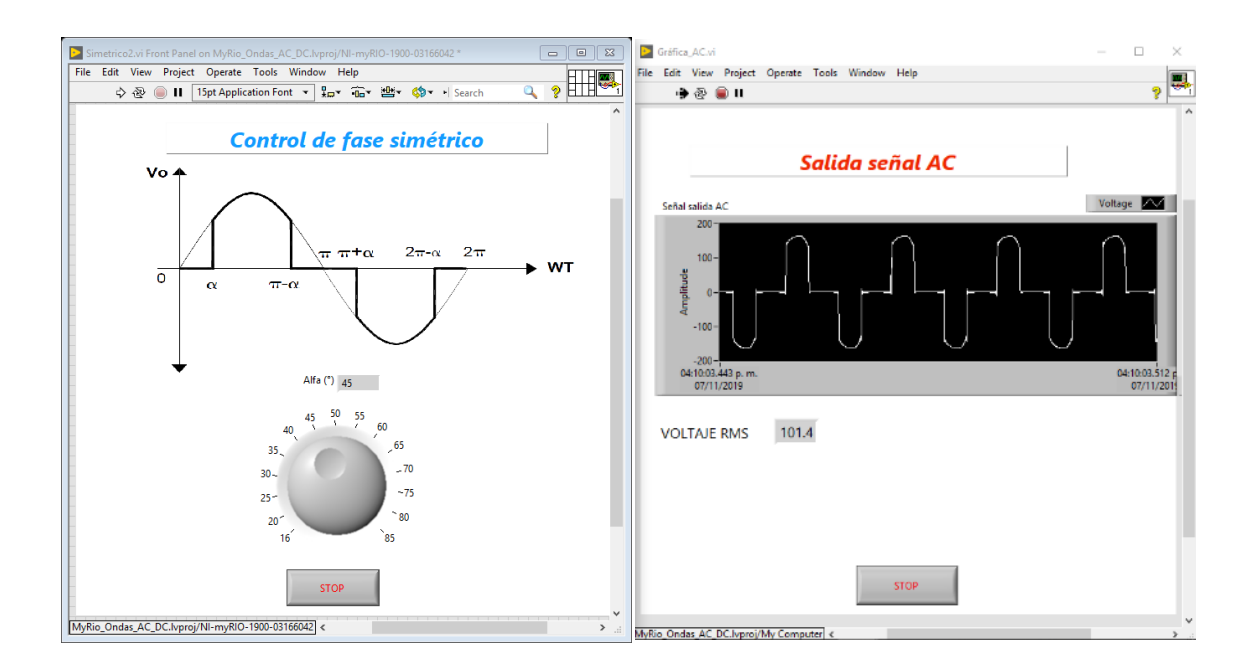

**Figura 35-3.** Señal controlada convertidor AC por control de fase simétrico **Realizado por**: Álvarez, E; Guerrero, C. 2019

*Cálculo del error del valor eficaz (VRMS).* 

Con

$$
\alpha = \frac{\pi}{4}
$$

Valor medido:

$$
V_{RMS}=101,\!4
$$

Valor calculado:

$$
V_{RMS}^{2} = \frac{Vf^{2}}{2\pi} (2\pi - 4\alpha + \sin 2\alpha)
$$
  

$$
V_{RMS}^{2} = \frac{121^{2}}{2\pi} (2\pi - 4\frac{\pi}{4} + \sin(2\frac{\pi}{4}))
$$
  

$$
V_{RMS}^{2} = 9659.59
$$
  

$$
V_{RMS} = 98.24
$$

Error porcentual entre valor medido y valor calculado:

$$
E = \frac{|Valor\;medido - Valor\;caloulado|}{|Valor\;caladalo|} \; x \; 100\%
$$

$$
E = \frac{|101, 4 - 98.24|}{|98.24|} \times 100\%
$$

$$
E = 3.22\%
$$

# *3.5.4 Convertidor AC-AC con control Chopper*

*Visualización señal controlada.* En la figura 36-3 se observa el convertidor AC-AC con control chopper muestra una señal de salida apropiada con todos los valores de ciclo de trabajo.

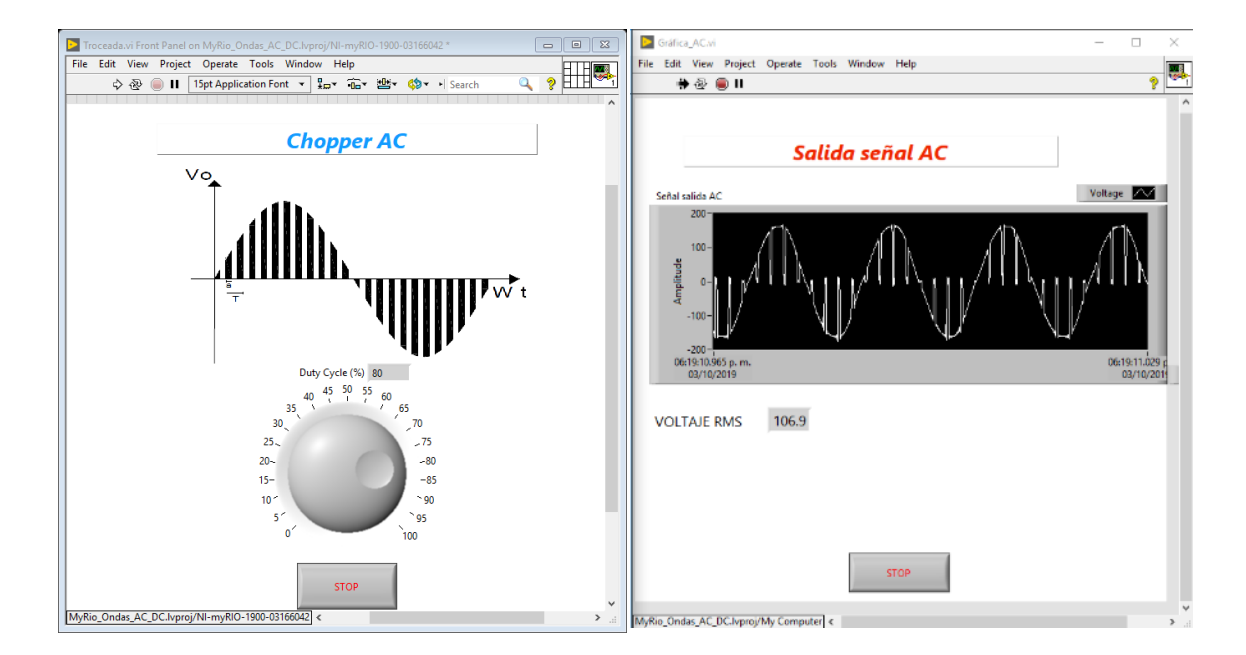

**Figura 36-3.** Señal controlada convertidor AC por control chopper

**Realizado por**: Álvarez, E; Guerrero, C. 2019

*Cálculo del error del valor eficaz (VRMS).* 

Con

$$
k=0.8
$$

Valor medido:

$$
V_{RMS}=106
$$

Valor calculado:

$$
V_{RMS}=V_f\cdot k
$$

 $V_{RMS} = 121 \cdot 0.8$ 

$$
V_{RMS}=96.8
$$

Error porcentual entre valor medido y valor calculado:

 $E=$  $|Valor$  medido - Valor calculado $|$  $\frac{1}{|Valor}$  calculado  $\frac{1}{|Valor}$  x 100%  $E =$ |106 − 96.8|  $\frac{96.8}{96.8} \times 100\%$  $E = 9.5\%$ 

### *3.5.5 Convertidor AC-AC con control por ciclo integral*

*Visualización señal controlada.* El convertidor AC-AC con control por ciclo integral se aprecia en la figura 37-3 y muestra una señal de salida apropiada con todos los valores de N y M.

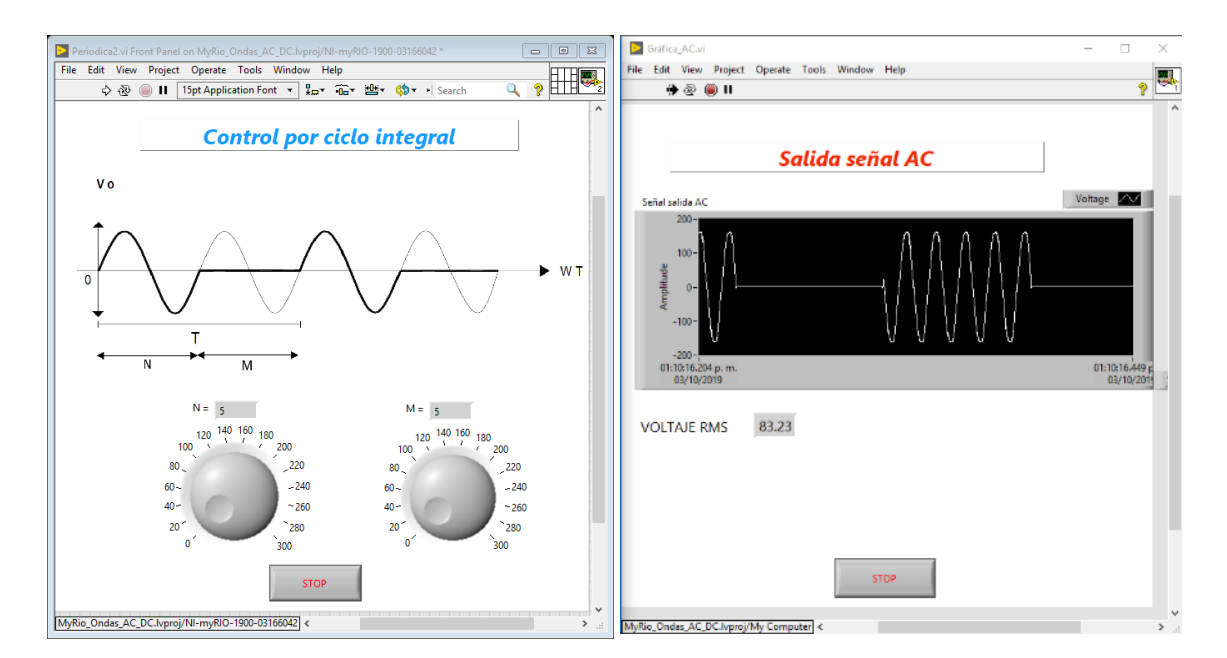

**Figura 37-3.** Señal controlada convertidor AC con control por ciclo integral **Realizado por**: Álvarez, E; Guerrero, C. 2019

Con

 $M = 5$  $N = 5$ 

Valor medido:

 $V_{RMS} = 84.11$ 

Valor calculado:

$$
V_{RMS}^{2} = V_f^{2} \frac{N}{M+N}
$$
  

$$
V_{RMS}^{2} = 120^{2} \frac{5}{5+5}
$$
  

$$
V_{RMS}^{2} = 7200
$$
  

$$
V_{RMS} = 84.85
$$

Error porcentual entre valor medido y valor calculado:

$$
E = \frac{|Valor \text{ medido} - Valor \text{ calculado}|}{|Valor \text{ calculado}|} \times 100\%
$$
\n
$$
E = \frac{|84.11 - 84.85|}{|84.85|} \times 100\%
$$
\n
$$
E = 0.87\%
$$

#### *3.5.6 Convertidor DC-DC con control por modulación de ancho de pulso*

*Visualización señal controlada.* El convertidor DC-DC con control por modulación de ancho de pulso que se observa en la figura 38-3, muestra una señal de salida apropiada con todos los valores de ciclo de trabajo.

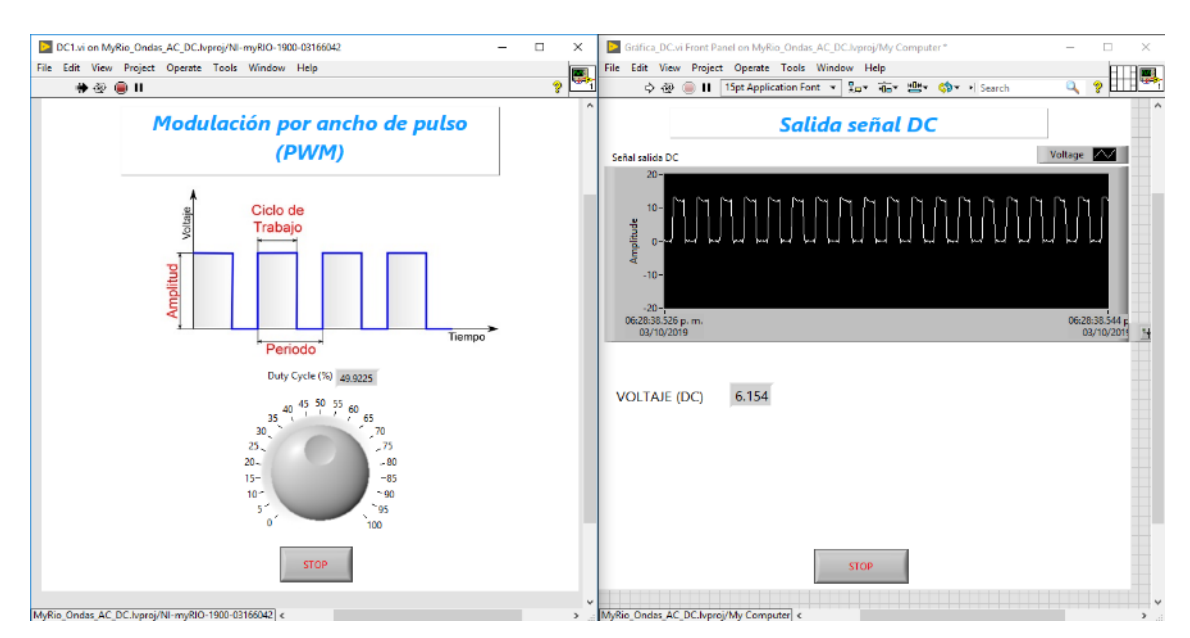

**Figura 38-3.** Señal controlada convertidor DC con control por PWM
*Cálculo del error del voltaje DC.* 

Con

$$
k = 0.5
$$

Valor medido:

$$
V_{DC}=6.154
$$

Valor calculado:

 $V_{DC} = E \cdot k$  $V_{DC} = 12 \cdot 0.5$  $V_{DC} = 6$ 

Error porcentual entre valor medido y valor calculado:

$$
E = \frac{|Valor \text{ medido} - Valor \text{ calculado}|}{|Valor \text{ calculado}|} \times 100\%
$$
\n
$$
E = \frac{|6.154 - 6|}{|6|} \times 100\%
$$
\n
$$
E = 2.56\%
$$

## **CAPÍTULO IV**

#### **GESTIÓN DEL PROYECTO**  $\overline{4}$ .

#### **4.1 Talento humano**

- Director
- Miembro
- Postulantes

## **4.2 Cronograma**

En la tabla 1-4 se detallan las actividades realizas para el desarrollo de este trabajo de titulación.

#### **Tabla 1-4.** Cronograma de actividades

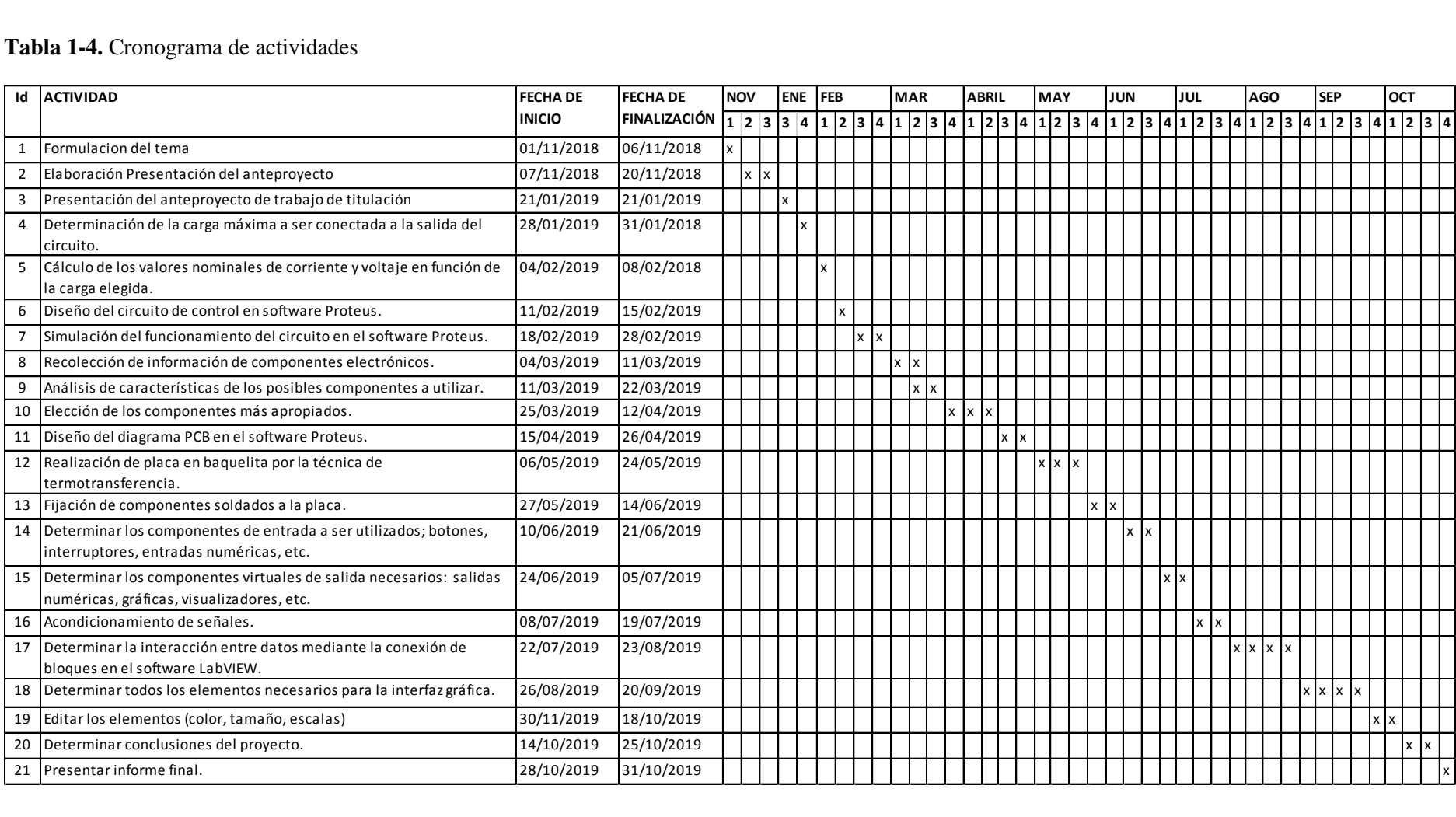

**Fuente:** Autores

**Realizado por:** Álvarez, E; Guerrero, C. 2019

#### **4.3 Presupuesto**

En la tabla 2-4 se describen los costos directos e indirectos y costo total correspondiente al trabajo de titulación, además en la tabla 3-4 se establece el detalle de los componentes electrónicos.

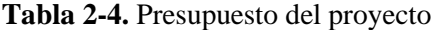

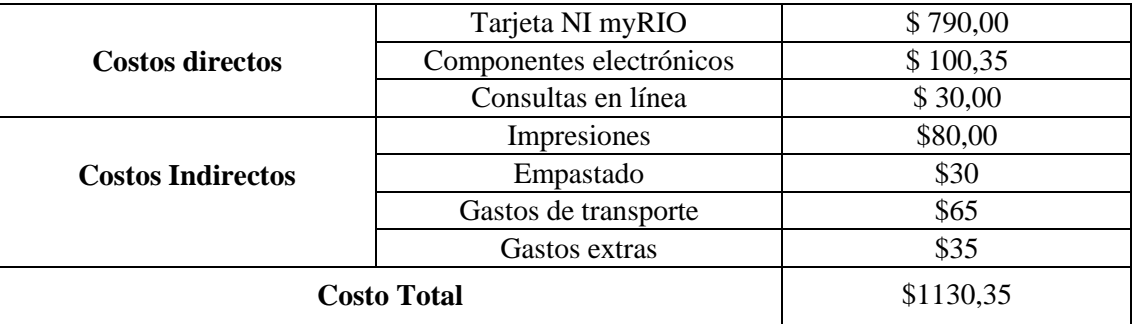

**Fuente:** Autores

**Realizado por:** Álvarez, E; Guerrero, Carlos. 2019

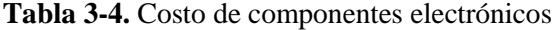

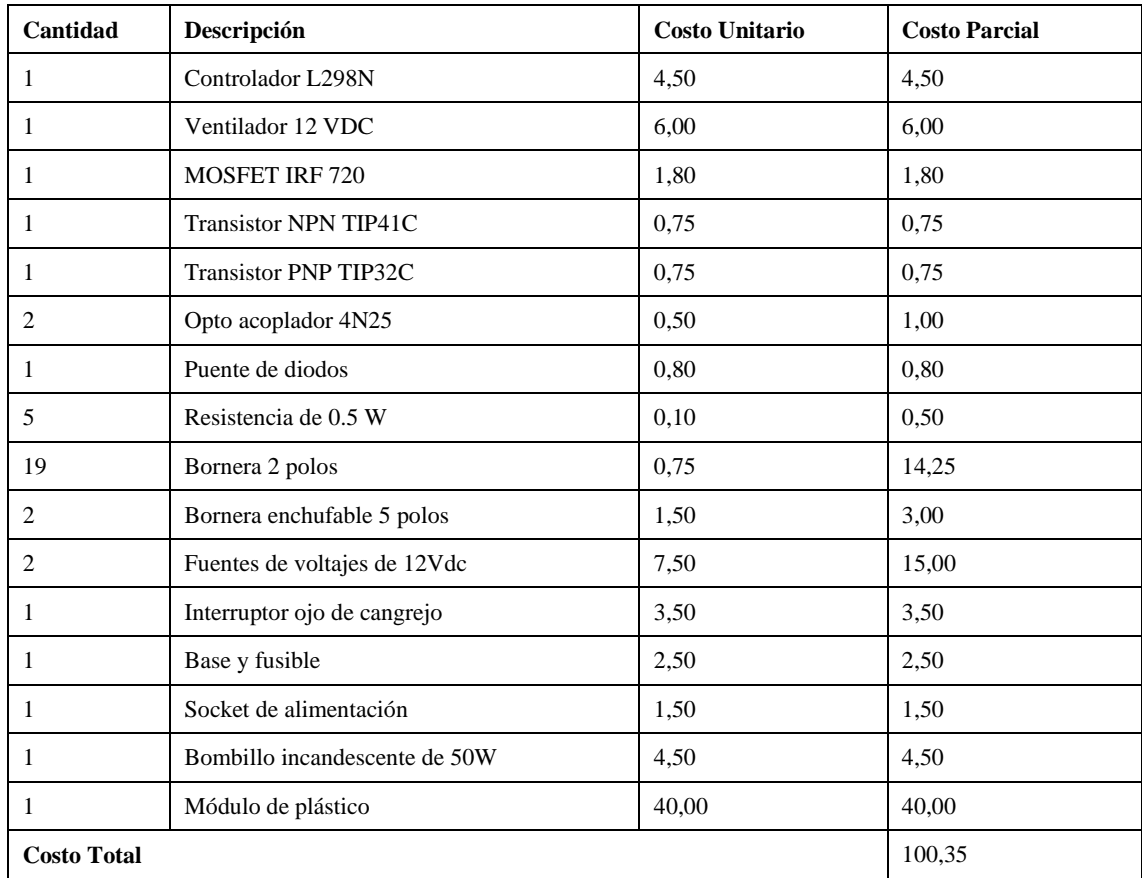

**Fuente:** Autor **Realizado por:** Álvarez, E; Guerrero, C. 2019

#### **4.4 Elaboración del manual de operación, mantenimiento y guías de laboratorio**

#### *4.4.1 Manual de operación*

El presente Manual de Operación ha sido elaborado con el objetivo de proporcionar una guía detallada para llevar a cabo la operación del módulo de electrónica de potencia. Dentro de éste manual se agrupa información de las condiciones preliminares, el montaje y la seguridad, las cuales son requeridas para una operación apropiada. Al poner en práctica estos conocimientos se asegura un correcto desempeño y puesta en marcha del sistema, lo cual preservará la vida útil de los equipos y resguardará la integridad física del operador.

*Condiciones preliminares.* La tarjeta myRIO debe estar alimentada únicamente mediante el regulador que provee el fabricante, una vez energizada, el led indicador de energía (Power Led) se enciende de color azul, éste led indica que la fuente de alimentación conectada al dispositivo es adecuada, mientras que el led indicador de estado (Status Led), éste led de estado está apagado durante el funcionamiento normal indicando que la tarjeta está lista para funcionar.

El módulo de control de potencia cuenta con una entrada para la alimentación, la cual debe ser conectada a 110 voltios de corriente alterna, además cuenta con un interruptor de encendido y apagado el cual permite habilitar o deshabilitar la energía hacia todo el sistema, se recomienda energizar el módulo únicamente después de haber revisado que las conexiones estén realizadas como se explica en el montaje.

*Montaje.* Al realizar el montaje o conexiones físicas desde la tarjeta myRIO hacia el módulo es necesario tener en cuenta el tipo de señal a conectar, si ésta es analógica o digital, la función que desempeña, si ésta es de entrada o salida, además de identificar si permiten requerimientos especiales como salidas por PWM. El módulo exterioriza por la parte frontal 10 bornes de conexión, estas señales se conectan a la tarjeta MyRIO como se indica en la tabla 4-4. De igual forma, en la figura 1-4 se aprecia el diagrama esquemático de las conexiones del módulo y la tarjeta NI myRIO.

| <b>Borne</b> | Señal módulo             | Pin Tarjeta     | Tipo de señal | E/S     |
|--------------|--------------------------|-----------------|---------------|---------|
| módulo       |                          |                 |               |         |
|              | Salida controlada DC (+) | $AI+$ (NI Daq)  | Analógica     | Entrada |
|              | Salida controlada DC (-) | Al1- (NI Dag)   | Analógica     | Entrada |
|              | Salida controlada AC     | $AI0+ (NI Dag)$ | Analógica     | Entrada |
|              | Salida controlada AC     | $AIO+ (NI Dag)$ | Analógica     | Entrada |

**Tabla 4-4.** Lista de conexiones, señales de módulo y tarjeta NI myRIO

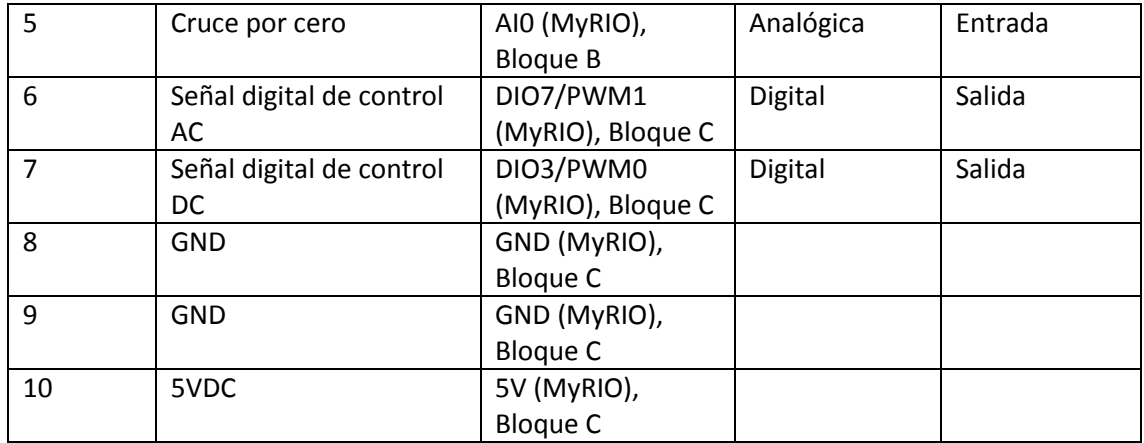

**Fuente:** Autores

**Realizado por:** Álvarez, E; Guerrero, C. 2019

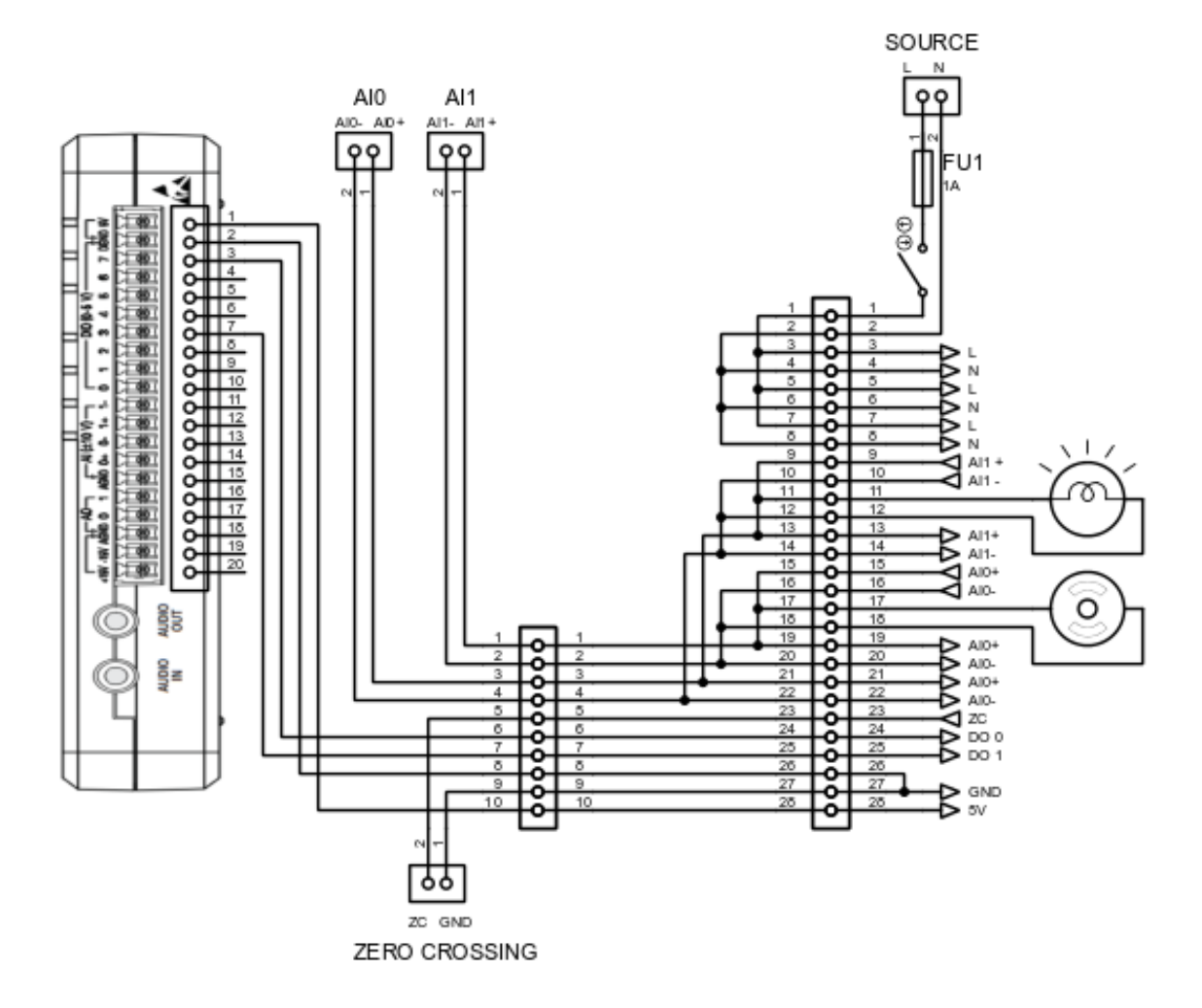

**Figura 1-4.** Diagrama de conexiones señales módulo y tarjeta NI myRIO

**Realizado por**: Álvarez, E; Guerrero, C. 2019

#### *Seguridad.*

Al trabajar con el módulo de electrónica de potencia, se debe resguardar de manera primordial la integridad del operador por lo que se recomienda realizar cualquier manipulación con el módulo desenergizado, para evitar el contacto directo con la energía, el módulo maneja voltajes de corriente contínua y corriente alterna no mayores a 1 amperio, sin embargo, es importante seguir las recomendaciones expuestas.

Los elementos electrónicos usados en la etapa de potencia de los circuitos disipan calor, por lo que se recomienda esperar un tiempo de 5 a 10 minutos aproximadamente después de desenergizar el sistema antes de realizar una intervención en las conexiones internas del módulo, para evitar lesiones menores por quemaduras.

#### *4.4.2 Manual de mantenimiento*

La norma UNE-EN 13306:2010 define al mantenimiento como la "Combinación de todas las acciones técnicas, administrativas y de gestión realizadas en un elemento, destinados a conservarlo o devolverlo a un estado en el cual pueda desempeñar la función requerida."

Los equipos y elementos electrónicos no requieren la realización de actividades de mantenimiento especiales, por tanto las actividades de mantenimiento preventivas que son tomadas en cuenta para estos equipos son las inspecciones visuales, limpieza, mediciones, pruebas de funcionamiento, además de actividades de mantenimiento correctivo como soldaduras o pequeños ajustes que se presentan al momento de realizar las tareas de mantenimiento preventivo.

#### *Tareas de mantenimiento necesarias para el módulo de control de voltaje.*

En la tabla 5-4 se establecieron las respectivas tareas de mantenimiento con sus frecuencias y observaciones para el módulo con la finalidad de asegurar su correcto funcionamiento.

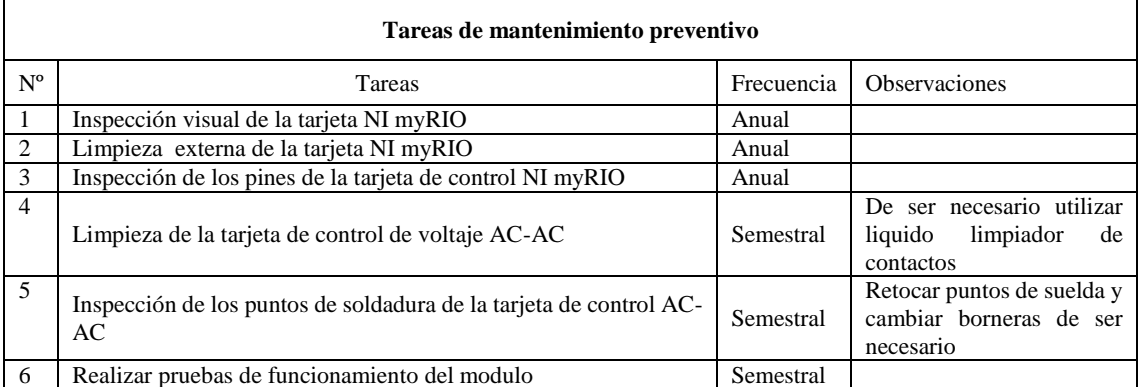

**Tabla 5-4.** Tareas de mantenimiento para el módulo de control de voltaje.

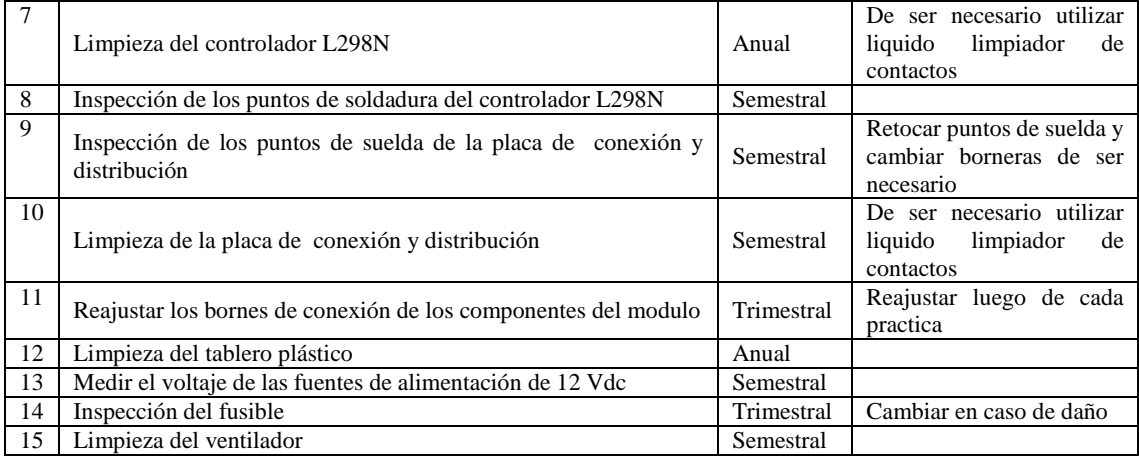

**Fuente:** Autores

**Realizado por:** Álvarez, E; Guerrero, C. 2019

Las tareas de mantenimiento establecidas en la tabla 5-4 deben ser ejecutadas en los intervalos determinados en la misma, para así asegurar el correcto funcionamiento del módulo de control de voltaje. Además se deberá llevar un registro de las tareas de mantenimiento preventivo realizadas, donde los datos que obligatoriamente se deben mencionar son la fecha en que se realizó la actividad, responsables y observaciones determinadas, para así gestionar de mejor manera el mantenimiento.

Para este módulo se recomienda establecer la responsabilidad del mantenimiento al docente encargado del laboratorio de control y manipulación automática conjuntamente con los estudiantes que hacen uso del mismo.

#### *Precauciones.*

Utilizar el equipo de protección personal adecuado como: Mandil, Guantes aislantes.

Observar las condiciones del ambiente de operación y almacenamiento del equipo en este caso tener en cuenta que el equipo deber operar en una temperatura de hasta 40 ºC, humedad relativa del 10 al 90%, libre de vibraciones mecánicas y presencia de polvo.

Cuando midamos resistencias debemos asegurarnos que los elementos estén desconectados de la fuente de alimentación.

Es muy importante tener en cuenta que, al realizar las tareas de mantenimiento de los dispositivos mencionadas en la tabla 5-4, realizar las descargas de las cargas estáticas presentes en los distintos elementos electrónicos ya que son muy sensibles a estas cargar, evitando así su pronto deterioro y alargando su vida útil.

#### *4.4.3 Guías de laboratorio*

Para el mejor aprendizaje acerca del funcionamiento de los conversores AC-AC y DC-DC recomendamos realizar las prácticas de laboratorio en el módulo de control de voltaje.

La práctica de laboratorio se basa en el conocimiento de las placas del control de voltaje y aplicación de las diferentes técnicas de control de voltaje para luego realizar la programación en el software LabVIEW y finalmente manipular estos controladores verificando la variación del voltaje RMS.

#### *Modelo de la guía de prácticas de laboratorio*

La facultad de Mecánica de la ESPOCH describe los requisitos necesarios que debe contener un informe de prácticas de laboratorio, el mismo que se lo realiza de manera individual o colectiva según disponga el docente a cargo.

A continuación, se describen los requisitos que debe contener un informe de prácticas de laboratorio:

- Tema
- Datos generales
- Objetivos
	- **General**
	- · Específicos
- Instrucciones
- Actividades por desarrollar
	- · Observación y reconocimiento de instrumentos y equipos
	- **Procedimiento**
- Resultados obtenidos
- Conclusiones
- Recomendaciones

El modelo específico de la guía de laboratorio a utilizar para realizar las prácticas de funcionamiento del módulo de control de voltaje se encuentra en el Anexo F.

#### **CONCLUSIONES**

Se diseñó un circuito de control de AC implementándose cinco técnicas distintas de control, para una carga resistiva de 50 vatios que funciona a 110 VAC, además se dimensionó el circuito para el control DC-DC por modulación de ancho de pulso, para una carga inductiva de 12 VDC.

Para los convertidores AC-AC se seleccionó como elemento de control principal un transistor de efecto de campo metal-óxido-semiconductor conocido como MOSFET, debido a que permite la conmutación de señales de corriente alterna a velocidades superiores a otros dispositivos de potencia.

El desarrollo de la programación de los convertidores AC-AC se basó en la identificación del inicio de cada semiciclo de la onda sinusoidal mediante la detección del cruce por cero para posteriormente controlar los periodos de encendido y apagado según las especificaciones del tipo de convertidor a implementarse.

Para los convertidores AC-AC se realizó una comparación entre los valores VRMS obtenidos mediante la medición y el cálculo en cada uno de los convertidores, consiguiendo errores relativos menores al cuatro por ciento, a excepción del controlador Chopper; para el convertidor DC-DC se analizó el valor de voltaje DC obtenido en relación al valor medido, obteniendo un error relativo menor al tres por ciento.

El módulo implementado permite el estudio de las diferentes técnicas de control en convertidores AC-AC y DC-DC, facultando el análisis de las mismas a través de la observación de las gráficas obtenidas y la comparación de los valores de voltaje eficaz, estas aplicaciones contribuyen a una mejor comprensión de los controladores de potencia.

#### **RECOMENDACIONES**

Para realizar un dimensionamiento correcto del circuito de control es importante empezar por la elección de las cargas para posteriormente continuar con la selección de los elementos de potencia en función de los requerimientos de la carga como voltaje y corriente con el fin de asegurar un correcto funcionamiento de los dispositivos.

Antes de trabajar con la tarjeta NI myRIO se recomienda revisar la información acerca de su funcionamiento y conexión mediante las guías y manuales proporcionados por el fabricante, además de tener las precauciones debidas al momento de manipularla para evitar daños en la tarjeta.

Con respecto a la programación se recomienda sincronizar el conjunto de acciones destinadas a la conmutación de la señal, con el inicio de cada semiciclo de la onda sinusoidal, debido a que de ésta forma se obtiene una variación de voltaje adecuado en la carga.

Se recomienda dar continuidad a éste trabajo, proponiendo el desarrollo de convertidores AC-AC para cargas de mayor potencia o para cargas inductivas y la implementación de nuevos métodos de control que permitan obtener valores VRMS aún más cercanos a los valores ideales.

#### **BIBLIOGRAFÍA**

**AGUILAR, J; & MORENO, M.** *Electrónica de potencia*. Jaén-España: Creative Commons, 2005, pp. 3-12.

**ALEX, M., & JAIRO, R.** Implementación de un sistema de control y monitoreo para el análisis de variables físicas y generación de reportes utilizando DIADEM (Trabajo de titulacion) (Ingeniería). Escuela Superior Politecnica de Chimborazo, Facultad de Mecanica, Escuela de Ingenieria de Mantenimineto. Riobamba-Ecuador. 2018. p. 5.

**BALLESTER, E; & PIQUÉ, R.** *Electrónica de potencia : principios fundamentales y estructuras básicas.* Barcelona-España: Marcombo, 2011. ISBN 978-84-267-1669-9, pp. 1-537.

**HERNÁNDEZ, M., & LEDESMA, D.** Desarrollo de un sistema SCADA para la medición de voltajes con sistemas embebidos para el laboratorio de mecatrónica de la Facultad de Mecánica (Trabajo de titulacion) (Ingeniería). Escuela Superior Politecnica de Chimborazo, Facultad de Mecanica, Escuela de Ingenieria de Mantenimineto. Riobbamba-Ecuador. 2010. pp. 11-13.

**JAMI, S., & RIVERA, J.** *Actualización de los módulos de control de Conversores Estáticos de Energía AC-AC, mediante una PC: Control de Fase Diferencial, Troceador AC y Control de Fase Directo*(Trabajo de titulacion) (Tecnología). Escuela Politécnica del Ejército, Tecnología en Electrónica. Latacunga-Ecuador. 2009. pp. 15-18.

**LAJARA VIZCAÍNO, José; & PELEGRÍ SEBASTIÁ, José.** *LabVIEW : Entorno gráfico de programación.* 2 a ed. Barcelona-España: Marcombo, 2011. ISBN 978-84-267-1696-5. p. 21.

MOHAN, Ned; et al. *Electrónica de Potencia: convertidores, aplicaciones y diseño.* 3<sup>ª</sup> ed. México: McGraw-Hill, 2009. ISBN 978-970-10-7248-6. pp. 701

National Instruments. (2013). User guide and specifications, NI myRIO-1900. Recuperado de: http://www.ni.com/pdf/manuals/376047c.pdf

National Instruments. (2018). ¿Qué es LabVIEW?. Recuperado de: https://www.ni.com/es-cr/shop/labview.html

National Instruments. (2018). ¿Qué es myRIO? Recuperado de: https://www.ni.com/escr/shop/engineering-education/portable-student-devices/myrio-student-embeddeddevice/what-is-myrio.html.

**POZO, A.** *Convertidores conmutados de potencia test de autoevaluación.* Barcelona-España: Marcombo, 2012. ISBN 978-84-267-1765-8. pp. 1-213.

RASHID, M.H. Electrónica de potencia. 4ª ed. México: Pearson Educación, 2015. ISBN 978-607-32-3325-5. pp. 4-566.

**SANDOVAL, A.** Desarrollo de un sistema de control en tiempo real para medir las variables de presión y velocidad con sistemas embebidos (Trabajo de titulacion) (Ingeniería). Escuela Superior Politecnica de Chimborazo, Facultad de Mecanica, Escuela de Ingenieria de Mantenimineto. Riobamba-Ecuador. 2018. pp. 14-15.

**SUSAETA, X.** Diseño y construcción de circuitos ejemplo para Electrónica de Potencia (Trabajo de titulacion) (Ingeniería). Universidad del País Vasco, Facultd de Ciencia y Tecnología. Bilbao-España. 2017. pp. 2-3.

**TENESACA, C., & PILCO, H.** Diseño y construcción de un sistema de control de temperatura y caudal para un sistema de bombeo de agua (Trabajo de titulacion) (Ingeniería). Escuela Superior Politecnica de Chimborazo, Facultad de Mecanica, Escuela de Ingenieria de Mantenimineto. Riobamba-Ecuador. 2018. p. 1-20.

#### **ANEXOS**

**Anexo A.** Elementos que componen en módulo de control de voltaje

Los elementos que componen el modulo para el control de voltaje se detallan a continuación.

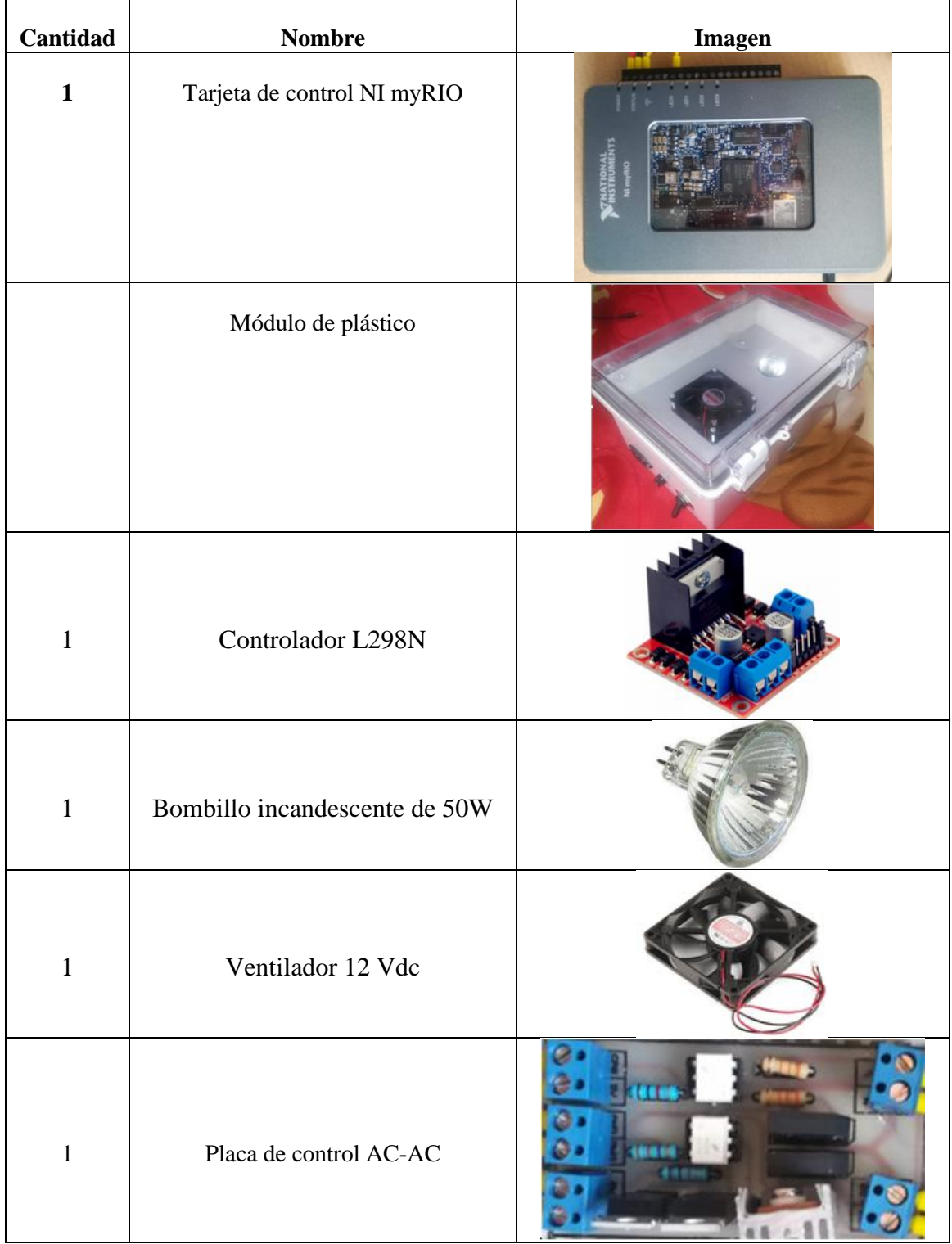

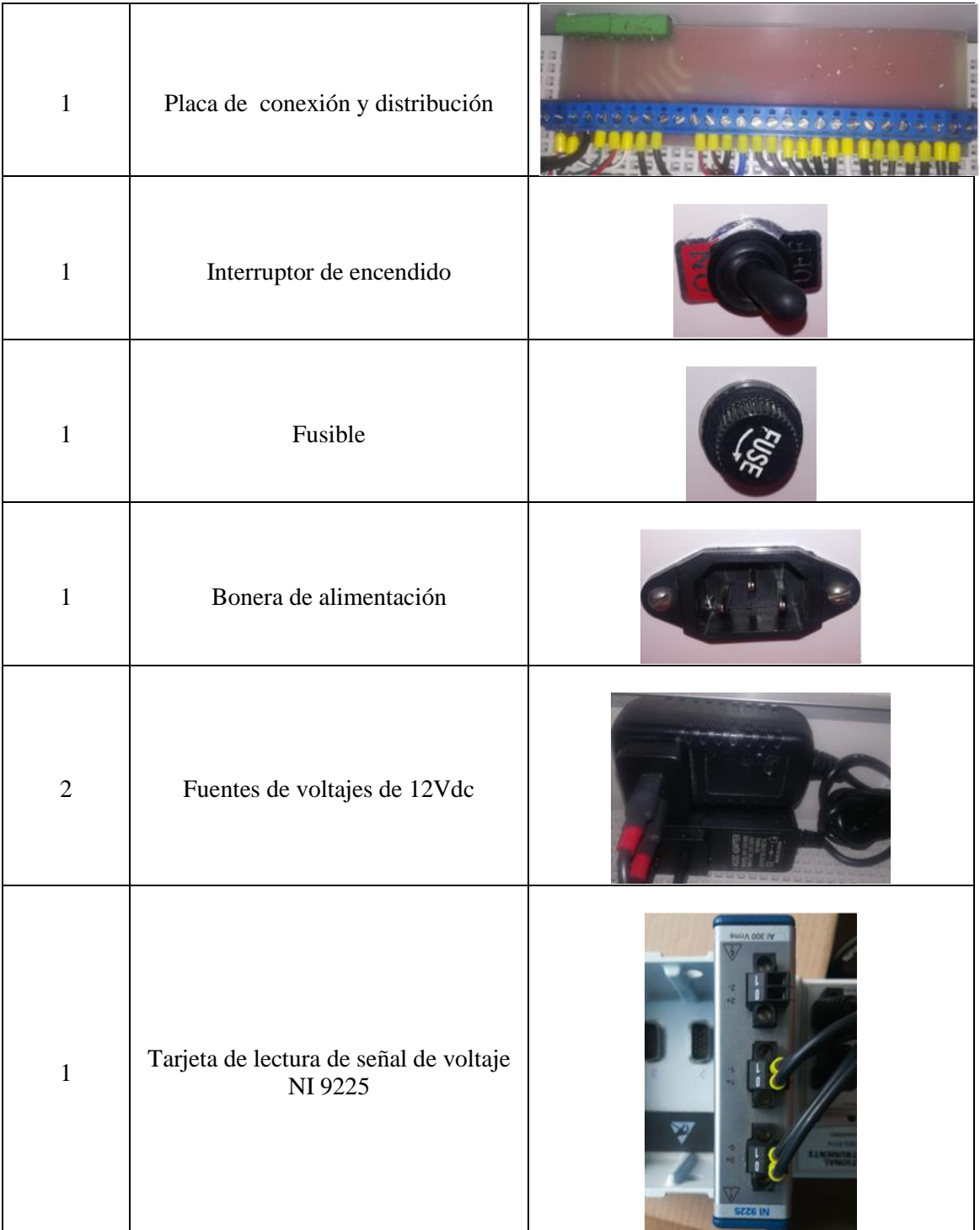

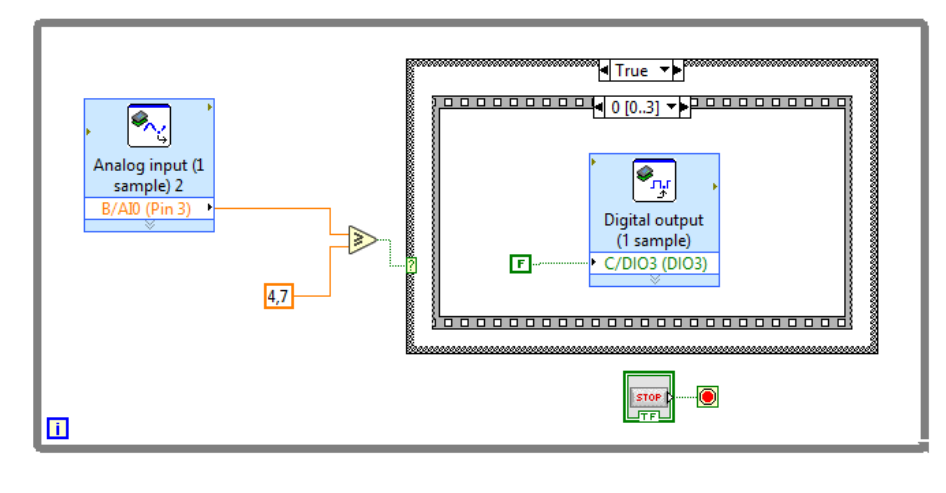

**Anexo B.** Programación de la secuencia de bloques para el control de fase directo.

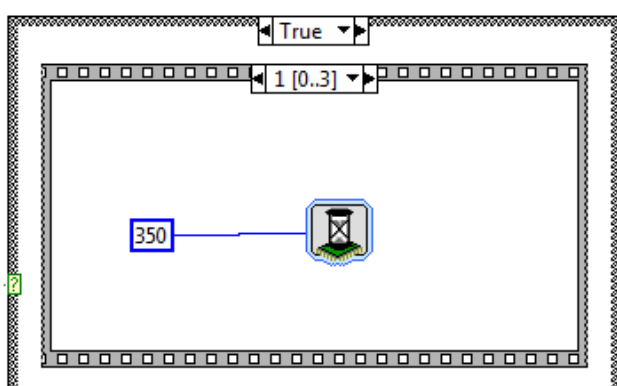

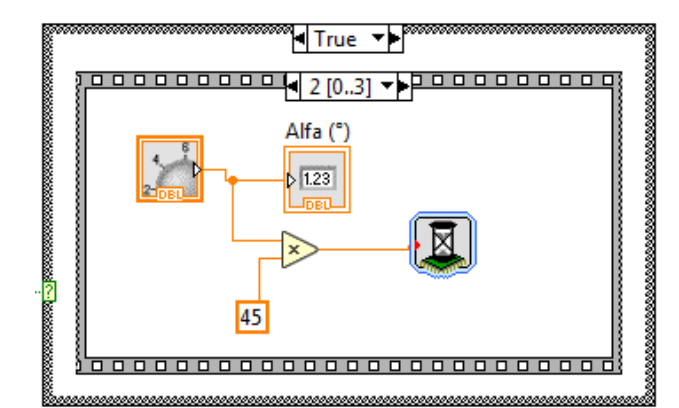

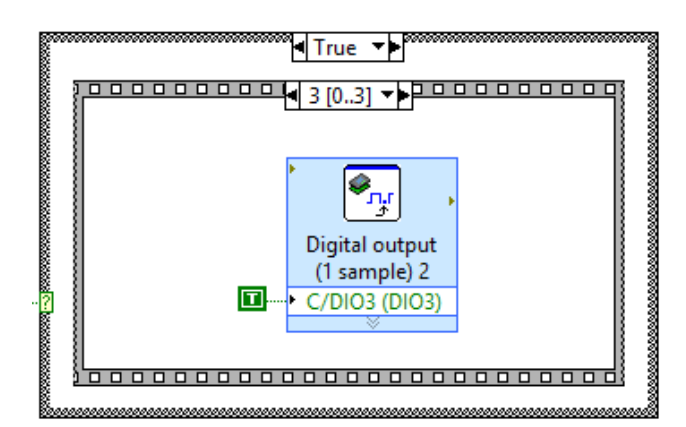

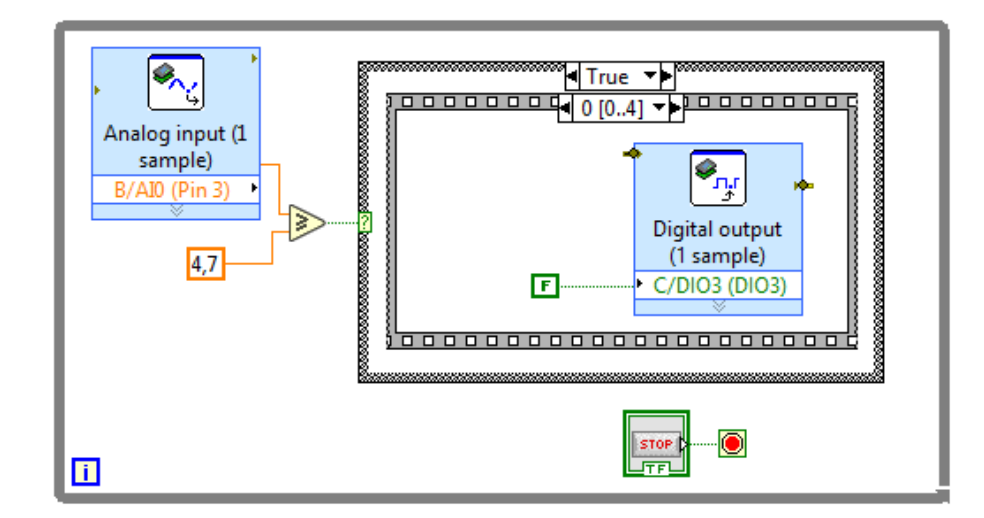

**Anexo C.** Programación de la secuencia de bloques para el control de fase inverso.

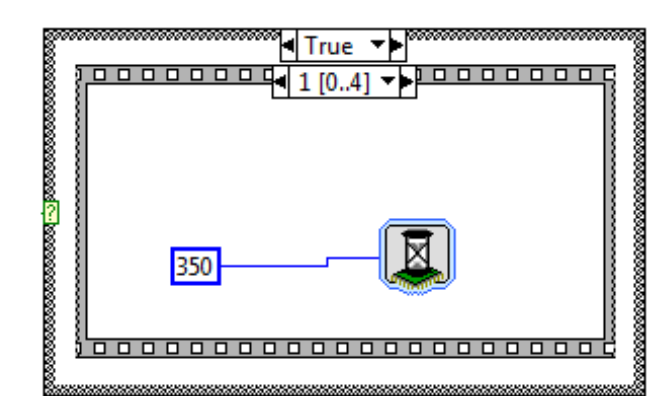

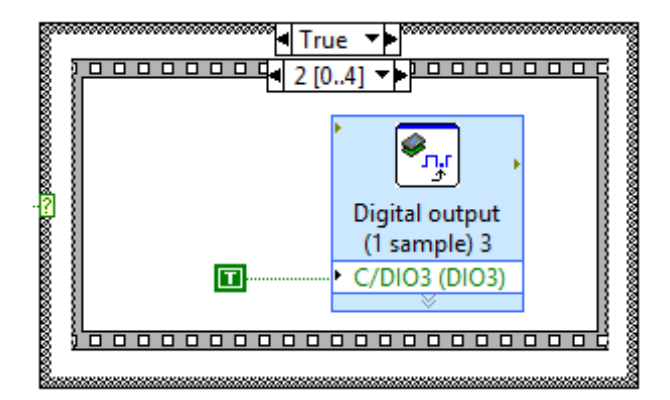

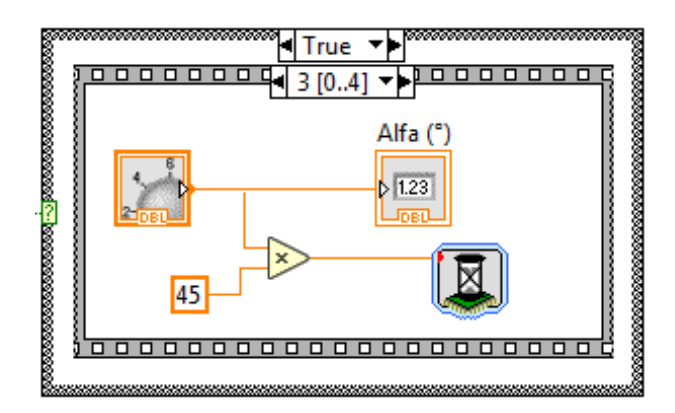

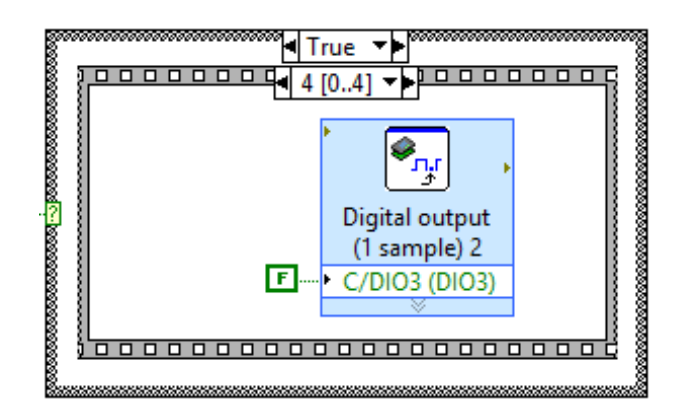

**Anexo D.** Programación de la secuencia de bloques para el control de fase simétrico.

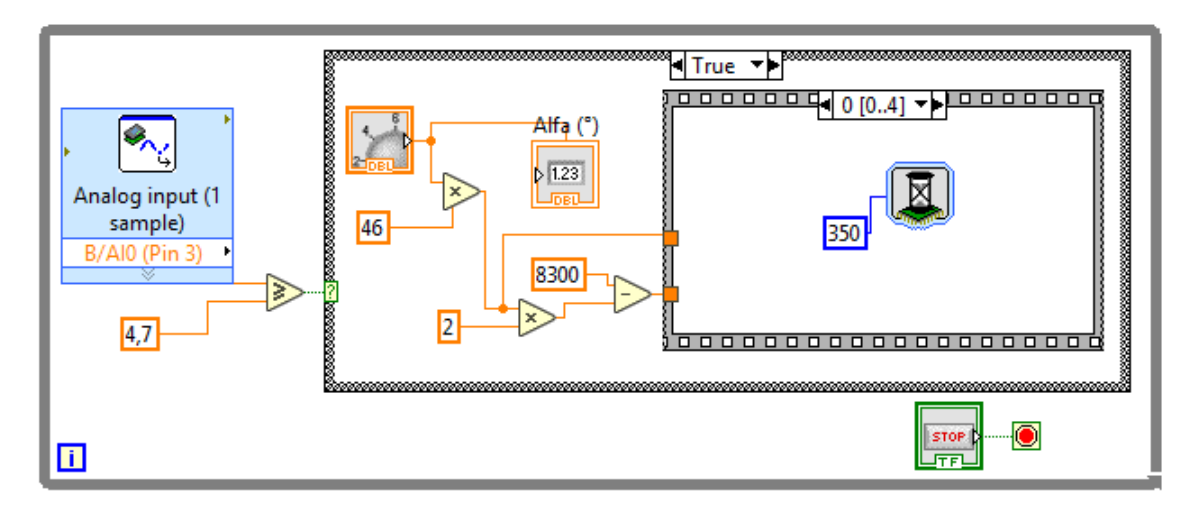

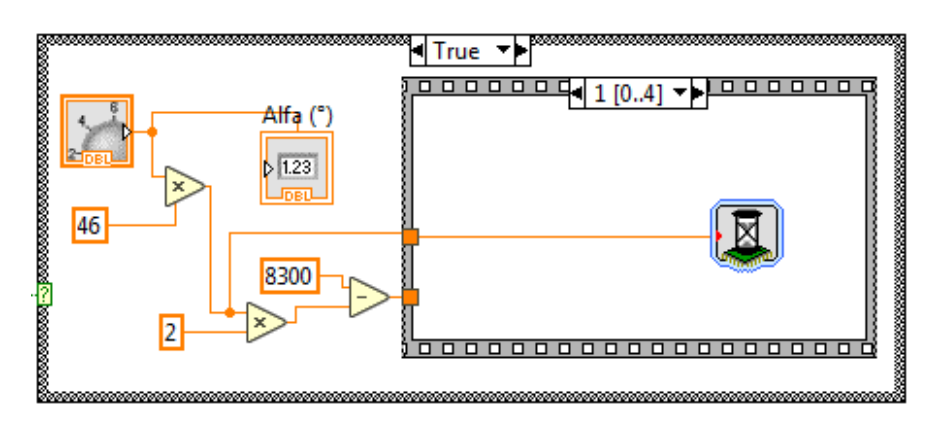

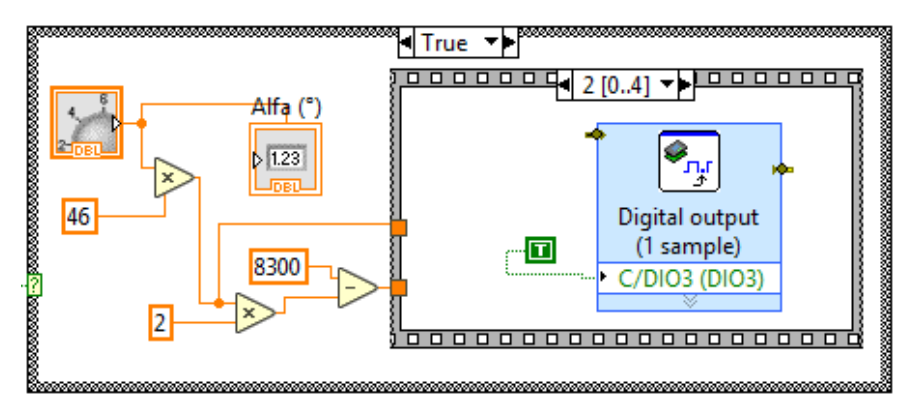

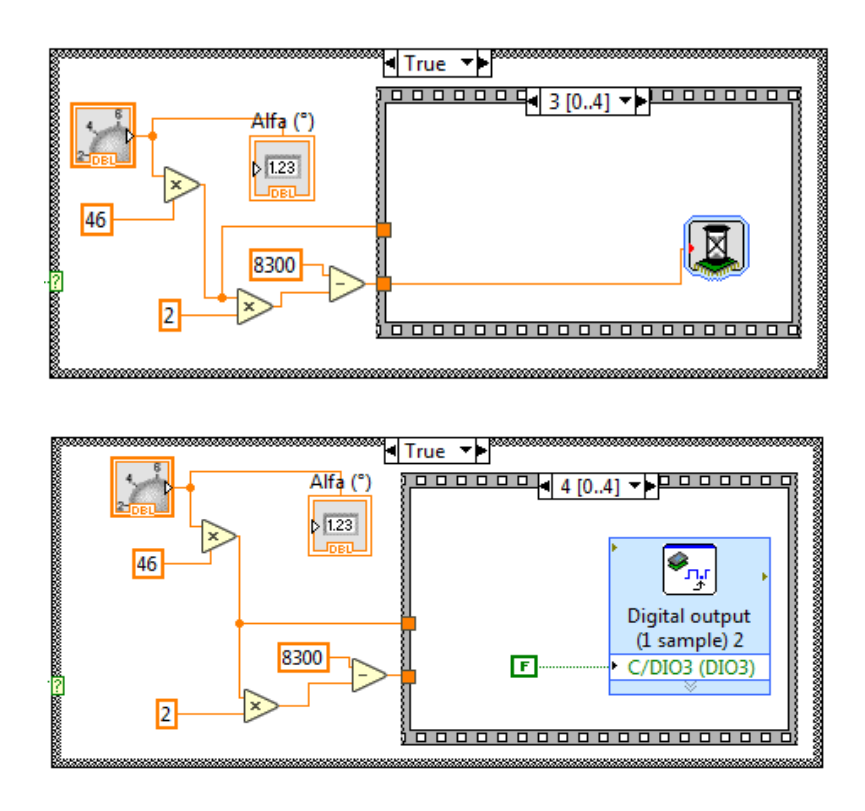

**Anexo E.** Programación de la secuencia de bloques para el convertidor AC-AC por ciclo integral.

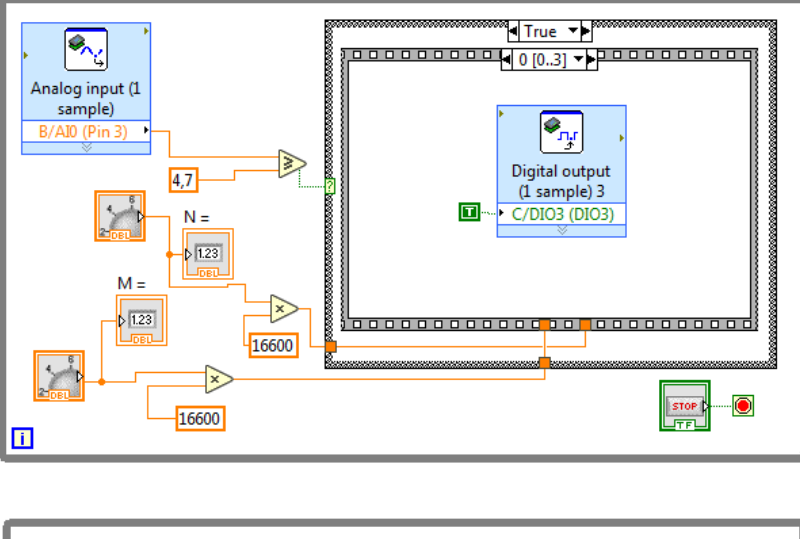

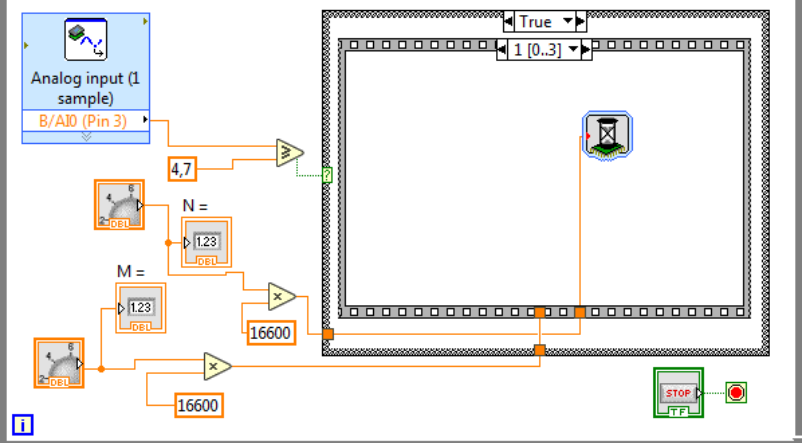

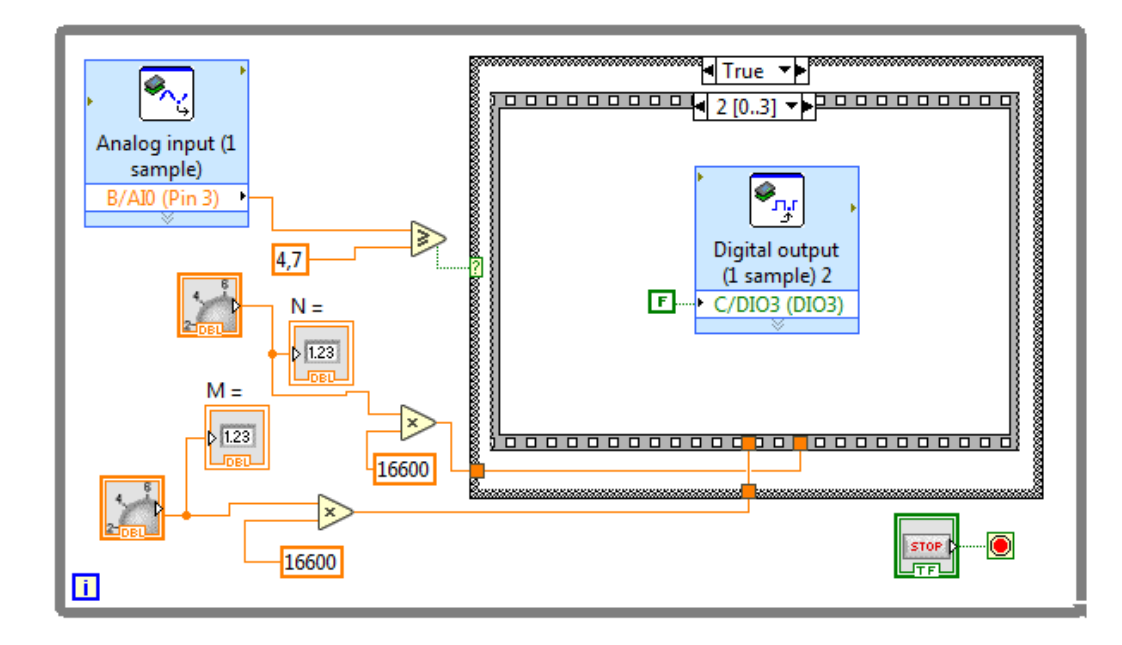

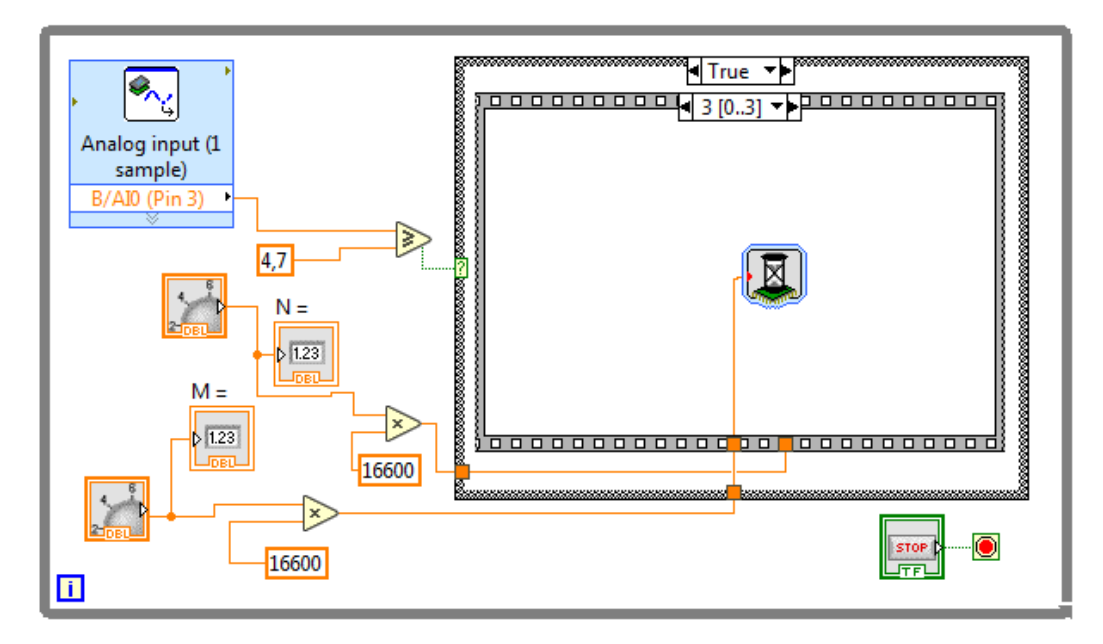

**Anexo F.** Guía de prácticas de laboratorio

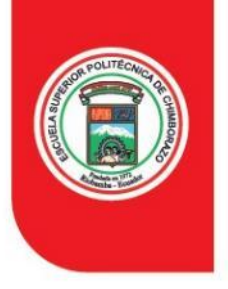

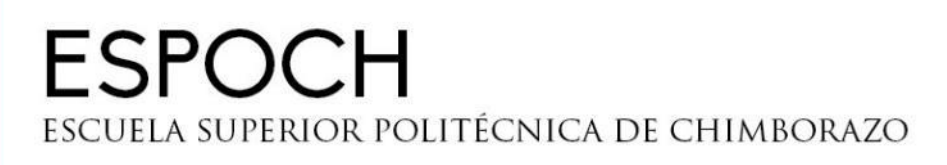

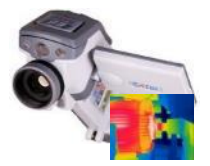

**FACULTAD DE MECÁNICA - ESCUELA DE INGENIERÍA DE MANTENIMIENTO**

# **LABORATORIO DE ELECTRÓNICA DE POTENCIA Práctica No 01**

# **TEMA:** "CONTROL DE VOLTAJE (CONVERSOR AC-AC)"

## **1. DATOS GENERALES**

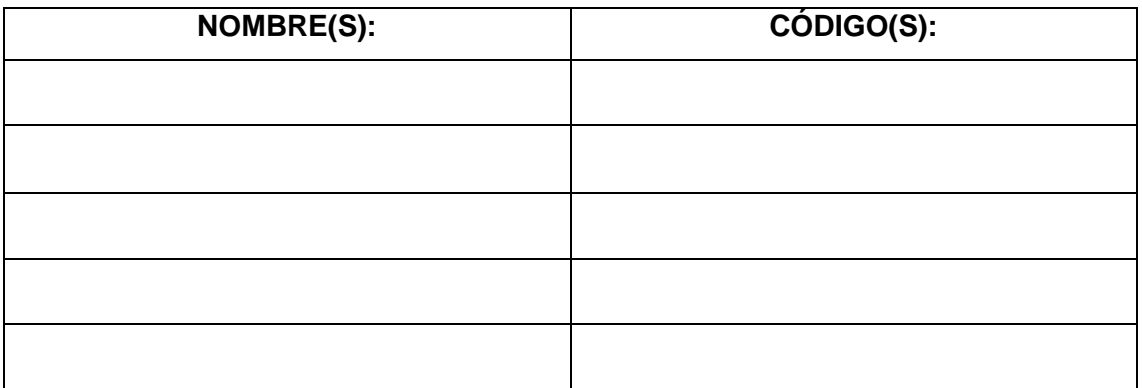

**GRUPO N°:** \_\_\_\_\_\_\_\_\_\_\_\_\_

**FECHA DE REALIZACIÓN:** \_\_\_\_\_\_\_\_\_\_\_\_\_\_ **FECHA DE ENTREGA:** \_\_\_\_\_\_\_\_\_\_\_

## **2. OBJETIVOS**

## **2.1 OBJETIVO GENERAL**

 Conocer que son y cómo funcionan los conversores de voltaje AC-AC, mediante la manipulación e interpretación gráfica en LabVIEW.

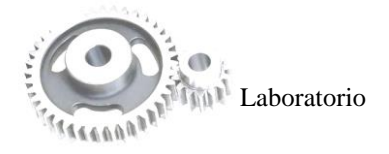

## **2.2 OBJETIVOS ESPECÍFICOS**

- Conocer el funcionamiento de la placa de control de voltaje AC-AC.
- Conocer las técnicas de control de voltaje AC-AC.
- Realizar la programación correspondiente a cada técnica de control en el software LabVIEW.
- Manipular las técnicas de control de voltaje y analizar los datos obtenidos al variar sus valores de ángulo de disparo o ciclo de trabajo.

## **3. INSTRUCCIONES:**

- Explicación magistral del instructor sobre los objetivos de la práctica y las tareas a desarrollar, explicación de los elementos a utilizar y los procedimientos a seguir durante la práctica.
- Exposición magistral del instructor sobre las técnicas de control de voltaje AC-AC, ejemplo práctico de funcionamiento y análisis de resultados.
- Desarrollo del procedimiento de la práctica.

## **4. ACTIVIDADES POR DESARROLLAR**

## **4.1 OBSERVACIÓN Y RECONOCIMIENTO DE INSTRUMENTOS Y EQUIPOS**

## **Equipos de protección personal:**

- 1. Mandil
- 2. Guantes dieléctricos

## **Equipos y herramientas:**

- Mesa de trabajo
- Computador
- LabVIEW (2018 de ser posible)
- Drivers de NI mvRIO
- Drivers de NI cDAQ
- Tarjeta de control NI myRIO
- Módulo de control de voltaje
- Tarjeta de adquisición de datos DAQ NI9225
- Multímetro
- Destornillador plano de 2 mm

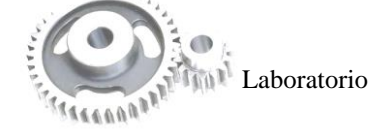

## **4.2 PROCEDIMIENTO**

- 1. Instalar el software LabVIEW, de ser posible la versión 2018, con los respectivos drivers para la tarjeta de control NI myRIO y la tarjeta de adquisición de datos NI cDAQ.
- 2. Conectar todos los elementos necesarios para la práctica correspondiente (módulo de control de voltaje, tarjeta NI myRIO, tarjeta cDAQ y computador).
- 3. Luego de conectar el cable USB NI myRIO al computador aparecerá la ventana denominada "NI myRIO USB Monitor" y posterior a esta, la ventana "Getting Started de LabVIEW" en donde se establece instrucciones para poner a prueba el dispositivo, garantizando su funcionamiento. Como se muestra en la siguiente figura.

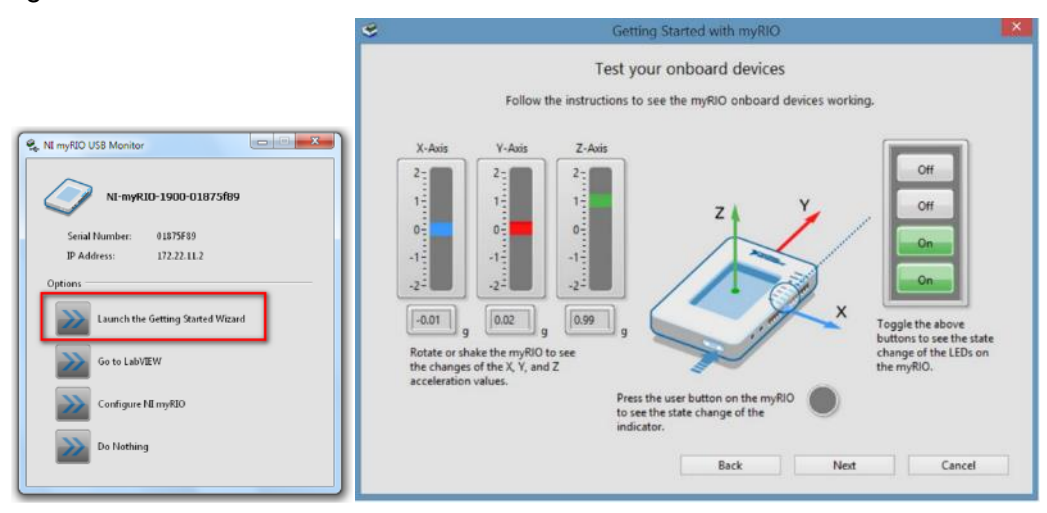

4. Realizar la programación de los siguientes circuitos de control de voltaje AC-AC:

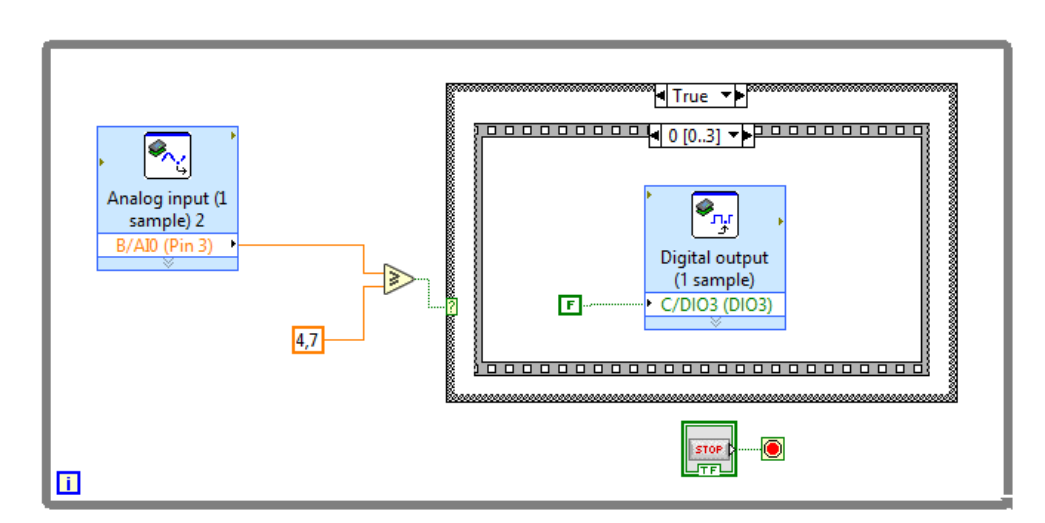

- Convertidor AC-AC con control de fase directo.

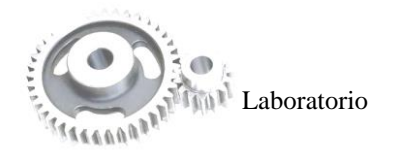

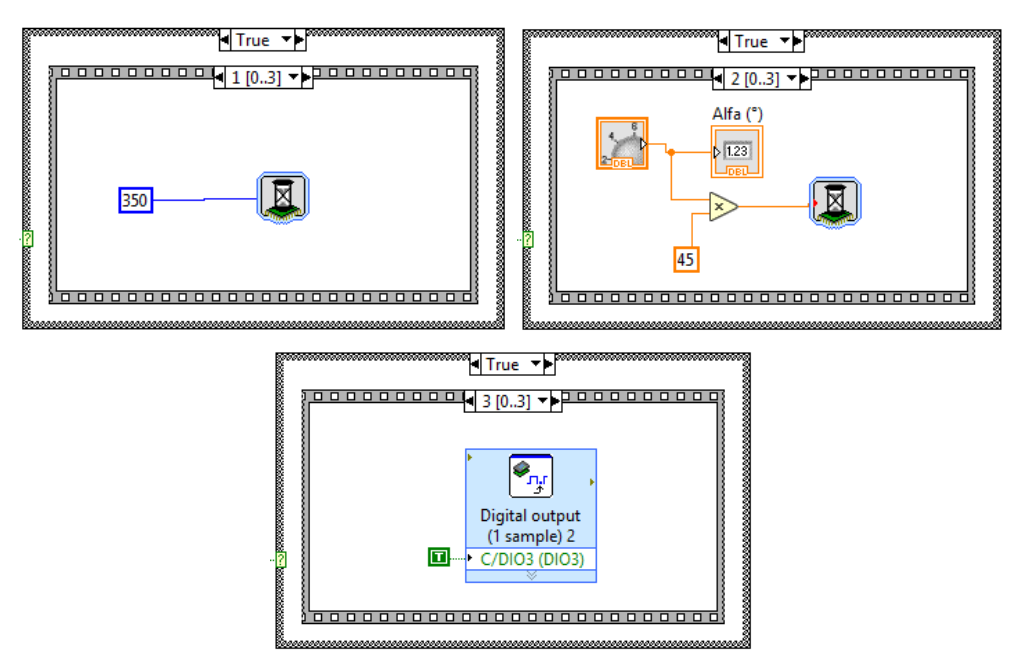

Convertidor AC-AC con control de fase inverso.

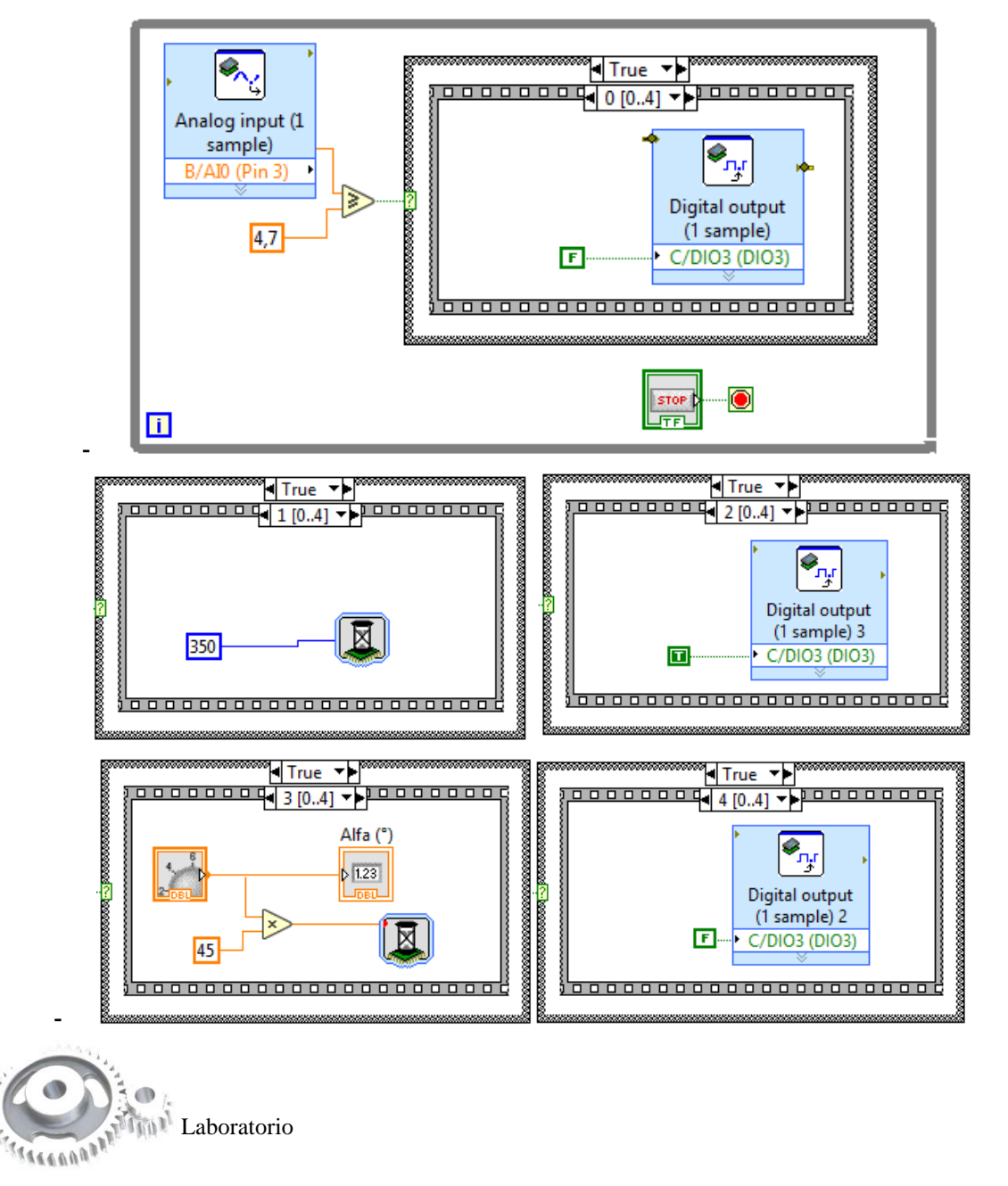

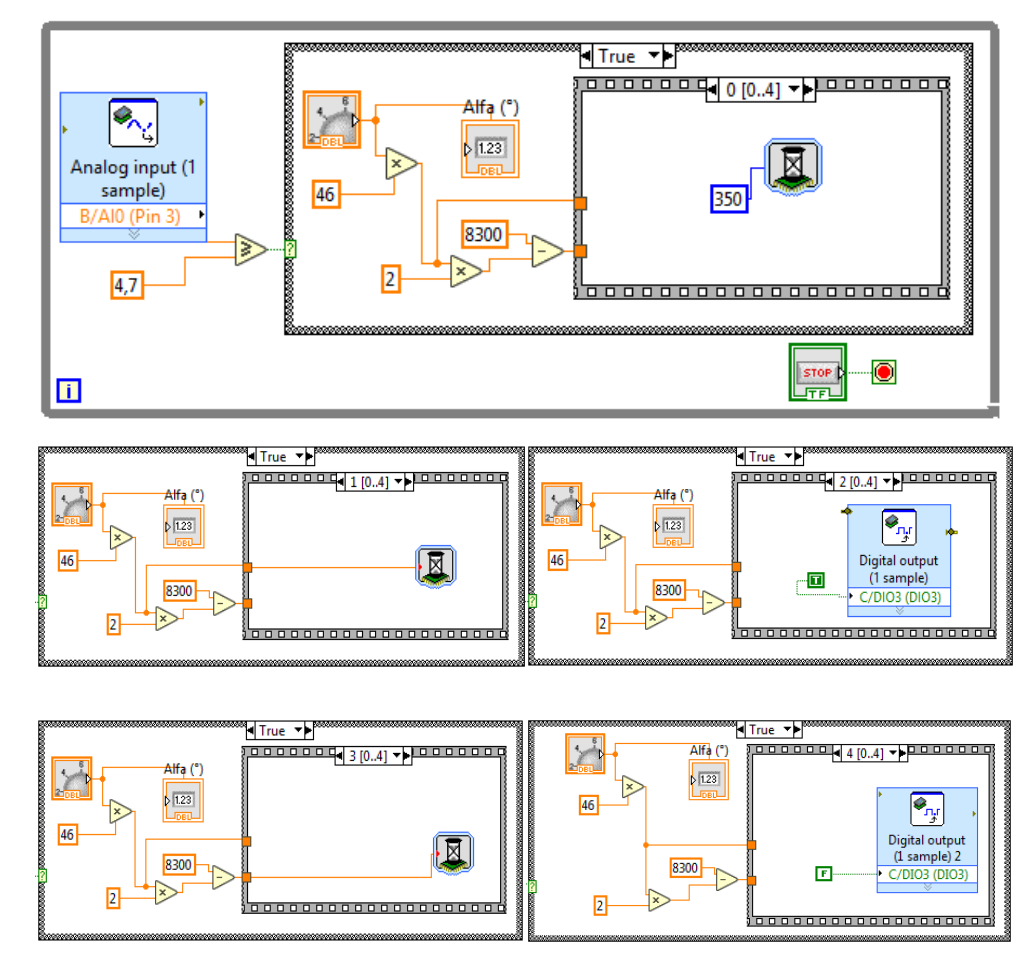

- Convertidor AC-AC con control de fase simétrico.

- Convertidor AC-AC con control Chopper.

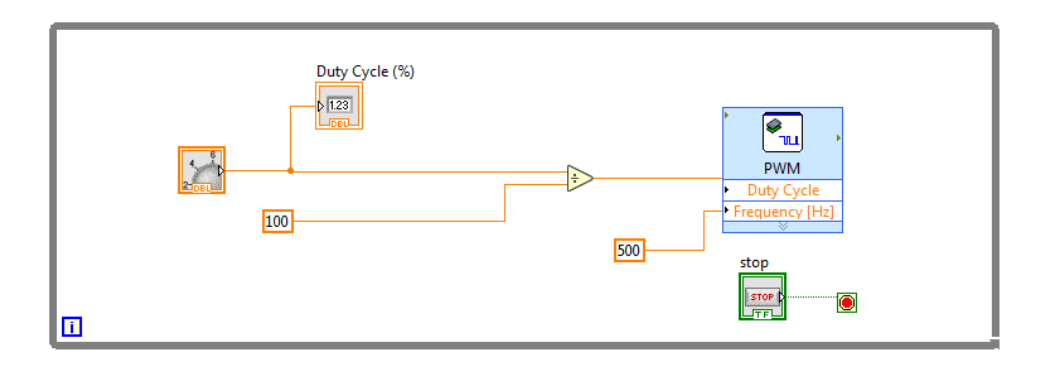

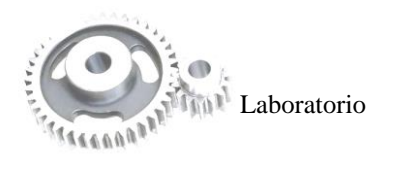

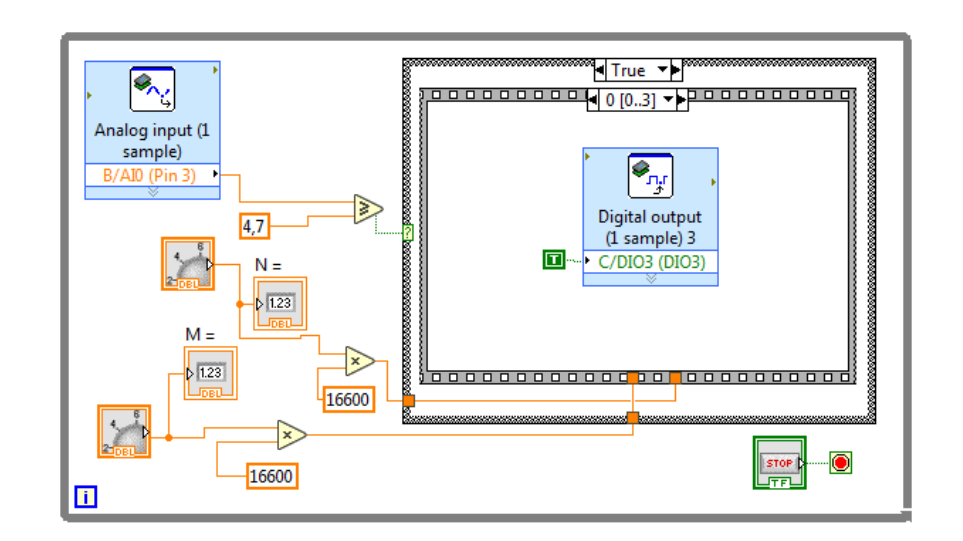

- Convertidor AC-AC con control por ciclo integral.

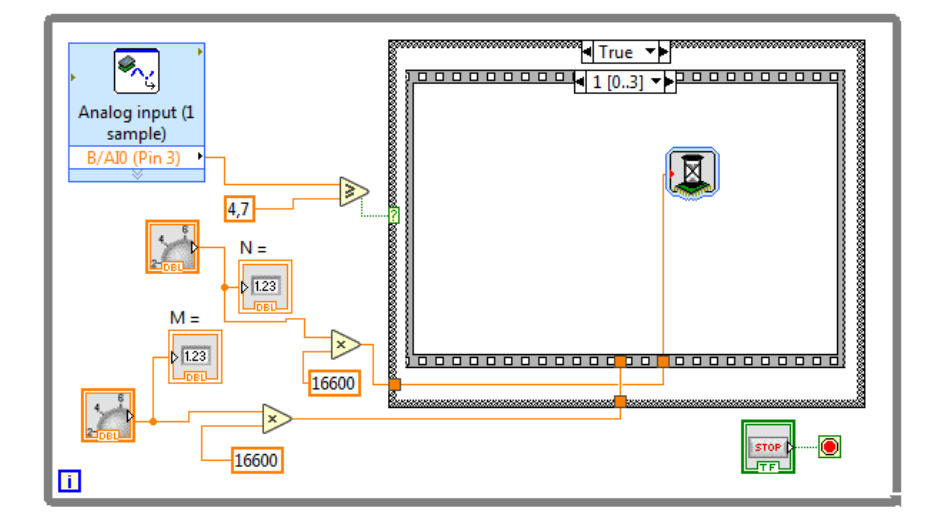

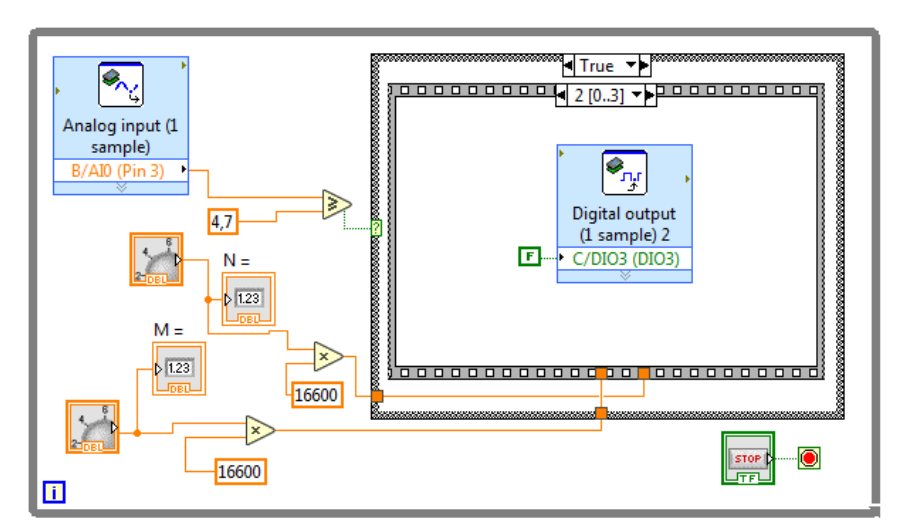

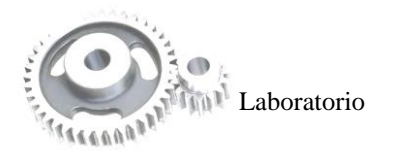

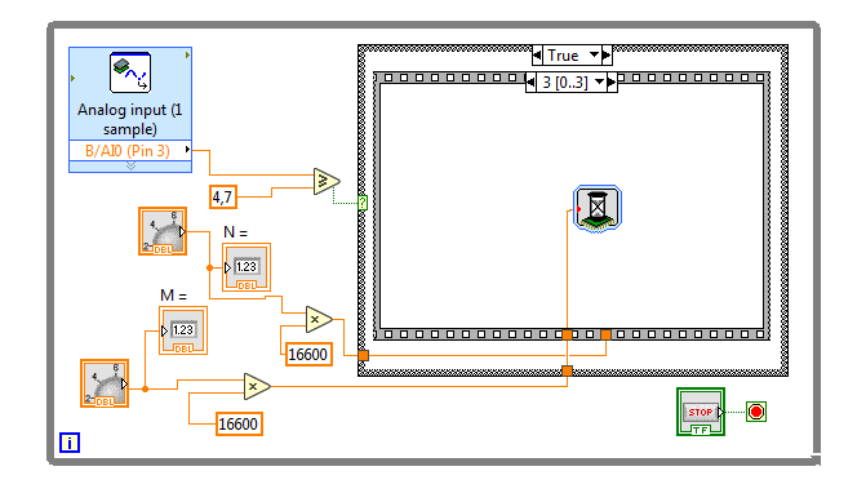

## **5. RESULTADOS OBTENIDOS**

Presente de manera ordenada los resultados obtenidos luego de haber realizado la práctica de laboratorio. Realizar las medidas de voltaje variando los valores de ángulo de corte de onda y relación de trabajo según sea el caso.

#### **6. CONCLUSIONES**

Elaborar sus propias conclusiones en base a lo aprendido y realizado en esta práctica de laboratorio.

#### **7. RECOMENDACIONES**

Describir las diferentes recomendaciones para la realización exitosa de la práctica de laboratorio.

**FIRMAS:**

**ESTUDIANTE DOCENTE**

(nombre del/los estudiante/s) (nombre del docente)

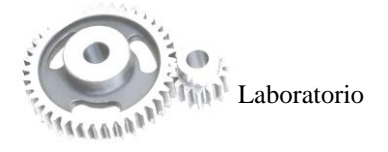

# **ESCUELA SUPERIOR POLITÉCNICA DE CHIMBORAZO DIRECCIÓN DE BIBLIOTECAS Y RECURSOS PARA EL APRENDIZAJE Y LA INVESTIGACIÓN UNIDAD DE PROCESOS TÉCNICOS**

REVISIÓN DE NORMAS TÉCNICAS, RESUMEN Y BIBLIOGRAFÍA

**Fecha de entrega:** 02 / 12 / 2019

## **INFORMACIÓN DEL AUTOR/A (S)**

#### **Nombres – Apellidos:**

Edwin Patricio Álvarez Sucuy

Carlos Xavier Guerrero Berrones

## **INFORMACIÓN INSTITUCIONAL**

#### **Facultad:**

Facultad de Mecánica

## **Carrera:**

Ingeniería de Mantenimiento

#### **Título a optar:**

Ingeniero de Mantenimiento

**f. Analista de bibliotecas responsable:** Ing. Rafael Inty Salto Hidalgo